### **PONTIFÍCIA UNIVERSIDADE CATÓLICA DE SÃO PAULO PUC/SP**

**CRISTINA ULIAN BILAC** 

## **POSSIBILIDADES DA APRENDIZAGEM DE TRANSFORMAÇÕES GEOMÉTRICAS COM O USO DO CABRI-GÉOMÈTRE**

**MESTRADO PROFISSIONAL EM ENSINO DE MATEMÁTICA** 

**São Paulo 2008** 

### **Livros Grátis**

http://www.livrosgratis.com.br

Milhares de livros grátis para download.

### **PONTIFÍCIA UNIVERSIDADE CATÓLICA DE SÃO PAULO PUC/SP**

#### **CRISTINA ULIAN BILAC**

### **POSSIBILIDADES DA APRENDIZAGEM DE TRANSFORMAÇÕES GEOMÉTRICAS COM O USO DO CABRI-GÉOMÈTRE**

*Dissertação apresentada à Banca Examinadora da Pontifícia Universidade Católica de São Paulo, como exigência parcial para obtenção do título de MESTRE PROFISSIONAL EM ENSINO DE MATEMÁTICA, sob a orientação da Profª. Drª. Celina Aparecida Almeida Pereira Abar.*

**São Paulo 2008** 

**Banca Examinadora** 

*Autorizo, exclusivamente para fins acadêmicos e científicos, a reprodução total ou parcial desta Dissertação por processos de fotocopiadoras ou eletrônicos.* 

*Assinatura: \_\_\_\_\_\_\_\_\_\_\_\_\_\_\_\_\_\_\_\_\_\_\_\_\_\_\_\_\_\_\_\_\_\_\_\_\_\_\_ Local e Data: \_\_\_\_\_\_\_\_\_\_\_\_\_\_* 

### *DEDICATÓRIA*

À minha querida família, pelo apoio e compreensão em todos os momentos de desafios por qual passei.

Em primeiro lugar a Deus por tudo, pela ajuda divina a que dedico os meus primeiros agradecimentos.

À minha mãe, Clevanir Ulian Bilac e ao meu pai Norival Bilac, pela honra de participar dessa família abençoada e pelas orações feitas por minha mãe, desde o início desta caminhada até o presente momento.

Ao meu querido esposo Milton Gaboni, pois sem seu amor, carinho e compreensão em minhas ausências este percurso seria mais difícil.

À minha querida irmã Ana Claudia, por seu amor e sua contribuição eficiente e carinhosa no decorrer dessa pesquisa.

À Professora Doutora Celina Aparecida Almeida Pereira Abar, minha orientadora, que, antes de tudo, apontou como uma verdadeira luz em minha vida iluminando com tanto brilho o meu caminho com sua orientação competente, seu empenho, sua amizade, seu apoio e incentivo constantes, por todo seu conhecimento compartilhado e, principalmente, por ter me aceitado como orientanda em uma situação desafiadora, meus sinceros e profundos agradecimentos.

Aos professores doutores Saddo Ag Almouloud e Celso Vallin pela atenção e participação na qualificação com valiosas contribuições e sugestões importantes e pertinentes.

À Professora Doutora Ana Paula Jahn pela atenção e participação dedicadas na elaboração inicial dessa pesquisa. Suas idéias e sugestões enriqueceram este trabalho tornando possível sua concretização.

A todos os professores do programa de Pós-Graduação da PUC/SP, por suas aulas que muito contribuíram em minha formação profissional, sempre validando a nossa importância na formação acadêmica de nossos alunos.

Ao percurso da vida que num exato momento levou-me ao início do mestrado, oferecendo-me a oportunidade de compartilhar do companheirismo, do afeto e principalmente da amizade da minha amiga e irmã do coração, Jediane.

Às amigas inseparáveis de estudo e luta que conquistei durante o Mestrado Profissional: Alessandra, Carla, Cristiane, Helena, Idalise, Léia, Lucimara. Valeu meninas!

À minha amiga e professora Marisol, pelo carinho e por nunca deixar de me presentear com suas palavras de carinho e incentivo.

À direção e coordenação do Colégio Pueri Domus – Unidade Jardim, pela disposição e colaboração à realização desse trabalho.

Aos meus queridos alunos do 8° ano de 2007 do Colégio Pueri Domus que se prontificaram em participar do curso, colaborando com o desenvolvimento do experimento de ensino.

À Capes pelo Programa Bolsa Mestrado.

E a todos que, direta ou indiretamente, contribuíram para a realização deste estudo.

A autora

## RESUMO

Este estudo insere-se na linha de pesquisa Tecnologias da Informação e Educação Matemática, no quadro do ensino e da aprendizagem de Geometria, em particular no que se refere às Transformações Geométricas Planas, e tem como objetivo apresentar uma seqüência didática em que as atividades envolvendo a simetria axial e a simetria de rotação favoreça ao aluno uma evolução no desenvolvimento das noções geométricas durante o processo de ensino-aprendizagem das transformações geométricas. Para isso, formulou-se como questão de pesquisa: em que medida os recursos e ferramentas do software Cabri-Géomètre favorecem a aprendizagem das transformações geométricas, em especial a simetria axial e a simetria de rotação. Para esse fim, foi elaborado um experimento de ensino composto por duas etapas: apresentação do software e exploração das simetrias utilizando o software Cabri-Géomètre, aplicadas a vinte e três alunos de 8° ano do Ensino Fundamental de uma escola particular na cidade de Santo André. A etapa dois subdividiu-se em quatro módulos: idéia de simetria, reflexão, rotação, reflexão e rotação. Adotouse como metodologia de pesquisa o Design Experiment, visando ao aprimoramento para a elaboração da seqüência didática. Para a elaboração e análise dessa seqüência didática apoiou-se na teoria de Piaget e Garcia (1983) sobre o desenvolvimento das noções geométricas. A pesquisa possui como instrumento de coleta de dados a gravação da resolução das atividades em cada um dos módulos desenvolvidos pelos alunos. Por meio das interações dos alunos nestas atividades, os resultados favorecem interpretações cognitivas nos diferentes níveis de conhecimentos das noções geométricas: intrafigural, interfigural e transfigural, auxiliadas pelos recursos e ferramentas do software de geometria dinâmica Cabri-Géomètre.

**Palavras-Chave:** Ensino de Geometria, Transformações Geométricas, Simetrias e Cabri-Géomètre.

This study is fitted in the Technology of Information and Mathematics Education's line of researching according to the teaching board and the geometric learning, in particular about the Plane Geometry Transformations, and has as a goal to present didactic sequences in which the activities that involve a axial symmetry and the symmetry of rotation promote to the students a development improving in the geometric notions during the process teach-learning of the geometric transformations. For this, we formulated as a research question: in what way the resources of the Cabri-Géomètre software tools promote the learning of the geometric transformations, specially the axial symmetry and the rotation symmetry. For this, it was elaborated an experiment of teaching composed by two stages: the presentation of the software and the exploration of the symmetries using the software Cabri-Géomètre, applied to twenty-three students -Elementary School-  $8<sup>th</sup>$  grade of a privative school in Santo André city. The stage two was divided into four modulus: Idea of symmetry, reflection, rotation, reflection and rotation. We adopted as a methodology of researching the Design Experiment, aiming the improvement for the didactic sequence elaboration. For the elaboration and analyze of this didactic sequence we supported this research in the Piaget and Garcia Theory (1983) about the development of the geometric notions. The research has as instrument of data collection the recording of the activities resolution in each modulo developed by the students. By the interactions of the students in these activities, the results promote the cogitative interpretations in the different levels of knowledge in the geometric notions: intrafigural, interfigural e transfigural, helped by the resources and tools of the software of dynamical geometric Cabri-Géomètre.

**Keywords:** Teaching of Geometry, Geometric Transformations, Symmetry and Cabri-Géomètre.

## SUMÁRIO

# *C A PÍ T U L O 1 A P R E S E N T A Ç Ã O . . . . . . . . . . . . . . . . . . . . . . . . . . . . . . . . . . . . 1*

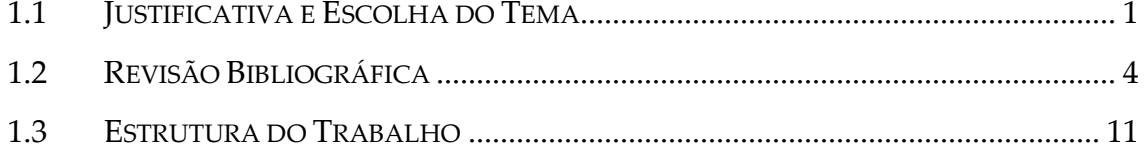

### CAPÍTULO 2 PERTINÊNCIA DO OBJETO DE ESTUDO 13

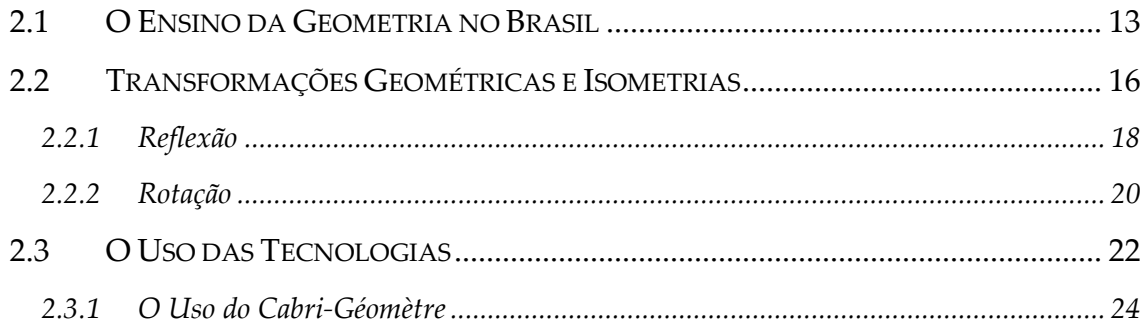

### CAPÍTULO 3 REFERENCIAL TEÓRICO ........................29

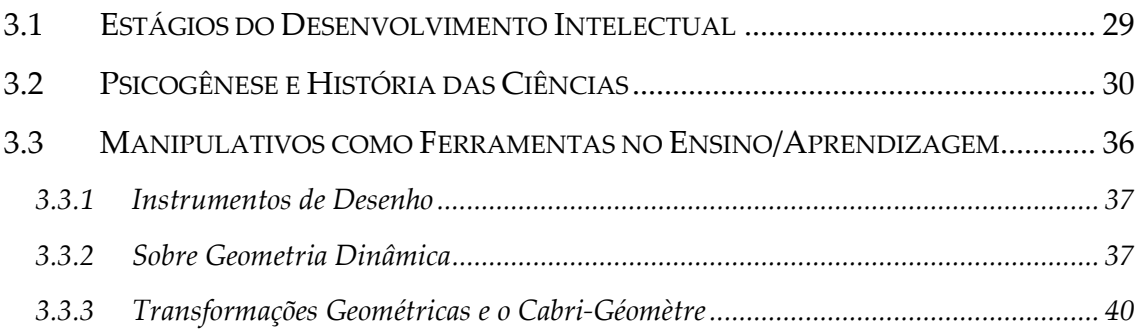

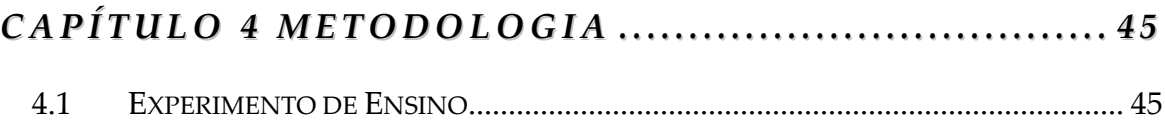

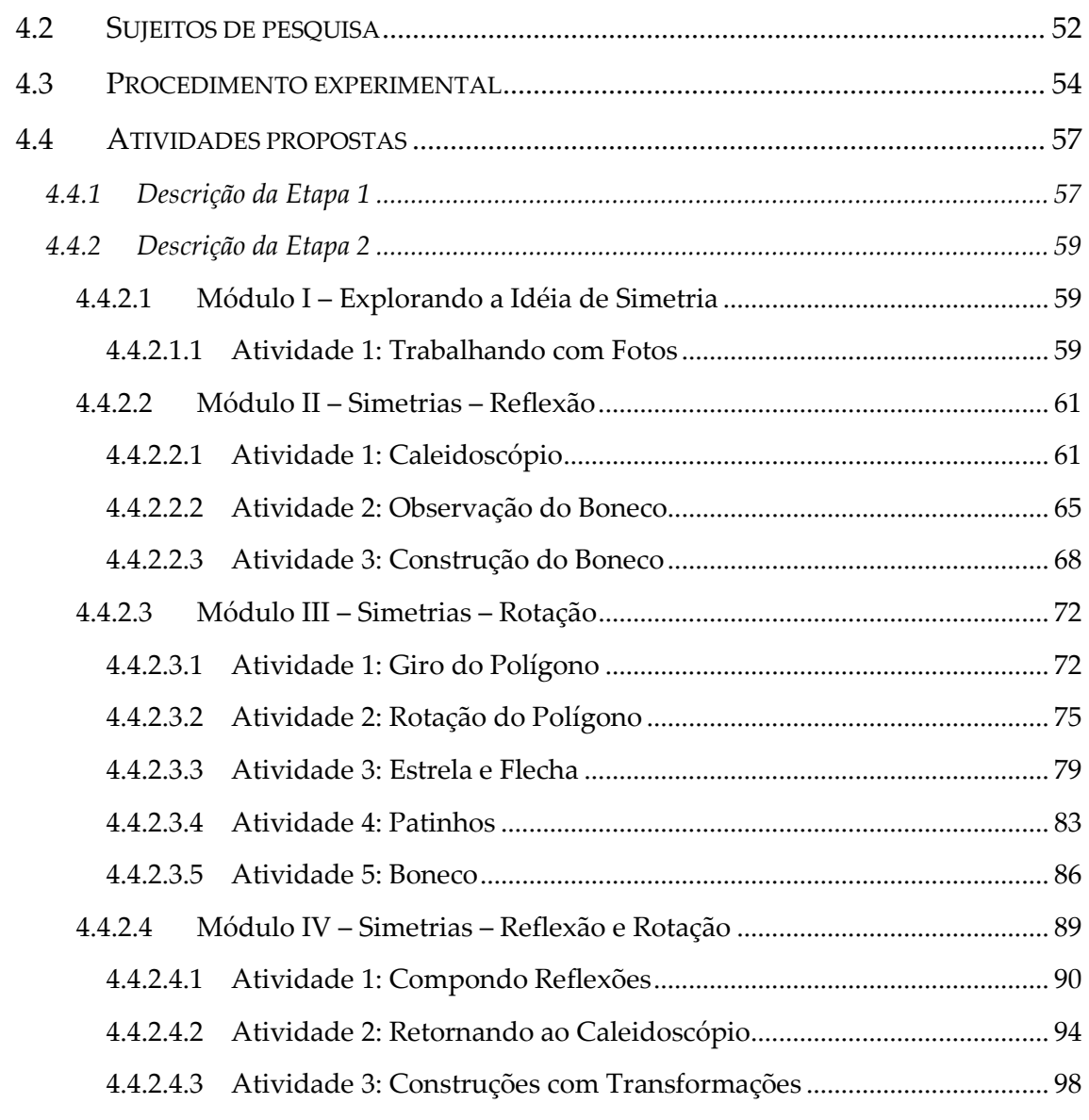

### CAPÍTULO 5 CONSIDERAÇÕES FINAIS................... 105

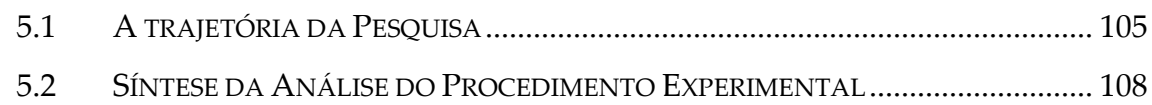

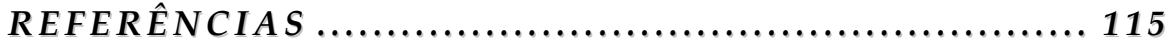

## LISTA DE FIGURAS

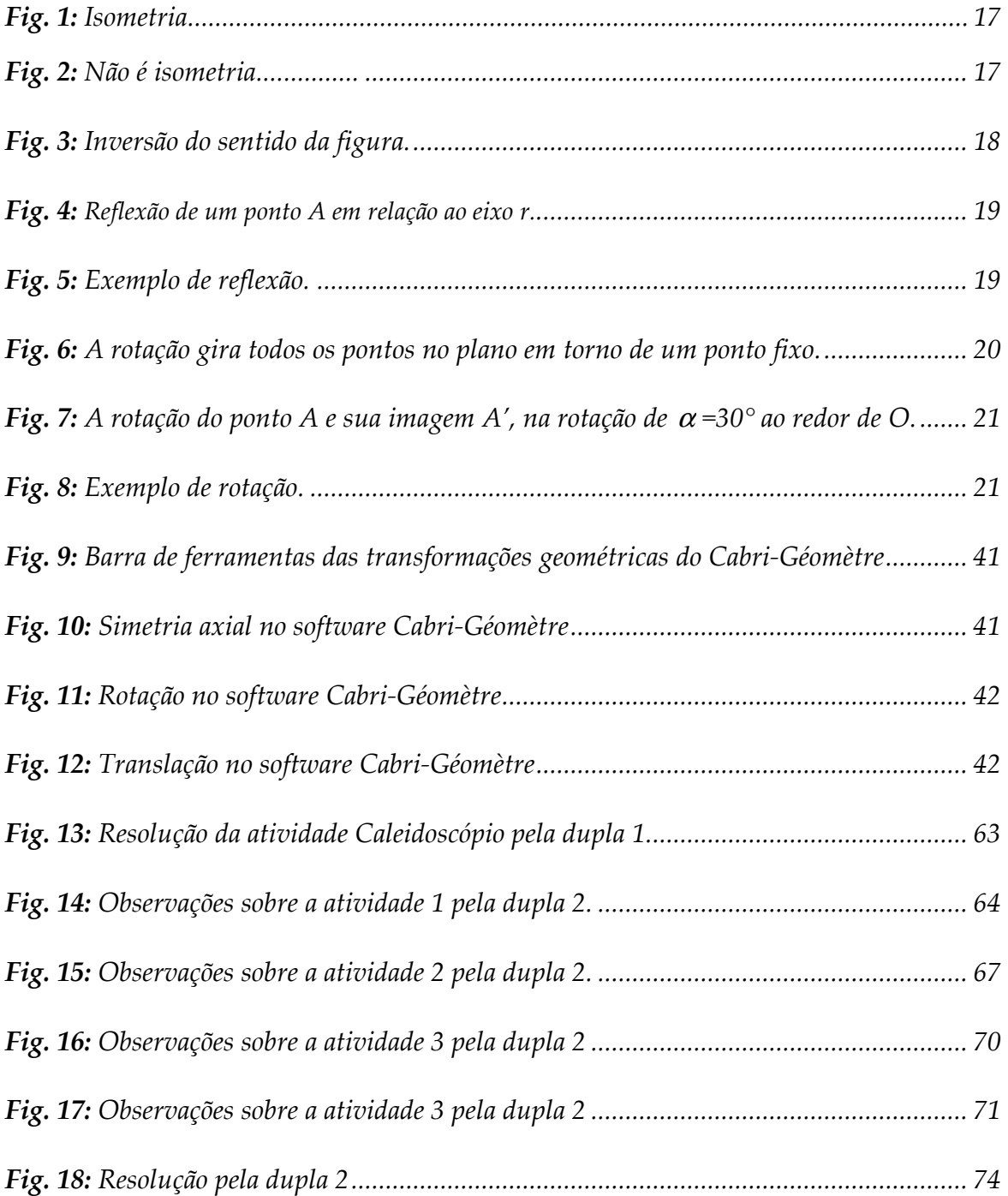

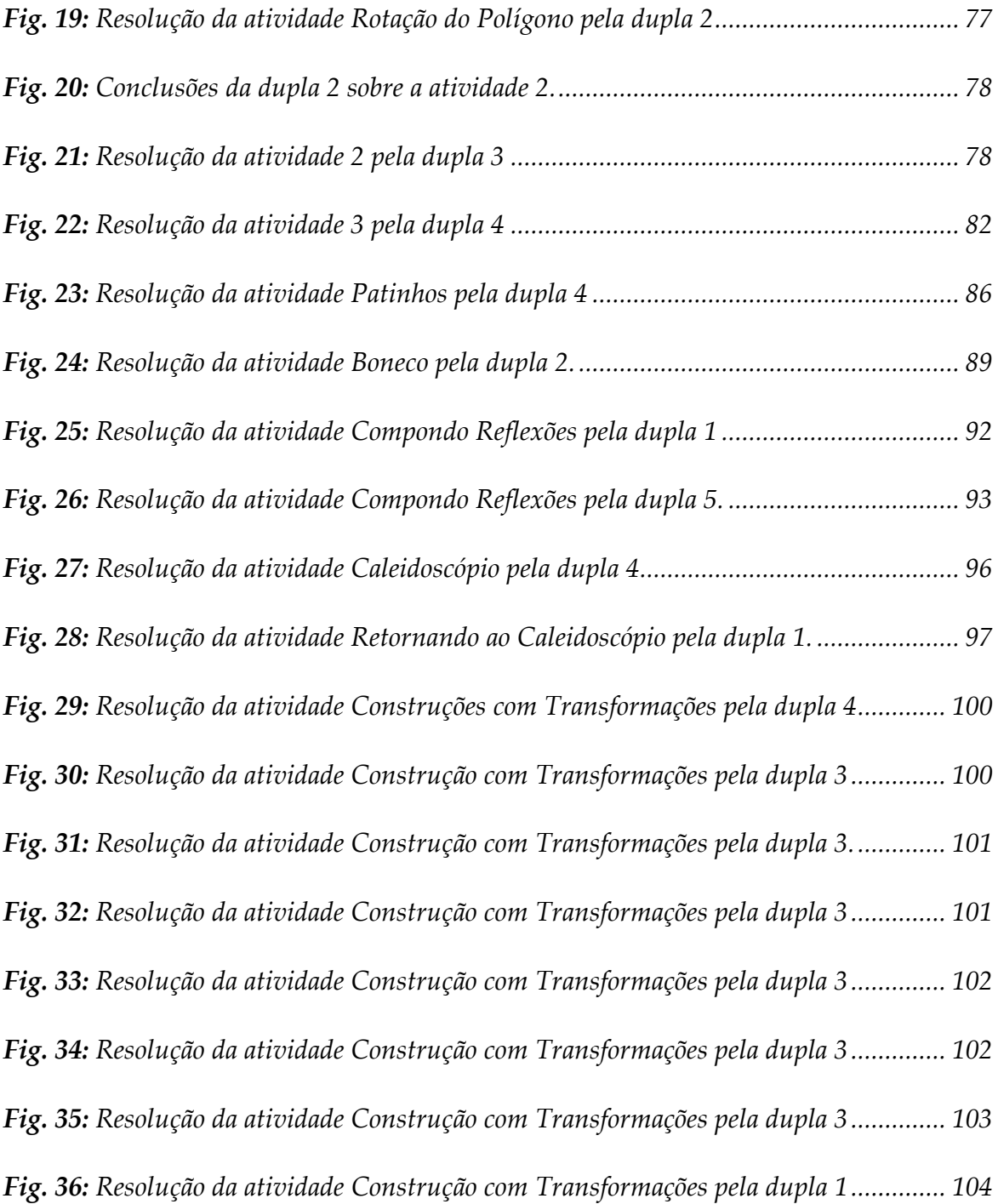

## LISTA DE QUADROS

*Quadro I: Quadro resumo da Etapa 1 das atividades das seqüências de ensino............... 56*

*Quadro II: Quadro resumo da Etapa 2 das atividades das seqüências de ensino............. 56*

## LISTA DE APÊNDICES

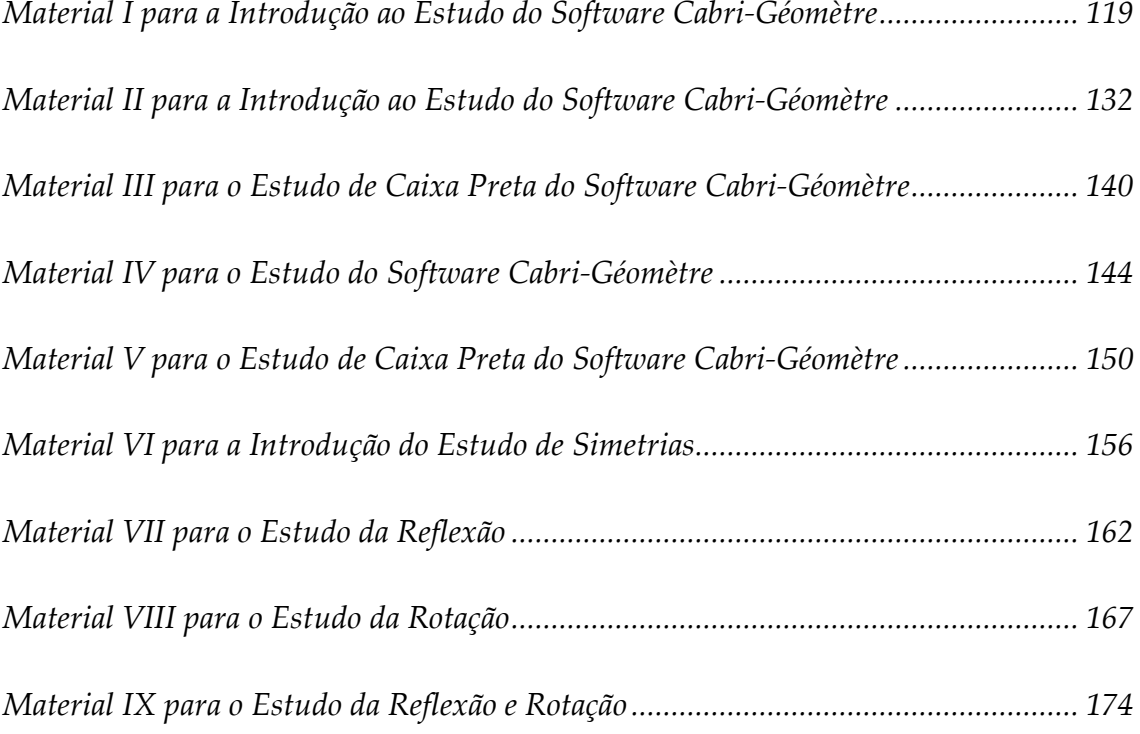

## CAPÍTULO 1

## APRESENTAÇÃO

Apresentaremos neste capítulo, inicialmente, a trajetória do interesse pelo estudo da Matemática, em especial, pela Geometria até o exercício da profissão de educadora matemática e a escolha do tema dessa pesquisa. Em seguida, faremos uma apresentação de algumas pesquisas acadêmicas referentes à aquisição de conceitos matemáticos, à utilização de programas de computador voltados à geometria e a transformação geométrica, em especial a simetria axial e a rotação, apresentando algumas análises que terão reflexos em nossa pesquisa.

#### **1.1 Justificativa e Escolha do Tema**

O interesse pelo estudo da Geometria vem de longa data, desde a época que cursei a graduação em Licenciatura Plena em Matemática, durante o ano de 1995, em estágio de cumprimento obrigatório em que foi desenvolvido um mini-curso sobre geometria espacial aos alunos de Ensino Médio interessados neste assunto.

Ao iniciar meu trabalho como professora de matemática na rede estadual de ensino, em 1996, procurava dividir durante as 6 aulas semanais 3 delas para o estudo da álgebra e as outras 3 para o estudo da geometria. Sempre com a preocupação de não deixar a geometria para um segundo plano de estudo, haja vista que nesta época os livros didáticos traziam os conteúdos de geometria apenas no final de cada material. Após alguns anos desenvolvi esta mesma proposta de ensino para os colégios particulares em que atuei como professora, o qual foi acolhido como bons objetivos.

Foi em um dos colégios particulares em São Paulo que tive a oportunidade de conhecer, no laboratório de informática, o software Cabri-Géomètre. Este programa permite a construção de figuras que podem ser descritas por ações e por linguagem muito próxima daquela do universo familiar do "lápis-papel". Uma vez criadas, essas figuras podem ser deformadas diretamente na tela, a partir do deslocamento de seus elementos de base, e ainda conservar as propriedades que lhes haviam sido atribuídas. Como um verdadeiro caderno de rascunho interativo, esse software permite multiplicar as experiências facilmente e reconsiderar uma construção, reproduzindo todas as etapas graças à opção "histórico", que restitui o filme "imagem por imagem". Fiquei interessada pela utilização deste software de geometria dinâmica, mas como aproveitá-lo melhor? Como utilizar todos seus recursos com os alunos?

Em 2005, ao ingressar no Mestrado Profissional em Ensino da Matemática na Pontifícia Universidade Católica de São Paulo - PUC/SP, tive novamente a oportunidade do contato com a Geometria em um dos semestres e com o Cabri-Géomètre, entre outros softwares na disciplina Autoformação pelo uso das Tecnologias da Informação e da Comunicação (TIC). Estudando diversas teorias de aprendizagem e refletindo na minha formação inicial, na qual não apareceu o uso das Tecnologias, pude rever minha prática profissional até o momento.

Ao iniciar o curso de Mestrado, tinha intenção de desenvolver uma pesquisa com alunos do Ensino Fundamental que envolvesse a Geometria e associá-la com as Tecnologias. Seria uma mudança na minha própria prática profissional e, talvez, a oportunidade de oferecer uma proposta com o intuito de ajudar outros colegas de área mostrando um caminho para suprir a carência dos conhecimentos para o ensino e aprendizagem utilizando os recursos Tecnológicos.

O curso da disciplina TIC, favoreceu muito na escolha do tema, pois as leituras e discussões dos textos sobre a informática na Educação, bem como o

2

estudo com outros softwares educacionais deixaram clara a necessidade da utilização dos recursos tecnológicos nos currículos escolares.

Assim, ao iniciar o trabalho de orientação, ficou delimitada a pesquisa que seria realizada com alunos, sobre a Geometria com a utilização dos recursos Tecnológicos.

Quando convidada a participar do grupo de estudos sobre as Tecnologias da Informação e Educação Matemática - TecMEM, que desenvolve o estudo do papel da incorporação de novas técnicas, particularmente, das tecnologias da informação, do uso de computadores no processo de ensino/aprendizagem da Matemática, comecei a formular algumas questões:

- Em que medida a utilização de um software permite ao aluno aprender um novo conceito na disciplina matemática?
- Como o aluno se beneficia dessa utilização?

Em nossos encontros de discussão do grupo TecMEM, juntamente com as orientações dos professores e refletindo sobre a prática docente, decidi focar minha pesquisa na investigação de um dos conteúdos que envolvessem os conceitos geométricos, pois facilita ao aluno desenvolver recursos mentais para organizar e representar o mundo a sua volta, tendo assim um atrativo natural para o estudo.

Mesmo inseridos em uma sociedade informatizada, na qual as tecnologias estão a nossa volta, os alunos não têm a oportunidade de terem aulas diferenciadas, pois muitos professores utilizam apenas o recurso lousa e giz para o ensino por não possuírem o domínio necessário das tecnologias.

A motivação e o interesse dos alunos poderiam ser despertados por meio de um ensino diferenciado e assim desenvolveriam o estudo com um melhor rendimento pedagógico no processo ensino-aprendizagem tornando-se preparados para construir seu conhecimento.

3

 Permeada por essas intenções e orientações, nossa questão de pesquisa é investigar em que medida os recursos e ferramentas do software Cabri-Géomètre favorecem a aprendizagem das transformações geométricas, em especial a simetria axial e a simetria de rotação, para alunos do 8° ano do Ensino Fundamental.

#### **1.2 Revisão Bibliográfica**

Historicamente, no decorrer do século XX, o ensino da Geometria no Brasil foi direcionado a um segundo plano, outras vezes, ausente nos currículos de Matemática do Ensino Fundamental e Médio das escolas. A pesquisa de Perez (1995) aponta que a falta de conhecimentos geométricos por parte dos professores para a realização de suas práticas pedagógicas e a carência de materiais alternativos para o professor efetivar o ensino da geometria estão entre as causas desta omissão.

Durante a década de 80, os educadores matemáticos começaram a expressar grande interesse sobre a falta de ênfase do conteúdo de Geometria na escola iniciando assim uma nova fase de experimentação que contribuiu decisivamente para a elaboração dos Parâmetros Curriculares Nacionais (PCN, 1998). Com o surgimento dessa nova orientação didática para os currículos, a situação até então presente no dia-a-dia das escolas brasileiras começou a descrever uma nova trajetória no que diz respeito ao campo da Geometria em todo o Ensino Fundamental.

Os Parâmetros Curriculares Nacionais (PCN, 1998) destacam que os conceitos geométricos constituem parte importante do currículo de Matemática no Ensino Fundamental, pois por meio destes o aluno desenvolve um tipo especial de pensamento em que lhe é possível compreender, descrever e representar, de forma organizada, o mundo em que vive. O trabalho com Espaço e Forma pressupõe alguns estudos importantes a serem desenvolvidos no bloco desses

conteúdos. Um dos conceitos destacados de maneira relevante é descrito nos Parâmetros Curriculares Nacionais (1998, p. 51):

> [...] destaca-se também nesse trabalho a importância das transformações geométricas (isometrias, homotetias), de modo que permita o desenvolvimento de habilidades de percepção espacial e como recurso para induzir de forma experimental a descoberta, por exemplo, das condições para que duas figuras sejam congruentes ou semelhantes.

Nas orientações didáticas, os Parâmetros Curriculares Nacionais (1998), fazem uma inferência sobre a importância dos estudos das transformações geométricas de uma figura no plano, preferencialmente no 4º ciclo (antigas 7ª e 8ª séries) do Ensino Fundamental. O estudo desse tópico matemático possibilita ao aluno um desenvolvimento do conceito geométrico de uma maneira significativa, sendo possível adquirir um movimento dinâmico favorecidos pelo software de geometria que exploram problemas envolvendo transformações das figuras.

O estudo das transformações geométricas é um assunto que está relacionado com o dia-a-dia do alunado em geral, pois refletindo e observando os objetos presentes no nosso cotidiano é possível perceber a simetria em diversas construções humanas, como edifícios, móveis, carros; também no corpo humano notamos aproximadamente um plano de simetria; a imagem de um objeto no espelho; logotipos de empresas; desenhos de flores e em outras situações presentes em nosso entorno. Dessa maneira, o estudo do tópico Espaço e Forma tornam-se atrativo ao aluno, pois permite a este estabelecer conexões entre a matemática e outras áreas do conhecimento a partir da exploração de objetos do mundo físico.

O interesse pelo ensino-aprendizagem das transformações geométricas é um tema recente e pouco abordado em nosso ensino, embora esteja presente em várias pesquisas.

Conceitos e Procedimentos, na secção "Espaço e Forma" do PCN (1998, p. 43), apresenta:

Desenvolvimento do conceito de congruências de figuras planas a partir de transformações (reflexões em retas, translações, rotações e composição destas), identificando as medidas invariantes (dos lados, dos ângulos, da superfície); Desenvolvimento da noção de semelhança de figuras planas a partir de ampliações ou reduções, identificando as medidas que não se alteram (ângulos) e as que se modificam (dos lados, da superfície e perímetro).

Os PCN (1998) inferem que as isometrias tenham tratamento intuitivo e menos formal, possivelmente por estas funções não serem estudadas explicitamente no 4º ciclo.

No Brasil, encontramos trabalhos de pesquisas relacionados com o ensino de transformações, com ressalvas semelhantes às dos pesquisadores estrangeiros, como por exemplo, o trabalho de Araújo (2000) e Mabuchi (2000) sobre a questão de simetria e Araújo (2000, p. 92) para o ambiente computacional, sendo a rotação privilegiada nesse trabalho no qual o autor afirma:

> [...] esta pesquisa tem como objetivo construir uma seqüência de atividades para identificar os efeitos didáticos decorrentes do emprego do Cabri-Géomètre como instrumento para aquisição dos conceitos de rotação de figuras planas em torno de um ponto e de simetria rotacional de figuras planas.

Outros estudos têm sido desenvolvidos e levantam o tema no sistema educacional brasileiro, como por exemplo, Mega (2001) em que aponta as dificuldades em quando começar o estudo sobre as transformações, que perspectiva adotar, de que forma deverá ser dada, que dificuldades deverão ser consideradas. Em Vaz (2004), encontramos a investigação de uma abordagem sobre o ensino e a aprendizagem da prova, baseada no uso das ferramentas de transformação geométrica do software Cabri-Géomètre.

O objetivo dos estudos de Mega (2001) consiste essencialmente em pesquisar as diferenças de aplicação e dificuldades de duas seqüências de ensino da rotação, uma delas baseada no uso clássico da régua e do compasso e a outra centrada no uso de outros materiais manipulativos, como papel transparente, cordões, palitos e a comparação dos resultados obtidos na aprendizagem do conceito, nos dois enfoques. Os sujeitos da pesquisa eram, no

6

início, 37 alunos da 5ª série do Ensino Fundamental de uma escola particular de São Paulo, cuja instrução prévia não compreendia o estudo de transformações geométricas nem o de alguns conceitos geométricos relacionados a esse assunto, como o de mediatriz de um segmento e medidas de ângulos maiores do que 180°.

Mega (2001) encontrou referências sobre a rotação no trabalho que foi desenvolvido por Küchemann (1981), também citado em muitos outros trabalhos de Educação Matemática.

O pesquisador citado focou seu estudo no ensino/aprendizagem da rotação com alunos da 5ª série. A sua pesquisa fez referência aos estudos de Küchemann (1981) que utilizou as questões em seu teste aplicado aos sujeitos da pesquisas que consistiram em construção a mão livre ou da análise visual de configurações, em rotação de 90º no sentido anti-horário. A maioria das figuras utilizadas na pesquisa de Küchemann (1981) eram bandeiras simplificadas, apresentadas alternadamente em papel liso e quadriculado.

Entre os resultados apresentados por essa autora, temos:

- O índice de sucesso nas tarefas depende da posição do centro de rotação e da inclinação do objeto e menos do fato de o papel ser quadriculado ou não;
- A maioria dos alunos achou mais fácil determinar a inclinação correta da imagem do que localizar sua posição corretamente;
- A resolução dos itens não foi facilitada com a utilização do papel quadriculado, ao contrário do que aconteceu na reflexão. A grade incentivou as crianças a colocarem a imagem "simetricamente" em relação ao centro da rotação.
- Quanto ao reconhecimento do centro da rotação, muitos alunos perceberam não ser centro quando as distâncias eram diferentes, mas não o perceberam quando eram iguais.

O autor sugere que como as transformações podem ser definidas dobrando e girando, sendo as figuras trabalhadas representadas por desenhos, o

tópico é ideal para uma abordagem prática e investigativa. As transformações podem ser internalizadas em passos graduais, focalizando-se primeiro nas próximas ações, depois em suas representações e finalmente na representação de ações imaginadas (Küchemann, apud Mega 2001).

Na pesquisa de Araújo (2000) e Mabuchi (2000) é dado um enfoque para a simetria, pois consideram um conceito que se apóia na noção de transformação geométrica e particularmente nas isometrias. Este conceito assemelha-se ao espelhamento, podendo-se dizer que uma figura é simétrica quando colocando um espelho sob sua 'metade', sua imagem coincide com a outra metade.

Araújo (2000) privilegia em um dos seus trabalhos a rotação, construindo uma seqüência de atividades para identificar os efeitos didáticos decorrentes do uso do Cabri-Géomètre como instrumento para aquisição dos conceitos de rotação de figuras planas em torno de um ponto e de simetria rotacional de figuras planas.

As conclusões desse autor que consideramos relevantes são:

- A maior dificuldade encontra-se nos desenhos de figuras pelo fato dos alunos terem dificuldade na utilização dos instrumentos.
- Há mais erros nas construções das imagens por rotação quando o centro da rotação está fora da figura, piorando quando o centro está localizado numa posição deslocada de qualquer prolongamento que o liga.
- Não há observação da congruência da imagem com a figura original, nas questões que exigem o desenho da imagem. Neste sentido é oportuno mencionar a observação feita por Dickinson et al (1984), conforme segue em nossa tradução:

As transformações usadas eram rotações, reflexões e translações. As crianças tinham que comparar o comprimento de um lado específico do triângulo antes e depois de um particular movimento, dizendo se era 'mais curto', 'mais comprido' ou 'do mesmo comprimento' que antes. Thomas descobriu que o fator crucial para o reconhecimento da invariância do comprimento do lado específico do triângulo transformado era a habilidade para

conservar o comprimento no sentido piagetiano clássico. A maioria dos alunos considerou o comprimento invariante nas rotações e reflexões, mas para as translações os nãoconservadores consideram os lados de uma figura geométrica como coisas que haviam mudado (Dickinson, et al, 1984, p. 54).

• Os alunos sentem dificuldade com o conceito de rotação tanto quanto com o conceito de simetria rotacional.

Estes itens de conclusão citados pelo autor terão certa relevância a nós para a elaboração das atividades da seqüência didática, pois já visto e sabido sobre algumas dificuldades apresentadas pelos alunos, tentaremos proporcionar atividades que melhor reverta na resolução das mesmas e no procedimento para o aprendizado no que se refere à isometria de rotação, haja vista que é uma das transformações que, pontuadas anteriormente, apresentam maiores dificuldades.

Mega (2001) em sua pesquisa apoiou-se nos estágios do desenvolvimento intelectual de Piaget em que as ações interiorizadas se transformam em pensamento, diante de uma situação de conflito, surge uma desequilibração seguida de uma equilibração, que acomoda o organismo. O conhecimento é construído dessa maneira, e sua assimilação depende de sua natureza estar condicionada pelos chamados estágios do desenvolvimento: sensório-motor (0 a 2 anos), pré-operacional (2 a 7 anos), operacional concreto (7 a mais ou menos 12 anos) e operacional formal (12 anos em diante), que aparecem nessa ordem, mas cada um com seu ritmo e intensidade.

Paralelo à evolução dos sistemas cognitivos entre os níveis de desenvolvimento intelectual da criança, no caso particular da Geometria, Piaget e Garcia (1983) afirmam que, no desenvolvimento dos conceitos genéticos na criança, há três etapas características, chamadas, respectivamente, de "intrafigural", "interfigural" e "transfigural".

Em nossa pesquisa, faremos uma referência a essa teoria por acreditar que melhor se adapta a interpretação para a análise do desenvolvimento dos conceitos aprendidos pelos alunos nas atividades, bem como a evolução dos estágios do conhecimento adquirido.

Assim, essa pesquisa tem por objetivo geral a pretensão de apresentar uma seqüência didática em que as atividades envolvendo a simetria axial e a simetria de rotação favoreça ao aluno uma evolução no desenvolvimento das noções geométricas durante o processo ensino-aprendizagem das transformações geométricas.

Mega (2001) investigou alunos da 5ª série do Ensino Fundamental sob o aspecto das dificuldades de aprendizagem e ensino, aspectos cognitivos das atividades dos sujeitos, técnicas e estratégias; uso de material manipulativo e instrumentos, etc., que envolvem o conceito de rotação.

Essa pesquisa foi desenvolvida em três etapas, sendo a primeira o pré-teste com o objetivo de avaliar as concepções prévias dos sujeitos em relação à rotação como transformação geométrica. E também obter informações precisas para a elaboração das atividades da próxima etapa. A segunda etapa com as seqüências de atividades que foram organizadas em material impresso e foram compostas em três módulos, chamados de sessões. A seqüência de atividades foi apresentada em versões diferentes para cada uma das duas turmas de alunos. O objetivo dessa etapa era a coleta de informações sobre o procedimento de resolução por parte dos alunos quanto ao conceito de rotação apresentado no desenvolvimento das atividades propostas. E, por último, a etapa do pós-teste que foi elaborada de forma a conter as questões menos acertadas do pré-teste e as atividades mais significativas das seqüências.

As conclusões mais relevantes para o nosso trabalho, apresentadas pelo referido autor, são:

- Quanto ao sentido da rotação, esta é uma noção dominada pelos sujeitos, se for considerada separadamente, sem levar em conta os outros parâmetros, como por exemplo, medida de ângulo, preservação da distância e centro.
- Quanto à medida de ângulos, ainda oferece alguma dificuldade. A medida de ângulos em rotação de pontos teve um resultado melhor à rotação com segmentos. Talvez pelo fato da configuração na

rotação de ponto ter uma interpretação intrafigural, enquanto que a rotação de segmentos, uma interpretação interfigural.

- Quanto à determinação do centro de rotação, as turmas se mostraram competentes em relação à noção na maioria das situações apresentadas.
- Quanto à congruência das figuras os alunos mostraram-se conscientes em relação a esta propriedade.

Esses resultados são dados importantes a serem considerados em nosso trabalho quanto à elaboração das atividades, tendo um maior rigor para a questão da descoberta das medidas de ângulos na simetria de rotação.

#### **1.3 Estrutura do Trabalho**

Neste trabalho apresentaremos nossa pesquisa, desde as idéias iniciais até os resultados finais. Organizamos nossa exposição em cinco capítulos, que descreveremos de forma resumida a seguir.

No primeiro capítulo, apresentaremos a justificativa desse trabalho bem como a trajetória que levou a escolha do tema. Discutiremos na revisão bibliográfica alguns aspectos do conhecimento acadêmico referente à aquisição de conceitos matemáticos, à utilização de programas de computador voltados à geometria e à transformação geométrica, em especial a simetria axial e a rotação, apresentando algumas análises que terão reflexos em nossa pesquisa. Destacaremos as recomendações dos Parâmetros Curriculares Nacionais (PCN, 1998) no que se refere ao estudo das transformações geométricas.

No segundo capítulo, abordaremos, de uma maneira sintética, a história do ensino da Geometria até a chegada dos PCN (1998), que englobam o ensino da Geometria no bloco de conteúdos Espaço e Forma. Neste bloco, aparece com destaque o ensino das transformações geométricas, que serão definidas matematicamente neste capítulo. Será apresentado o uso das tecnologias utilizadas em nosso trabalho em especial um software de geometria dinâmica.

No terceiro capítulo, ocupar-nos-emos da questão do desenvolvimento do conceito de transformação na criança e no adolescente, com base em algumas teorias psicológicas. Apoiamo-nos em Piaget e Garcia (1983), no que se refere aos mecanismos de evolução dos níveis intrafigural, interfigural e transfigural de pensamento na conceituação das transformações geométricas pelo indivíduo. Veremos como a utilização de instrumentos manipulativos, dos mais simples aos mais sofisticados, pode contribuir para o processo de desenvolvimento do ensino e da aprendizagem das simetrias.

No quarto capítulo, apresentaremos a metodologia de pesquisa escolhida, o experimento realizado, assim como os sujeitos de pesquisa. Descreveremos, neste capítulo, o procedimento experimental que englobará duas etapas, a etapa de apresentação e reconhecimento do software de geometria utilizado no experimento e a etapa de aprendizagem das transformações geométricas – simetria axial e rotação. Será descrito neste capítulo todas as atividades propostas da seqüência de ensino, descrevendo como ocorreu a coleta e análise dos dados obtidos apresentando os critérios de análise a que serão submetidas às atividades.

No quinto capítulo, inicialmente resgataremos resumidamente a trajetória da pesquisa; a seguir apresentaremos a síntese dos resultados da coleta de dados fundamentados na análise desenvolvida no capítulo anterior desta pesquisa. E, por fim, procuraremos responder à nossa questão de pesquisa proposta no capítulo 1.

# CAPÍTULO 2

# PERTINÊNCIA DO OBJETO DE ESTUDO

Neste capítulo abordaremos, resumidamente, a história do ensino da Geometria no Brasil e as orientações dos PCN (1998), que inserem o ensino da Geometria no bloco de conteúdos Espaço e Forma, com destaque para o ensino das Transformações Geométricas. Apresentaremos definições matemáticas para as isometrias e a distinção entre figura/desenho e construção mole/robusta no software Cabri-Géomètre.

#### **2.1 O Ensino da Geometria no Brasil**

As reformas de ensino nas escolas de nível fundamental e médio são reguladas pelos órgãos governamentais, que definem ou sugerem os conteúdos curriculares adotados pelos livros didáticos e paradidáticos, sistemas didáticos e planos escolares. Este fato está presente tanto no Brasil como no restante do mundo. Esses órgãos muitas vezes são influenciados por resultados de pesquisas em Educação divulgadas em congressos, workshops, conferências e publicações.

A pesquisa de Pires, Curi & Campos (2000, p. 20-21), após análise de programas oficiais, manuais didáticos e entrevistas com professores, sistematiza uma divisão da história do ensino da Geometria no Brasil em três períodos citados abaixo:

- 1955 a 1965: o ponto central era a aprendizagem da nomenclatura de linhas e figuras, o cálculo de perímetros, áreas e volumes. Este trabalho era baseado na memorização de fórmulas.
- 1966 a 1975: influência da Matemática Moderna ocasionando pouca ênfase no ensino da Geometria que enfocava pontos, retas e planos no quadro da teoria dos conjuntos.
- 1976 a 1998: surge o interesse no resgate do ensino da Geometria originando o desenvolvimento dos Parâmetros Curriculares Nacionais.

O movimento da Matemática Moderna sugeriu que se trabalhasse com as transformações geométricas, porém este tópico de Geometria apresentou grande dificuldade de implantação devido ao desconhecimento por parte dos professores. Com a Lei de Diretrizes e Bases 5692/71, a obrigatoriedade do currículo deixou de existir. Com isso, ficou a cargo do professor, segundo as especificidades de sua turma, a elaboração de seu programa. Dessa maneira, o ensino da Geometria desapareceu do ensino, pois a maioria dos professores trouxe para as séries iniciais a Aritmética e as noções de conjunto. O ensino da Geometria passou a ser realizado, em algumas escolas, apenas no antigo segundo grau, sendo este fato motivo de grandes dificuldades por parte dos alunos, pois estes não possuíam os conhecimentos geométricos básicos.

Por esta situação vivenciada pelos educadores matemáticos, durante a década de 80 começou a despertar um grande interesse sobre a falta dos conteúdos de Geometria na escola iniciando assim, um movimento que culminou para a elaboração dos Parâmetros Curriculares Nacionais.

Assim, em 1998 o Ministério da Educação e Cultura (MEC) publicou os Parâmetros Curriculares Nacionais (PCN) que em sua introdução apresentam um resumo da trajetória do ensino da Matemática no Brasil, em que salienta o caráter elitista do ensino da matemática no Brasil:

Em nosso país o ensino da Matemática ainda é marcado pelos altos índices de retenção, pela formalização precoce de conceitos, pela excessiva preocupação com o treino de habilidades e mecanização de processos sem compreensão. (PCN, 1998, p. 19)

A partir da publicação dos PCN (1998), a Geometria ocupou uma área do conhecimento importante para o ensino, sendo inserida no bloco de conteúdo sob o título Espaço e Forma, que abrange as formas geométricas, as noções relativas à posição, localização de figuras, deslocamentos no plano, sistemas de coordenadas e construções com régua e compasso.

O estudo das transformações geométricas (isometrias e homotetias) está inserido como um conteúdo da Geometria no bloco Espaço e Forma e tem destaque importante como recurso para a construção e consolidação de conceitos e princípios.

Designada ao 4° ciclo (antigas 7ª e 8ª séries), o e studo das transformações geométricas de uma figura como ferramenta possibilita o desenvolvimento de uma geometria dinâmica em contraposição a uma abordagem estática, por meio de uma reflexão na reta, translação ou rotação. Os PCN (1998) enfatizam estes estudos para que o aluno possa desenvolver habilidades de percepção espacial e favorecer a construção da noção de congruência de figuras planas. Inicia-se nesse 4° ciclo a percepção da necessidade e exigência estabelecidas por um raciocínio dedutivo, o que não significa transformar o estudo em formal e axiomático, mas a prática da argumentação torna-se fundamental para a compreensão das demonstrações.

Nesta direção, e aceitando o desafio proposto pelos PCN (1998), este trabalho visa o desenvolvimento de uma seqüência de situações de aprendizagem que estimulem desenvolver habilidades de percepção espacial e favorecer a construção da noção de congruência de figuras planas sem o intuito de transformar este estudo em formal ou axiomático. Para este fim, torna-se necessário abordar as concepções matemáticas constantes nesta pesquisa.

#### **2.2 Transformações Geométricas e Isometrias**

Há uma conexão entre a Geometria e a Álgebra ocorrida por meio das transformações geométricas, pois estas constituem uma classe de funções.

A palavra 'transformação', em sua acepção mais simples, é algo que muda suas características, conservando sua essência. Quando esta definição é trazida para onde os corpos rígidos se movimentam, o entendimento pode ser considerado diverso, pois se considerarmos apenas um único objeto ele não se transforma, porém pode modificar a configuração de um ambiente quando alterada sua posição.

Por outro lado, com vista na perspectiva da Geometria, o termo 'transformação' designa uma categoria de funções, com caráter algébrico, estabelecendo, assim, um elo entre a Geometria e a Álgebra.

Por definição, temos que transformação geométrica é uma aplicação bijectiva entre duas figuras geométricas, no mesmo plano ou em planos diferentes, de forma que, a partir de uma figura geométrica original se forma outra geometricamente congruente ou semelhante.

Segundo Coxeter (1961), sob o ponto de vista matemático, uma transformação matemática é definida como uma correspondência um a um de pontos  $P \rightarrow P'$ , que para cada ponto do plano ou do espaço associa outro. Sendo que para essa associação devemos considerar: cada par têm um primeiro membro em P e o segundo membro em P' e cada ponto deve ocorrer como primeiro membro de um único par e também como o segundo membro de apenas um par.

As isometrias são transformações do plano que não distorcem as formas e tamanhos, por esse motivo elas são conhecidas, também, como

movimentos rígidos<sup>1</sup>. Pertencem a esta categoria todos os movimentos que conservam a distância e a posição relativa entre pontos.

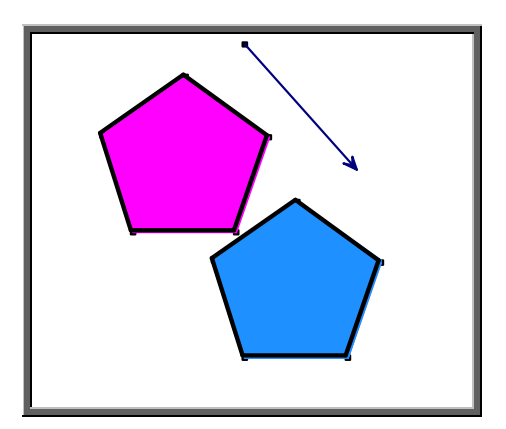

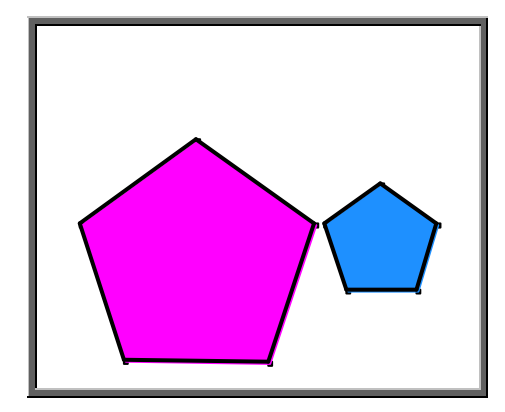

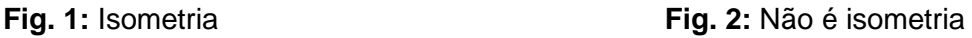

Na figura 1 está representado um movimento que mantém a forma e tamanho da figura original logo é uma isometria, enquanto o movimento, representado na figura 2, altera o tamanho da figura logo é uma homotetia de razão ½.

Isometria, por definição, é uma transformação geométrica que, aplicada a uma figura geométrica, mantém as distâncias entre pontos. Ou seja, os segmentos da figura transformada são geometricamente congruentes aos da figura original, podendo variar a direcção e o sentido. Os ângulos mantêm também a sua amplitude. Existem isometrias simples e isometrias compostas. As isometrias simples podem ser rotações, translações e reflexões.

O geômetra alemão Felix Klein "no seu célebre programa de Erlangen (1991)" sugeriu que a "simetria" (conceito que, em português, poderia ser mais fielmente traduzido por "isometria") seria o princípio organizador e unificador da Geometria. Este é um princípio mais abrangente que axiomático. As transformações geométricas exploradas no presente trabalho são a simetria de reflexão e a simetria de rotação.

 $\overline{1}$ 1 São movimentos que não deformam comprimentos nem ângulos e leva uma figura sobre outra que lhe é congruente.

#### **2.2.1 Reflexão**

A reflexão é, também, conhecida por simetria axial dado que é determinada por um eixo chamado de eixo da reflexão. Este movimento verifica as seguintes propriedades:

- Os pontos do eixo da reflexão não se movem por efeito da reflexão;
- A distância de um ponto ao eixo da reflexão é igual à distância da imagem desse ponto ao eixo da reflexão.

Verificamos, ainda, que ao designarmos na figura original um determinado sentido ele aparece invertido na figura final, ou seja, a reflexão altera o sentido (horário ou anti-horário) dos vértices da figura do plano como podemos observar na ilustração seguinte:

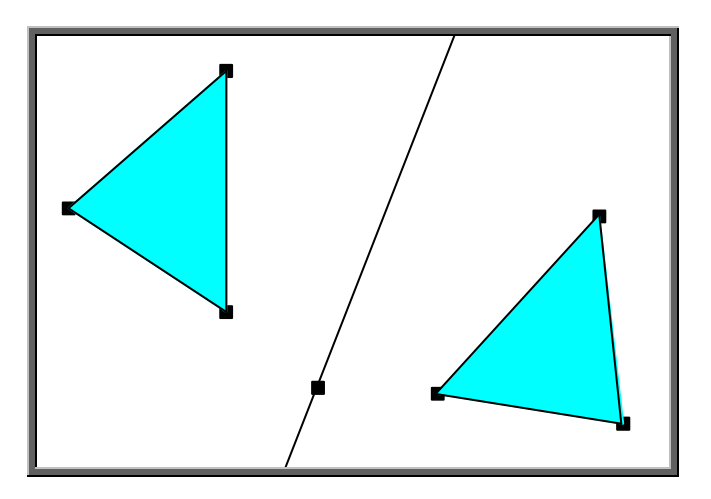

**Fig. 3:** Inversão do sentido da figura

Segundo Ferreira (2000), a inversão de sentido da figura pode ser entendida como conseqüência do processo de construção, ou seja, para produzir uma reflexão, em uma acepção figurada, temos que "levantar" a figura e rodá-la. Ao passo que uma rotação ou uma translação resulta de um "deslizamento" da figura, sem sair do plano.

Por definição, temos que reflexão é uma transformação geométrica que envolve um ponto a ser refletido e uma reta, transformando o ponto num outro simétrico com relação ao eixo fornecido.

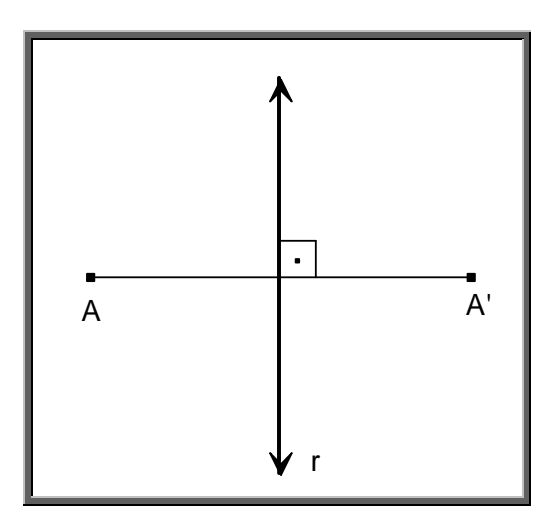

**Fig. 4:** Reflexão de um ponto A em relação ao eixo r

Observando a figura 5, podemos verificar as propriedades da reflexão elencadas em Healy (2002, apud Vaz, 2004).

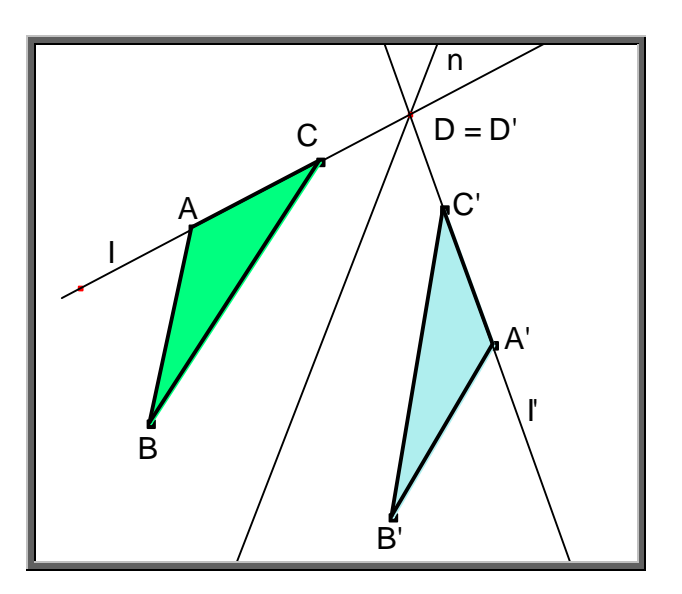

**Fig. 5:** Exemplo de reflexão

- A imagem de um ponto (D) no eixo de simetria é o próprio ponto (D=D'). Os pontos do eixo podem ser considerados invariantes sob esta transformação.
- O eixo de reflexão bissecciona perpendicularmente o segmento que une um ponto qualquer a sua imagem (n é mediatriz de AA').
- A imagem de uma linha reta é outra linha reta  $(Tn(I) = I')$ , e o eixo de reflexão bissecciona o ângulo ADA' no ponto em que a linha e sua imagem se encontram (n é bissetriz do ∠ ADA').
- Uma figura e sua imagem são congruentes ∆*ABC* ≅ ∆*A*'*B*'*C*' .
- A reflexão da imagem obtida através da reflexão é a figura inicial  $(Tm (A) = A', Tm (A') = A).$
- A reflexão inverte o sentido dos pontos não-colineares (no ∆*ABC* o sentido dos pontos A B C (nesta ordem) é anti-horário, no ∆*A*'*B*'*C*' a respectiva imagem dos pontos tem sentido horário).

#### **2.2.2 Rotação**

Outro tipo de isometria muito comum é a rotação em que todos os pontos do plano movimentam-se girando a mesma medida de ângulo em torno de um ponto que se designa ponto central.

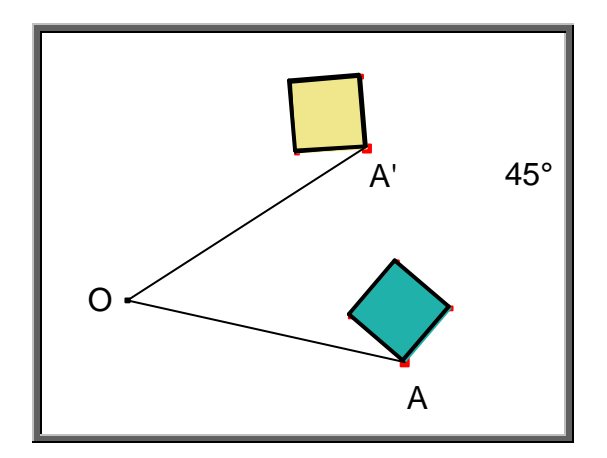

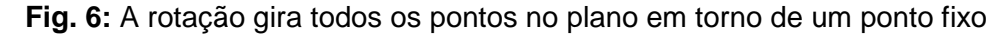

Por definição, vamos considerar um plano  $\pi$  e O um de seus pontos. Seja A outro ponto do mesmo plano. Qualquer que seja A, diferente de O, podemos sempre encontrar um ponto A' tal que o ângulo (orientado) AÔA' tenha medida  $\alpha$  (que é um número dado, positivo quando o ângulo é medido no sentido anti-horário e negativo, quando medido no sentido horário) e, além disso, medida de AO = medida de A'O. E se A coincidir com O, considera-se  $A = A'$ . A figura abaixo mostra o ponto A e sua imagem A', na rotação de  $\alpha$ =30° ao redor de O.
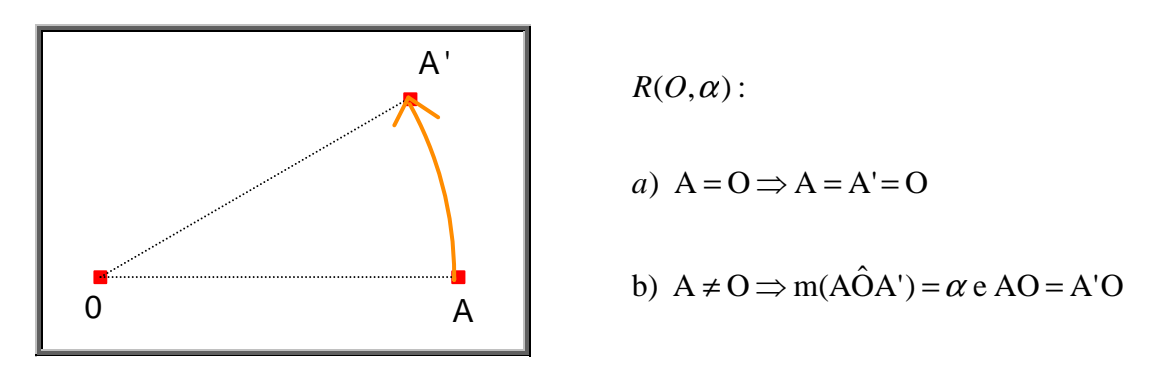

**Fig. 7:** A rotação do ponto A e sua imagem A', na rotação de  $\alpha$  =30° ao redor de O

Na notação habitual, representamos esta rotação, que transforma o ponto A no ponto A', por  $R(O, \alpha)$  ou, quando não houver dúvida sobre os parâmetros (sentido, medida do ângulo, centro), simplesmente por R. Escrevemos então R(A)=A'.

Observando a figura 8, podemos verificar as propriedades da rotação citadas por Vaz (2004).

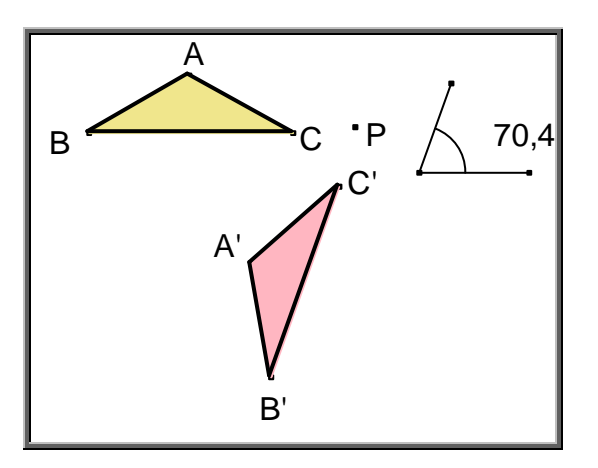

**Fig. 8:** Exemplo de rotação

- A distância de qualquer ponto da figura original ao ponto P e da imagem deste ponto a P é sempre a mesma.
- O ângulo com vértice no ponto P e lados obtidos pela união da semi-reta que une um ponto qualquer da figura original ao ponto P e a semi-reta que une a imagem do ponto escolhido ao ponto P é congruente ao ângulo de rotação.
- Um objeto geométrico e sua imagem são congruentes  $\triangle ABC \cong \triangle A'B'C'.$

• A rotação não inverte o sentido de pontos não-colineares (no ∆*ABC* os pontos A B C (nesta ordem) têm sentido horário, em ∆*A*'*B*'*C* ' a respectiva imagem dos pontos também tem sentido horário).

Para a pesquisa em questão, as propriedades das simetrias relevantes são as citadas na reflexão e rotação: conservação da distância entre os pontos, conservação do alinhamento dos mesmos e conservação das medidas dos ângulos.

# **2.3 O Uso das Tecnologias**

A sociedade atual recebe o impacto provocado pelas novas tecnologias de informação e comunicação. Por um lado, a sociedade exige indivíduos com capacitação para o uso da tecnologia, por outro lado essa tecnologia pode favorecer o processo de aprendizagem da Matemática. Por este motivo é relevante considerar uma formação escolar nesses dois sentidos, ou seja, a Matemática como ferramenta para entender a tecnologia, e a tecnologia como ferramenta para entender a Matemática.

Deve-se pensar na formação com o uso da Tecnologia para a Matemática e nos programas de computador (softwares) nos quais os alunos podem explorar e construir diferentes conceitos matemáticos. Existem softwares que, de forma muito natural, levam o aluno a desenvolver o "pensar matematicamente", ou seja, fazer experimentos, testar hipóteses, esboçar conjecturas, criar estratégias para resolver problemas.

A escolha de um programa (software) adequado é um dos fatores que determina a qualidade do aprendizado de conceitos em Matemática. Utilizando adequadamente softwares que oferecem recursos para a exploração de conceitos, faz-se uma tentativa de um interessante e excelente uso da tecnologia para o ensino da Matemática. Se a escolha deste software não estiver inserida em uma proposta de planejamento, ou seja, inserido em um contexto para sua utilização, este recurso perde o efeito na sua aplicabilidade, ficando sem sentido e importância seu uso.

Segundo Valente (1993), o uso inteligente do computador na educação é aquele que interage com o aluno possibilitando a construção do conhecimento. Para a escolha de um software é necessário inserir este no contexto pedagógico de sua utilização e refletir sobre como se dará a aprendizagem pela construção do conhecimento, permitindo que os alunos resolvam ativamente problemas, por exemplo, e identifiquem seus erros. O computador pode ser usado como uma máquina para ser ensinada, ou seja, o computador pode ser utilizado para resolver as tarefas.

Além disso, o computador pode ser um recurso educacional muito mais efetivo do que a "máquina de ensinar". Ele pode ser uma ferramenta para promover aprendizagem, podendo ser usado também como ferramenta educacional. Segundo esta modalidade o computador não é mais o instrumento que ensina o aprendiz, mas a ferramenta com a qual o aluno desenvolve algo, e, portanto, o aprendizado ocorre pelo fato de estar executando uma tarefa por intermédio do computador.

O professor deve preparar-se para ser surpreendido com soluções que nem imaginava quando elaborou o problema proposto, pois existem várias soluções que podem ser dadas para um mesmo problema, indicando que as formas de pensar dos alunos podem ser bem distintas. O uso das tecnologias desperta nos alunos a capacidade criativa e o entusiasmo nos trabalhos, produzindo discussões e trocas de idéias que revelam uma intensa atividade intelectual.

A proposta, ao escolhermos a tecnologia como ferramenta de aprendizagem para guiar nossa pesquisa é associar um importante recurso do mundo atual, o computador, à Geometria para a possibilidade de desenvolver um raciocínio amplo e ilustrativo ao aluno.

### **2.3.1 O Uso do Cabri-Géomètre**

Os PCN (1998) sugerem que o ensino das transformações geométricas, em especial as simetrias, seja iniciado durante o 4º ciclo do Ensino Fundamental, ou seja, as antigas 7ª e 8ª séries. Enfatizam ainda este conteúdo no estudo da congruência e da semelhança de figuras geométricas. Inserindo esta sugestão ao currículo encontra-se o uso dos softwares de geometria dinâmica que possibilitam a conceitualização das simetrias de reflexão e rotação, por meio do uso das ferramentas disponibilizadas pelo software de geometria dinâmica que será utilizado como recurso tecnológico neste trabalho – o Cabri-Géomètre.

O Cabri-Géomètre é um software de geometria dinâmica da autoria de Jean-Marie Laborde, Franck Bellemain e Yves Baulac, desenvolvido no Laboratório de Estruturas Discretas e de Didática do IMAG (Instituto de Informática e de Matemática Aplicada), na Universidade de Joseph Fourier em Grenoble, França. Sua primeira versão, apresentada em 1988, foi premiada com o Troféu Educação da Apple e desde então vem sendo adotado em mais de 40 países, com versões em 24 idiomas.

O nome origina-se da abreviatura de "CAhier BRouillon Interactif", que significa Caderno de Rascunho Interativo. O Cabri é uma excelente ferramenta para a aprendizagem de Geometria e desenvolvimento do pensamento geométrico, atendendo propostas de trabalho do Ensino Fundamental, Médio e Superior.

O Cabri é de fácil manuseio, não exige linguagem específica e possibilita uma exploração dinâmica nas construções do desenho geométrico, da geometria analítica, das cônicas, da geometria projetiva, dentre outras. O Cabri permite tanto trabalhar com conceitos a partir da construção de figuras geométricas, como explorar propriedades dos objetos e das relações por meio de comprovações experimentais. Seus comandos permanecem disponíveis na barra de ferramentas de sua tela. Entre estes, podemos distinguir os chamados comandos de criação (retas, pontos, polígonos, etc.) que servem para que se

24

utilizem as primitivas geométricas e os comandos de construção (retas paralelas, perpendiculares, ponto médio, bissetrizes, etc.) que servem para efetuar construções que dependem daquelas anteriormente realizadas por meio dos comandos de criação.

A escolha do software Cabri-Géomètre para o desenvolvimento da seqüência didática desenvolvida com os sujeitos da pesquisa deve-se ao fato que este é um software que permite uma dinâmica ao resolver as atividades propostas. Assim, por meio da movimentação de uma figura arrastando-se o mouse o aluno estabelece uma distinção entre figura e desenho constituindo relações entre os seus componentes. O mais interessante é que as relações estabelecidas são preservadas e os invariantes são destacados. Esse fato permite investigar propriedades geométricas e formular conjecturas.

Segundo Vaz (2004), o software Cabri-Géomètre diferencia-se de outros ambientes de aprendizagem de geometria pelas características citadas abaixo:

- As ferramentas de construção e de criação possibilitam aos estudantes produzirem um diagrama que seja simultaneamente um desenho e uma figura (Laborde, 1993).
- As ferramentas de arrastar permitem aos estudantes examinarem suas construções, para identificarem os relacionamentos que permanecem invariantes e para impor visualmente relacionamentos adicionais (Arzarello, Micheletti, Olivero e Robutti, 1998).
- As ferramentas da verificação de propriedades que permitem que os estudantes considerem o domínio da validade de propriedades visualmente identificáveis de suas construções (Laborde, 1993).
- As ferramentas de medição que permitem aos estudantes considerarem casos particulares e fornecerem meios diferentes de focalizarem em relacionamentos invariantes (Healy, 2000 A).

Um diagrama pode ser visto, segundo Laborde (1993), como figura e/ou desenho. Esta distinção decorre do fato de ser o desenho a entidade material, ou seja, a representação gráfica do elemento geométrico e, portanto, não tem perfeição – por exemplo, uma linha possui largura ou um ponto tem dimensão. Enquanto que a figura é o resultado do processo de teorização seguido do processo de materialização, isto é, uma figura apresenta tanto as impressões visuais quanto as conceituais advindas de sua definição, podendo ser considerada como um objeto da teoria, um referente, que pode fazer surgirem significados, desenhos ou descrições. A figura caracteriza-se pelo que poderia ser chamado de descrição canônica feita em termos de objetos variáveis pertencentes ao subconjunto do plano considerado como o conjunto de pontos e das relações entre estes objetos. As figuras podem ser vistas como uma classe de representações, enquanto os desenhos, como um representante desta classe.

Segundo Laborde (1993), a distinção entre desenho e figura é essencial no processo de aprendizagem, pois dela se originam algumas dificuldades. Em muitos casos, os alunos utilizam desenhos enquanto seus professores crêem que eles estão utilizando figuras. Este fato ocorre porque a preocupação dos alunos é criar um diagrama apenas visualmente correto e não, como pretende o professor, utilizando as propriedades geométricas envolvidas na construção.

É interessante salientar que, dependendo do estágio de desenvolvimento lógico matemático, os alunos trabalham meticulosamente buscando a 'perfeição' do desenho, como se este fosse o próprio objeto geométrico, deixando em segundo plano as propriedades abstratas que dão existência a esse objeto.

Atrelada ao processo de construção dos diagramas e relacionando às definições de desenho e figura, temos as referências de construções 'moles' e 'robustas' <sup>2</sup>. Os diagramas podem ser construídos no Cabri-Géomètre por meio de ferramentas que envolvem a descrição explícita das propriedades das figuras e sua comunicação para o computador. Após a construção de um diagrama, existe a possibilidade de manipulação do mesmo por meio do mouse. Se após essa manipulação o diagrama continuar possuindo as mesmas características

<sup>————————————————————&</sup>lt;br><sup>2</sup> Figura Robusta constitui em diagrama que mesmo após uma manipulação continua possuindo as mesmas características definidas pela construção.

definidas pela construção, esta pode ser chamada de construção robusta. Mas, se o diagrama não apresentar as características originais após a manipulação, pode-se chamar esse diagrama de construção mole.

Estas definições podem auxiliar na distinção entre figura e desenho, pois segundo Laborde (1993), se o aluno, por meio do deslocamento de seu diagrama tem acesso à representação de todos os casos da classe e não de um representante específico, então, o diagrama construído é um figura. Porém, é importante não confundir a noção de figura com a de construção robusta, pois também é possível que os alunos construam diagramas por meio de uma construção mole, onde uma ou mais propriedades são visíveis numa configuração particular na tela, mas não se mantêm após deslocamento. Esse fato não significa necessariamente que o diagrama não seja uma figura para o usuário, pois o que importa é sua atenção: se ele mantém-se focado na "descrição canônica" das construções podemos argumentar que os alunos estão trabalhando com figuras e não com desenhos, mesmo que a construção realizada seja mole.

Ao optarmos pela utilização do software Cabri-Géomètre, buscamos privilegiar a criatividade dos alunos ao desenvolver as construções envolvendo as transformações geométricas solicitadas nas atividades da seqüência didática, permitindo aos mesmos a descoberta da distinção entre figura e desenho nas representações para um objeto geométrico por meio da manipulação dos diagramas que estão na tela.

# CAPÍTULO 3

# REFERENCIAL TEÓRICO

Neste capítulo esboçaremos as teorias que darão suporte à nossa investigação. Fundamentaremos nossas atividades de aprendizagem nas concepções de Piaget, no que se refere à construção do conhecimento. Nos instrumentos diagnósticos e na estrutura das atividades desenvolvidas com os sujeitos de pesquisa, empregaremos os conceitos de níveis de pensamento, desenvolvidos pela teoria psicogenética. Apresentaremos o instrumento manipulativo que será utilizado como ferramenta na resolução das atividades da seqüência didática para o ensino das simetrias.

#### **3.1 Estágios do Desenvolvimento Intelectual**

De acordo com Piaget (1995) o pensamento surge das ações interiorizadas. Para ele, diante de uma situação de conflito, surge uma desequilibração seguida de uma equilibração, que acomoda o organismo. Sua assimilação está condicionada pelos chamados estágios de conhecimento: sensório-motor (de 0 a 2 anos), pré-operacional (de 2 a 7 anos), operacional concreto (de 7 a mais ou menos 12 anos) e operacional formal (de mais ou menos 12 anos em diante) cada um com seu ritmo e intensidade.

Para o referido autor, o desenvolvimento intelectual se dá continuamente e as linhas entre os estágios não estão bem definidas. Assim, para a realização desta pesquisa optamos por considerar a faixa etária dos alunos pesquisados, seguindo as orientações dos PCN (1998), bem como observar as atividades apropriadas a esses alunos.

Segundo Piaget (1995), entre 9 e 10 anos o aluno consegue enfrentar tarefas que desenvolvem a concepção da rotação de objetos. Mais tarde, entre os 11 e 12 anos, torna-se capaz de construir a noção de rotação de forma abstrata, em direção ao conceito formalizado.

Para nos aprofundarmos um pouco mais em nossos estudos, abordaremos a teoria de Jean Piaget desenvolvida em conjunto com Roland Garcia que trata da epistemologia genética. Esta teoria procura traçar um paralelo entre os mecanismos de desenvolvimento do pensamento da criança e os mecanismos do desenvolvimento histórico do conhecimento nas ciências.

## **3.2 Psicogênese e História das Ciências**

Piaget e Garcia (1983) defendem que, no desenvolvimento dos conceitos genéticos na criança, referentes às noções geométricas podem ser identificadas três etapas características, denominadas de "intrafigural", "interfigural" e "transfigural", nas quais as referências a 'figura' serão entendidas como 'desenho' conforme explicitado no capítulo anterior. Na primeira etapa, a criança consegue ver e pensar somente nas relações internas de uma figura; na segunda etapa, a figura pode, num certo contexto, ser relacionada com outros elementos externos, por exemplo, com outras figuras, parecidas ou não; na terceira etapa, a criança passa a considerar a transformação de figuras de um ponto de vista muito mais geral, que lhe permite combinar transformações.

Estes autores ilustram a diferença entre a primeira etapa e a segunda etapa com os seguintes resultados de experimentos: uma criança na primeira etapa consegue desenhar segmentos perpendiculares enquanto componentes de uma única figura, pois é capaz de desenhar uma cruz, por exemplo; entretanto, leva um tempo considerável para traçar retas verticais e horizontais

corretamente. Por exemplo, ao desenhar a chaminé de uma casa, ela a representa perpendicularmente ao telhado e não à linha do horizonte. Para entender "vertical" e "horizontal", a criança tem que estabelecer uma relação entre a figura (no caso, a reta) e um sistema de referência externo à figura (por exemplo, a margem do papel). Para isto ocorrer, ela deve atingir a etapa interfigural, avançando, assim, seu desenvolvimento.

Piaget e Garcia (1983), buscando esclarecer mais as diferenças entre as etapas intrafigural e interfigural, acrescentam que se devem incorporar às relações intrafigurais aquelas que resultam de uma comparação entre as propriedades internas de duas ou mais figuras. Por exemplo, ao descobrir que a soma dos ângulos internos de um triângulo é 180º, as crianças logo passam a prever que isso se dará com todas as formas triangulares. Essa ação se passa no nível intrafigural, no qual a posição das figuras não é um fator considerado. No nível interfigural, diferentemente, a posição das figuras no espaço que as engloba faz necessária à consideração dessas características da totalidade que o espaço representa.

Pode-se também considerar certos lugares geométricos entendidos num nível intrafigural, como exemplo quando a criança descobre que, colocando, uma série de objetos à mesma distância de uma pessoa, obtém um círculo. Por outro lado, é mais difícil para a criança descobrir que os pontos à mesma distância de duas pessoas não se reduzem apenas ao ponto médio do segmento imaginário que as une, mas a todos os pontos da reta mediatriz desse segmento: neste caso, a reta é perpendicular ao referido segmento e sua construção supõe uma organização do plano que se insere então no sentido interfigural.

Para Piaget e Garcia (1983), a passagem da etapa intrafigural para a interfigural deve-se, no curso da psicogênese, ao domínio de três fatores fundamentais, conforme segue:

> • Homogeneização dos espaços vazios e cheios. Quando entre duas pequenas árvores distanciadas de mais ou menos 30 cm se coloca um muro de 2 ou 3 cm de espessura, a criança de até 7 anos e

meio, aproximadamente, dirá que aquela distância diminui, indicando que, para ela, o espaço ocupado e o espaço vazio têm valores distintos. Segundo os autores, as crianças dizem que a distância volta a aumentar quando se faz um buraco no muro. Esta heterogeneidade sugere que a criança não tem concepção de um espaço geral que contém os objetos ou figuras que irão relacionarse.

- Coordenação das direções ou distâncias em duas ou três dimensões. Dada uma folha de papel para reproduzir, na mesma posição, um ponto desenhado perto de um canto de outra folha, as crianças, no início, fazem o ponto numa posição estimada visualmente. Ao começar a usar a régua, entretanto, traçam um segmento de canto da folha até o ponto e demoram a notar que isso não é suficiente, pois o ponto que desenham dificilmente estará na posição correta. A seguir, passam a medir a partir da margem vertical ou da margem horizontal, sem grande sucesso. É relativamente com 7 ou 8 anos (estágio das operações concretas) que as crianças compreendem a necessidade de duas medidas para localizar exatamente o ponto. Outros experimentos, como a reprodução de uma pequena cidade com seus edifícios em posições determinadas, mostram que a coordenação de posições leva muito tempo para ser apropriada pelas crianças. Com relação às direções, é notável o experimento do vaso com a água colorida, inicialmente na horizontal e depois inclinada, que a criança deve reproduzir com desenho de memória: até 8 ou 9 anos aproximadamente, a criança desenha o nível da água paralelo ao fundo do vaso, mesmo quando este está inclinado. Isto indica que a criança está ainda no nível intrafigural (o nível da água é paralelo ao fundo, água e vaso se fundem num único objeto); somente quando desenha o nível da água paralelo ao nível da mesa é que a criança demonstra compreensão interfigural.
- Representação de móveis em casos de deslocamento. Em uma experiência, desliza-se uma régua AB paralelamente a uma régua fixa CD; de acordo com Piaget e Garcia (1983), as crianças até 8

anos acham que o intervalo entre as extremidades A e C é menor do que o intervalo entre as extremidades B e D, demonstrando que ainda não diferenciam deslocamentos de alongamentos. No nível intrafigural, as crianças acreditam que o deslocamento de figuras acarreta em ganhos ou perdas. Nesse nível elas não se apropriam da característica interfigural do deslocamento a que Piaget denomina "comutabilidade", ou seja, a equivalência entre aquilo que se adiciona na chegada e aquilo que se retira na partida. Assim, nos deslocamentos ocorre uma simples mudança de posição global da figura, não se modificando as relações entre as partes internas da figura, fato cuja compreensão exige a apropriação das etapas intrafigural e interfigural. Em outra experiência com duas réguas, uma é lançada perpendicularmente em direção a outra, primeiramente em direção ao meio, depois em direção a uma das extremidades. Os autores afirmam que, no primeiro caso, a criança prevê facilmente o que vai acontecer (a segunda régua, ao sofrer o choque, sofre uma translação no mesmo sentido e direção do movimento da primeira régua). Mas no segundo caso, irá ter noção geral do que poderá acontecer (rotação e translação da segunda régua), somente por volta dos 7 ou 8 anos, com uma visão global do fato. E é somente por volta dos onze aos doze anos que a criança irá apropriar-se de recursos necessários para uma antecipação precisa, a saber: i) o conceito da composição dos movimentos de rotação com translação no que se refere ao movimento da extremidade da régua; ii) além do relacionamento global entre as duas réguas, o estabelecimento de uma relação entre as réguas e o seu suporte imóvel (mesa ou outra superfície de apoio). Surge, então, algo que ultrapassa o nível de compreensão interfigural, denominado de transfigural.

A necessidade do pensamento transfigural surge a partir do momento em que a análise interfigural do relacionamento de figuras (ou objetos físicos) consideradas globalmente torna-se insuficiente para fazer previsões corretas,

como visto no experimento envolvendo o choque de duas réguas resultando na composição de movimentos (translação e rotação). Entre as várias características do pensamento transfigural apresentadas pelos autores, destacamos as que julgamos mais significativas:

- Transformação que relaciona duas figuras, resultando da composição de duas ou mais transformações.
- A obtenção da figura transformada (ou da trajetória do movimento resultante ou da figura que representa a situação final) depende de um trabalho de dedução e cálculos algébricos prévios.
- Elaboração de estruturas que não consistem mais em 'figuras' (como os grupos, por exemplo) mas que integram em sistemas de conjuntos as transformações realizáveis, diferentemente do intrafigural que impõe as figuras (ou objetos) do mundo exterior (espaços geométrico e físico).

Piaget e Garcia (1983) concluem seus estudos a respeito da seqüência (intrafigural, interfigural e transfigural) sob o aspecto:

> • Geral: expressão das condições que as leis da assimilação e equilibração impõem a toda aquisição cognitiva, pois: diante do novo, a criança deve assimilar os dados aos seus esquemas préexistentes, de ação ou conceituais, e obter a acomodação desses esquemas às propriedades objetivamente dadas. Está aqui o caráter "intrafigural" desse início de conhecimento; o novo esquema construído não permanece muito tempo isolado, pois o processo de assimilação levará às assimilações recíprocas e as novas exigências de equilibração irão impor aos esquemas assim relacionados com formas mais ou menos estáveis de coordenação ou transformação. Isso define o caráter "interfigural" dessa etapa do conhecimento; e a multiplicação de subsistemas irá ameaçar a unidade do todo, com as tendências de diferenciação conflitantes com as de integração. Impõe-se, então, um equilíbrio entre as diferenciações e a integração, de forma que as diferenciações

 $\overline{a}$ 

possam ser engendradas sem que haja perturbações internas ou conflitos entre elas: as estruturas de conjuntos formadores determinam o caráter "transfigural" dessa etapa. Essa seqüência se reproduz ao longo do processo de desenvolvimento da criança como um mecanismo geral e distinto.

• Espaço (Geometria): os autores salientam a necessidade lógicomatemática. A passagem da seqüência corresponde a uma extensão sistemática da necessidade da criança. Passa-se do espaço, como propriedades dos objetos e um produto das construções possíveis da criança, a partir de dados externos (por exemplo, quando desenha figuras que vê ou das quais se lembra) até chegar às transformações, integrando cada vez mais a complexidade na construção de instrumentos algébricos e formas espaciais imagináveis.

Os referidos autores também descrevem uma hierarquia epistemológica para comparar esse desenvolvimento da criança com o desenvolvimento histórico de noções geométricas, que são identificadas por três períodos.

No período histórico que se estende dos geômetras gregos até o século XVIII, a Geometria teria um caráter intrafigural, pois há apenas o estudo da figura (propriedades) na qual não há propriamente transformação, o que corresponde ao nível inicial das idéias geométricas no desenvolvimento da criança.

No período entre os primórdios da Geometria até Chasles<sup>3</sup> e Poncelet<sup>4</sup>, a Geometria teria um aspecto interfigural, pois já existe uma

 $3$  Michel Chasles (Epernon, 15 de Novembro de 1793 — Paris, 18 de Dezembro de 1880) foi um matemático francês. Educado em Paris, abandonou o comércio para dedicar-se à matemática. Em 1829, perante a Academia de Bruxelas, expôs sua descoberta de princípios gerais de geometria: dualidade e homografia. Ampliando-os, escreveu em 1837 sua Apreciação histórica sobre a origem e o desenvolvimento dos métodos em geometria. Foi professor de mecânica e geodésia de Escola Politécnica de Paris (1841) e mais tarde de geometria superior na Sorbonne. É considerado um dos maiores geômetras de todos os tempos, tendo feito importantes contribuições à ciência. Chasles e Jakob Steiner elaboraram independentemente a moderna geometria projetiva. Chasles usou seu 'método de características' e seu 'princípio de

transformação que destaca uma posição inicial (figura objeto) e a posição final (figura imagem). O plano é interpretado como o lugar onde as figuras se encontram e se movimentam o que corresponde às noções projetivas e concepções de movimentos rígidos no desenvolvimento da criança.

E, por fim, no período histórico em que se inicia a concepção global da Geometria por Klein<sup>5</sup>, teria um caráter transfigural, pois a transformação atua sobre todos os pontos do plano e as propriedades do espaço, o que se assemelha ao desenvolvimento de sistema de referência abstrato da criança.

## **3.3 Manipulativos como Ferramentas no Ensino/Aprendizagem**

Para o ensino da Geometria é freqüente o uso de ferramentas e/ou instrumentos. Estes, de produção industrial ou artesanal, possuem as mais variadas formas e tipos. Porém, existem algumas recomendações para suas utilizações, conforme segue:

> O mais importante é a maneira como o material é usado. De fato, não deve ser mero brinquedo. De acordo com a formulação de Diva Van Hiele, o material concreto está voltado para a ação pensante da criança. Mãos e cérebro trabalham juntos de forma a responder a questão de como uma determinada coisa é feita. Se definições são dadas nesse estágio, elas precisam ser genéticas, isto é, devem dizer como a coisa a ser definida é feita. Mais tarde, se tal definição é reformulada de maneira mais formal, a nova definição deve estar relacionada a mais antiga. O desenvolvimento lógico posterior deverá estar enraizado no material concreto (Freudenthal, 1973, p. 408).

<u>.</u> correspondência' para resolver inúmeros problemas e as soluções foram publicadas em Comptes Rendus. http://pt.wikipedia.org/wiki/Michel\_Chasles - acesso em 25.04.2008.

<sup>&</sup>lt;sup>4</sup> Jean-Victor Poncelet, (Metz, 1 de Julho de 1788 - 22 de dezembro de 1867) foi um matemático francês. Estudou na Escola Politécnica de Metz e foi professor de matemática. Fez parte do exército de Napoleão que lutou em 1812 contra a Rússia, tendo acabado por ficar prisioneiro durante dezoito meses. A sua principal obra foi "Tratado das propriedades projetivas das figuras", publicada em 1822. http://pt.wikipedia.org/wiki/Jean-Victor\_Poncelet - acesso em 25.04.2008.

<sup>&</sup>lt;sup>5</sup> Felix Klein (Düsseldorf, 25 de Abril de 1849 - Göttingen, 22 de Junho de 1925) foi um matemático alemão cujo trabalho incidiu na geometria não-euclidiana e nas interligações entre a teoria dos grupos e a geometria. http://pt.wikipedia.org/wiki/Felix\_Klein - acesso em 25.04.2008.

#### **3.3.1 Instrumentos de Desenho**

Na Geometria, diferentemente de outras áreas da Matemática, os objetos e suas relações podem ser representados por desenhos (Mega, 2001).

Didaticamente não podemos desenvolver uma Geometria de régua e compasso, pois isto está na esfera das preocupações acadêmicas. Porém, faz parte do ensino/aprendizagem da Geometria escolar o Desenho Geométrico, sendo que este, nos últimos tempos, tem sido um componente do ensino formal e, também, disciplina em cursos profissionalizantes, além de ser exigido em provas de habilidades específicas em alguns vestibulares.

Além dos instrumentos tradicionais utilizados, acreditamos naqueles mais sofisticados, especificamente no software Cabri-Géomètre, motivo de nossa pesquisa por entendermos que possa trazer novos insights na aprendizagem das simetrias.

#### **3.3.2 Sobre Geometria Dinâmica**

Nos dias atuais, com o advento da informática, cresce o número de programas usados para o ensino e aprendizagem da matemática. Disciplinas como Cálculo, Álgebra Linear, Estatística e algumas disciplinas da Física, também fazem uso de algum software em seu processo de ensino. Já não é de hoje que softwares são usados em escolas e universidades. O termo Geometria Dinâmica (GD) foi inicialmente usado por Nick Jakiw e Steve Rasmussen da Key Curriculum Press, Inc. com o objetivo de diferenciar este tipo de software dos demais softwares geométricos. Comumente ele é utilizado para designar programas interativos que permitem a criação e manipulação de figuras geométricas a partir de suas propriedades, sendo assim os programas usados em geometria dinâmica não devem ser vistos como referência a uma nova geometria.

Desde a introdução dos computadores na Educação, vários softwares têm sido elaborados com o objetivo do aprimoramento da relação ensino e aprendizagem, inclusive na área de Geometria. Isso ocorre devido ao papel fundamental das representações gráficas nesta área da Matemática (Laborde, 1993).

O DGS – Software de Geometria Dinâmica facilita não apenas a possibilidade de desenhar rapidamente e de forma precisa, mas também a de movimentação e modificação das representações gráficas construídas.

De acordo com o pesquisador Olivero (2002), DGS é um conjunto de pontos móveis, o que não apresenta equivalência no ambiente papel e lápis. Seu uso possibilita a construção e manipulação de figuras geométricas, alterando sua posição, forma e medidas, o que permite visualizar imediatamente suas alterações.

O Cabri-Géomètre é um DGS que consiste num ambiente para construção e manipulação de figuras no contexto da Geometria Euclidiana (Olivero, 2002).

Dentre suas principais características estão:

- Geometria Dinâmica, pois é possível movimentar uma figura mantendo as suas propriedades.
- Construtivista, pois o aluno desenvolve suas conjecturas construindo seu conhecimento.
- Software aberto, pois permite ao professor desenvolver suas atividades como desejar.
- Trabalha conceitos matemáticos, em especial a geometria.
- Explora propriedades dos objetos e suas relações, permitindo ao aluno comprovar experimentalmente suas conjecturas.
- Construção de figuras geométricas.
- Histórico das construções.
- Criação de macros para o desenvolvimento de atividades.

Vaz (2004) menciona que a dificuldade identificada em muitas pesquisas é relativa à prova e demonstração, pois compreender a passagem entre as considerações pragmáticas (baseada nas ações e evidências) e considerações conceituais (e as teorias de referências na qual elas se fundamentam), envolve um salto qualitativo no pensamento dos estudantes. Faz uma referência à pesquisa de Olivero (2002) quando, tendo em vista esta dificuldade, considera o Cabri-Géomètre um software fundamental para sanar este problema, pois com sua utilização os estudantes podem 'ver' as condições de veracidade/falsidade de uma propriedade através da manipulação do objeto que possibilita perceber os 'caminhos' para uma prova formal.

Segundo Gravina (2000), a utilização dos DGS possibilita aos alunos elaborarem suas próprias conjecturas sentindo-se motivados a demonstrar e comprovar suas observações.

O Cabri-Géomètre tem outros aspectos que vão muito além da manipulação dinâmica e imediata das figuras, permite visualizar lugares geométricos materializando a trajetória de um ponto escolhido enquanto o outro ponto esta sendo deslocado, respeitando as propriedades particulares da figura. Ele permite, também, medir distâncias, ângulos e observar a evolução em tempo real durante as modificações da figura. Assim usar computadores para construir figuras geométricas abre muitas possibilidades quando são comparados com os métodos clássicos de construção utilizando papel, régua, compasso e lápis.

Assim, o uso dos DGS oferece ousadia à exploração matemática, possibilitando a construção geométrica precisa (Hanna, 2001), pois ao deslocar, com a ajuda do mouse, um dos elementos de base da construção, esta se deforma conservando as propriedades geométricas que lhe foram atribuídas e aquelas que são decorrentes. Isto só ocorre se a construção for feita utilizando primitivas geométricas, isto é, quando utilizamos os comandos exprimindo propriedades geométricas como, por exemplo: reta perpendicular, mediatriz, ponto médio, bissetriz, etc. O Cabri-Géomètre foi concebido pressupondo que esta condição de utilização de primitivas geométricas deveria favorecer o uso de

conhecimentos geométricos e assim promover aprendizagem (Laborde e Capponi, 1994).

Para estes autores, o campo de experimentação no desenho papel e lápis limitam-se por várias razões materiais. O ambiente Cabri-Géomètre, por sua capacidade de editor gráfico e, sobretudo pelas relações geométricas que integra, amplia esse campo de experimentação. Assim o Cabri-Géomètre favorece a aprendizagem da noção de figura geométrica, pelo estabelecimento das relações entre objeto geométrico e os desenhos que lhe são associados. Com efeito, o conjunto dos desenhos obtido pelo deslocamento dos objetos de base apresenta propriedades geométricas do objeto representado enquanto invariantes – o deslocamento dá uma espécie de realidade ao par desenhofigura.

Após observar vários autores, concluímos que há concordância entre eles sobre o incentivo que os DGS possibilitam para seus usuários, o que consideraremos em nossos estudos com o uso do Cabri-Géomètre nas transformações geométricas – simetrias de reflexão e rotação.

#### **3.3.3 Transformações Geométricas e o Cabri-Géomètre**

As transformações geométricas aparecem no software Cabri-Géomètre como ferramentas de construção, permitindo a obtenção das imagens de qualquer objeto geométrico – ponto, segmento, reta, polígono, etc. Conforme mostra a figura 9, a barra de ferramentas das transformações oferece as seguintes construções: simetria axial, simetria central, translação, rotação, homotetia e inversão. Assim, entre as transformações disponíveis estão quatro isometrias: simetria axial, simetria central, translação e rotação. Sendo que para esta pesquisa, utilizamos as isometrias: simetria axial e rotação.

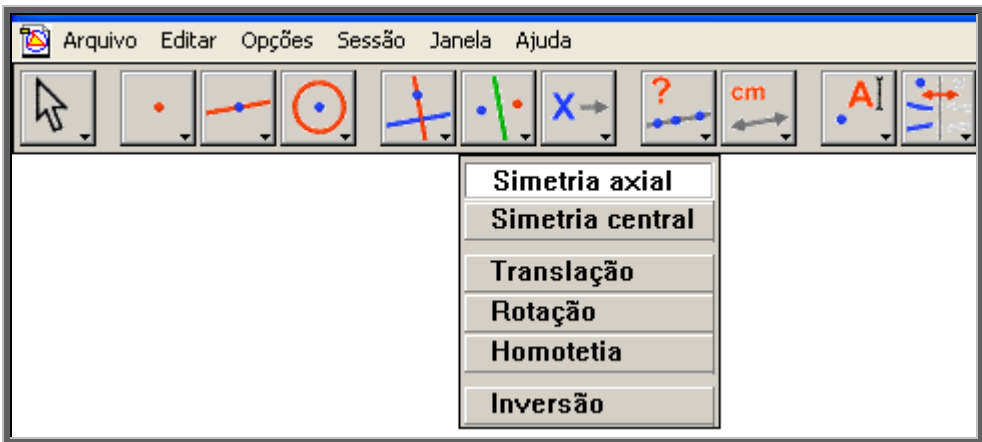

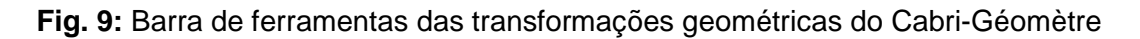

Para a utilização de qualquer uma destas transformações, deve-se clicar na figura original e a seguir nos elementos necessários para a construção, obtendo-se imediatamente a figura "transformada".

Para a simetria axial, os elementos da transformação seriam uma figura e o eixo de reflexão, ou seja, basta selecionar a opção simetria axial no menu e logo a seguir clicar nestes objetos, nesta ordem: figura e eixo de reflexão, para obter a imagem refletida, conforme exemplificado na figura 10:

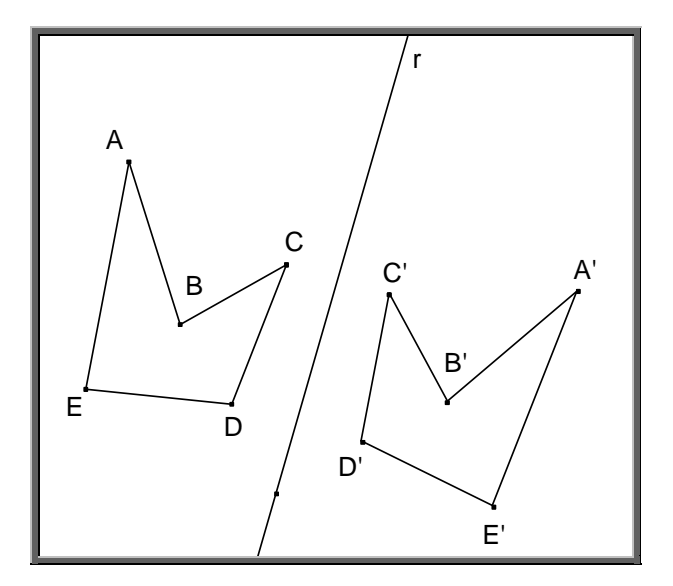

**Fig. 10:** Simetria axial no software Cabri-Géomètre

Para a rotação, deve-se ter na tela do computador uma figura inicial, a medida do ângulo de rotação que corresponde a um valor numérico e o centro de rotação sob o qual a figura será rotacionada, esses são os elementos necessários para a aplicação de tal simetria. A seguir, basta clicar nestes elementos, respeitando esta ordem para a obtenção da figura rotacionada, conforme imagem da figura 11:

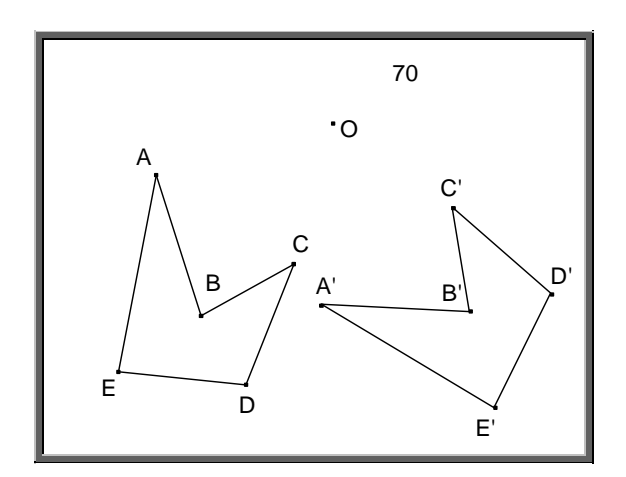

**Fig. 11:** Rotação no software Cabri-Géomètre

Para a simetria de translação, os elementos necessários são: uma figura inicial e um vetor para o qual posicionaremos a direção e o sentido da figura inicial para a figura final após o procedimento da simetria de translação. Para esta ocorrência devemos clicar na opção translação disponível na barra de ferramentas e a seguir na figura a ser transladada e no vetor, obtendo a figura desejada conforme ilustrado na figura 12:

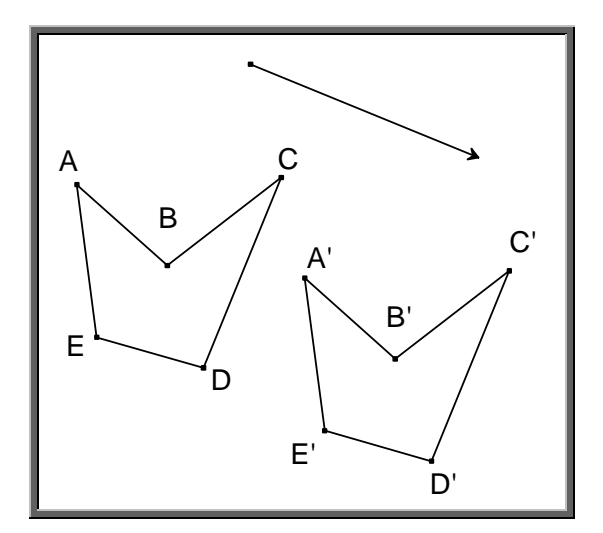

**Fig. 12:** Translação no software Cabri-Géomètre

Por meio destas ferramentas, os alunos têm acesso às figuras governadas pelas propriedades geométricas, sem conhecimento de todos os passos destas construções, tal como as outras primitivas geométricas disponíveis no menu como, por exemplo, ponto médio, reta paralela, entre outros.

Neste estudo pretende-se investigar em que medida os recursos e ferramentas do software Cabri-Géomètre favorecem a aprendizagem das transformações geométricas por meio de atividades de construção, envolvendo em especial a simetria axial e a rotação, para alunos do 8º ano do Ensino Fundamental. Para este fim, foi elaborada uma seqüência de atividades, aproveitando o potencial do Cabri-Géomètre, para que incentivassem os alunos a focalizar as relações entre os objetos geométricos e oferecessem apoio aos alunos em um avanço no desenvolvimento das estruturas geométricas segundo Piaget e Garcia (1983), transitando entre as etapas intrafigural, interfigural e transfigural dos conceitos de transformações geométricas.

# CAPÍTULO 4

# **METODOLOGIA**

Neste capítulo, apresentamos como nosso estudo foi desenvolvido. Inicialmente, abordaremos as escolhas metodológicas para o desenvolvimento desta pesquisa. Em seguida, detalhamos as características relevantes dos sujeitos do experimento e o procedimento experimental, incluindo todo o processo envolvido na elaboração das atividades e ainda, a análise dos dados obtidos.

### **4.1 Experimento de Ensino**

Para o desenvolvimento desta pesquisa, escolhemos uma metodologia baseada no experimento de ensino ou *design research*<sup>6</sup>.

O Design Experiment foi introduzido em documentos no ano 1992, por Ann Brown e Allan Collins, segundo Collins et al. (2004), e foi desenvolvido como um meio para realizar uma investigação formativa com a intenção de testar e aperfeiçoar modelos educativos baseados em princípios oriundos da avaliação a priori. Atualmente, este termo design experiment também é conhecido como design research.

Dessa maneira o Design Experiment pode ser entendido como o contínuo aprimoramento da investigação que consiste em aplicar uma versão inicial de um projeto, possibilitando a verificação e análise em seu procedimento para que posteriormente permita reflexão e revisão de modo constante

<sup>————————————————————&</sup>lt;br><sup>6</sup> Por *design* encontramos várias interpretações como modelo, padrão, projetos, produtos, inventos, o que, por meio de ações, quer dizer projetar, modelar, produzir, inventar.

baseando-se nas experiências coletadas e avaliadas, na intenção de suprimir ou minimizar os obstáculos e dificuldades encontradas.

Esta metodologia não se destina somente ao aprimoramento da prática, mas também em abordar teorias, perguntas e questões para ser mais eficaz, permitindo dessa maneira que a dupla meta seja atingida: a teoria e a prática.

Brown (1992) em seu trabalho com design experiment tinha a intenção de especificar para a comunidade de pesquisa educacional os métodos de investigação com que procurou responder a várias questões importantes para o estudo da aprendizagem, tais como:

- Necessidade de discussão teórica sobre a natureza de aprendizagem em um contexto.
- Necessidade de abordagens ao estudo da aprendizagem por meio de fenômenos do mundo real em contrapartida aos resultados de laboratório.
- Necessidade de avançar para além do estreito limiar das medidas de aprendizagem.
- Necessidade de extrair conclusões da investigação na avaliação formativa.

Segundo Collins (2004), a pesquisa em design é uma ferramenta eficiente para discutir essas necessidades, mas este tipo de trabalho traz alguns desafios:

- Dificuldades provindas da complexidade das situações do mundo real e sua resistência ao controle experimental.
- Grandes quantidades de dados decorrentes da necessidade de combinar dados etnográficos buscando caracterizar relações e acontecimentos que ocorrem em diferentes cenários educacionais e análise quantitativa.
- Comparação entre todos os designs.

Para Karrer (2006), Design Experiment é considerado como método científico de investigação quando a ênfase está na análise do pesquisador a respeito do pensamento matemático dos estudantes e das modificações desses pensamentos. Neste sentido, os pesquisadores devem criar situações e modos de interação entre estudantes, encorajando-os a modificar seus pensamentos usuais. Com isso, a coerência deste tipo de metodologia reside no fato do que o professor-pesquisador pode dizer sobre possibilitar, sustentar e modificar os esquemas matemáticos dos estudantes. Ressalta-se que, se há ausência de contribuições individuais dos estudantes, não há razão científica para conduzir este tipo de metodologia.

A metodologia de Design emergiu por dois motivos. Em primeiro lugar, modelos de outras áreas, tais como da epistemologia, da psicologia e da filosofia, os quais não foram criados para analisar especificamente a matemática de estudantes, eram aplicados para entender desenvolvimentos matemáticos. Com isso, modelos com raízes na Educação Matemática se tornaram necessários, para que se considerasse o progresso de um estudante diante de uma comunicação matemática interativa. Em segundo lugar, havia uma lacuna entre a prática da pesquisa e a prática de ensino.

Para Doerr e Wood (2006), professores, alunos, escola e sala de aula, juntamente com currículos, tecnologias e instrumentos de aprendizagem precisam ser compreendidos como sistemas que interagem de maneira complexa. Assim, investigar o ensino como se ele estivesse isolado desta complexidade, provavelmente levaria a uma interpretação superficial da investigação, com pouca relevância para a prática.

Doerr e Wood (2006, pág. 114) afirmam:

O desafio com que nos defrontamos enquanto investigadores é desenhar pesquisas que levem em conta a multiplicidade de fatores que interagem influenciando as práticas pedagógicas e que, ao mesmo tempo, apóiem mudanças nessas práticas e contribuam para o desenvolvimento de um repertório comum de conhecimento profissional para o ensino de Matemática.

Segundo Doerr e Wood (2006), dois princípios norteadores guiam o Design Experiment e investigam o desenvolvimento dos conhecimentos profissionais para o ensino, a saber:

- A intenção explícita de desenvolver um processo ou um produto aprimorado visando algum propósito dentro de um sistema necessariamente imerso em negociações e limitações. Como citado anteriormente, é a complexidade dos sistemas de ensino e de aprendizagem que cria a necessidade de lidar com negociações e limitações.
- A demanda de vários ciclos de análise do projeto para aprimorar o produto e a interpretação em múltiplos níveis. Dessa maneira, a coleta e a interpretação dos dados não acontecem ao término do experimento, mas a própria coleta em desenvolvimento e a interpretação de dados em todos os níveis devem promover e aprimorar princípios, propriedades e produtos que sejam cada vez mais úteis a pesquisadores, professores e outros profissionais.

Para os autores mencionados acima, o desafio na implementação de uma pesquisa consta em articular as interpretações em cada nível de modo a testá-las, revisá-las e posteriormente compartilhá-las, assim generalizando-as a novos participantes e a novos contextos. Esses níveis de interação, interpretação e análise foram resumidos, conforme citado abaixo, por Lesh e Kelly (2000, apud Doerr e Wood, 2006, pág. 118):

> Nível 1 – Estudantes: equipes de estudantes resolvem, com a ajuda de professores, atividades matemáticas por meio das quais eles constroem, revisam e refinam sua interpretação de uma situação-problema.

> Nível 2 – Professores: os professores trabalham com colegas e pesquisadores para descrever, explicar e dar sentido à aprendizagem do aluno.

> Nível 3 – Pesquisadores: com a ajuda de estudantes e professores, os pesquisadores desenvolvem modelos que dão sentido à aprendizagem de alunos e professores, reinterpretam e estendem suas teorias.

Portanto, no Design Experiment de ensino não basta aplicar inicialmente aos alunos uma atividade ou uma seqüência de atividades desenvolvidas por professores e/ou pesquisadores. Mas, com base em suas análises, tanto dos resultados de atividade como da interação entre alunos, professores e tecnologia, buscar aperfeiçoamento, alterando e melhorando a atividade, em um processo constante.

Então, seu objetivo é aperfeiçoar a maneira que um projeto opera na prática. O professor ou os pesquisadores podem ver que um elemento do design não está funcionando no curso do experimento. É importante analisar porque não está, e dar suporte para resolver quaisquer problemas que parecem ser a razão para as falhas. Assim, buscam-se informações sobre essas falhas e anexando-as ao próprio design, possibilita-se uma tentativa de acerto sobre as mesmas. Sendo essas informações importantes ao documento, bem como os resultados gerais do experimento.

Há muitos aspectos diferentes para fazerem com que um projeto seja eficaz, por isso, necessitam de muito envolvimento tanto por parte de designers quanto avaliadores, a fim de conceber e avaliar intervenções educativas. Para Collins et al. (1994), alguns aspectos são relevantes para os modelos educacionais:

- Nível cognitivo: o que os estudantes entendem antes de entrar em um ambiente particular de aprendizado, e como esta compreensão muda com o passar do tempo. Para que esse entendimento ocorra se fazem necessárias observações de reflexão para os alunos, representações e explicações.
- Nível interpessoal: destina-se a entender quão bem os professores e os estudantes interagem pessoalmente, se existe um compartilhamento do conhecimento entre eles e também se os estudantes têm um relacionamento entre si.
- Nível de sala de aula: aborda questões de participantes da estrutura, identidade de grupo, autoridade e relacionamentos, verificando a participação geral do grupo.
- Nível dos recursos: trata-se de como os recursos estão disponíveis para os alunos e se eles são fáceis de entender e usar.
- Nível escolar: abordam questões como a da comunicação com a parte exterior e o apoio de toda a instituição, se os pais estão satisfeitos com o projeto e se os administradores o estão apoiando.

O sucesso ou o fracasso de um projeto não pode ser avaliado simplesmente em termos de quantos estudantes aprendem em relação a algum critério de medida. Para avaliar diferentes variáveis é necessário usar diversas técnicas de evolução: pré-testes e pós-testes, técnicas de pesquisa e entrevista e pontuação sistemática da observação das salas de aula. Ambas as avaliações quantitativa e qualitativa são partes essenciais da metodologia do Design Experiment. Para Collins (2004) existem três tipos de variáveis dependentes que se fazem importantes à avaliação:

- 1. Variáveis de clima, como engajamento, cooperação entre os alunos, envolvimento dos alunos ao aprender um novo conteúdo. Para esta avaliação se faz necessário técnicas de observação, notas de campo, gravações em vídeos, enquanto observa-se a intervenção na prática.
- 2. Variáveis de aprendizagem, como conhecimento de conteúdo, habilidades, disposições, estratégias metacognitivas, estratégias de aprendizagem. Essas variáveis são melhores avaliadas coletando medidas de pré e pós-testes, contendo entrevistas orais ou itens de múltipla escolha, pequenas respostas ou questões de ensaio, instrumentos para avaliar se há mudanças no aprendizado dos estudantes de maneira a refletir em mudanças nas metas de desempenho.
- 3. Variáveis sistêmicas, como sustentabilidade, extensão, facilidade de adoção e custos, escalabilidade. O sucesso de avaliação dessas variáveis dá-se por entrevistas estruturadas e pesquisas com professores e estudantes sobre as vantagens e desvantagens que se encontram para adotar um design em sala de aula.

Para o mesmo autor, também não se pode descartar na caracterização de qualquer design a existência de uma quantidade grande de variáveis independentes que podem afetar o sucesso do design na prática. É uma questão de habilidades que os pesquisadores precisam considerar a fim de decidir o que está afetando o sucesso do design, como:

- 1. Ambiente de aprendizagem é uma variável crítica em qualquer experimento de ensino. Podendo variar em local de trabalho, escolas, universidades públicas ou privadas. Um novo experimento só pode ser validado se aplicado em vários ambientes diferentes.
- 2. Natureza dos aprendizes é uma variável crítica em relação aos alunos, pois se devem incluir dados como suas idades, sexo, freqüência, posição sócio-econômica. Importante verificar o experimento em estudantes de níveis diferentes para se determinar o público sugerido, para o qual o design será recomendado.
- 3. Recursos necessários e suporte para a implementação são variáveis a serem consideradas, pois para a implementação de um design podem ser necessários alguns recursos e suporte de vários tipos, como materiais, suporte técnico, administrativo, familiar, tempo na preparação ou outra atividade por parte do professor, etc., então todas essas necessidades devem ser identificadas.
- 4. Desenvolvimento profissional é um fator importante para que o design seja bem sucedido. Neste momento considerar reuniões, seminários, cursos e reflexões quiadas por especialistas em design precisam ser oferecidos aos profissionais envolvidos no experimento para a implementação do design.
- 5. Exigências financeiras tais como custos com equipamento, desenvolvimento e suporte financeiro devem ser adicionados as variáveis independentes, pois qualquer intervenção requer custos financeiros.
- 6. Meio de implementação é um termo que engloba as variáveis envolvidas no implemento do design, pois se consideram como a inovação será introduzida, qual o tempo dado, a duração de sua utilidade, etc.

51

Dessa maneira, entre as variáveis dependentes e independentes existe uma rede que as inter-relacionam. Uma alteração em qualquer variável pode ter efeitos sobre outras variáveis por meio do ciclo que as sustentam. Assim, uma mudança numa variável dependente pode levar a mudança numa variável independente. Este é um fato que deve ser respeitado ao encontrar os resultados no momento da avaliação do design experiment.

Optamos por adotar como metodologia de nossa pesquisa o Design Experiment, pelo fato de nossa proposta ter por objetivo analisar os processos de desenvolvimento de aprendizagem do conteúdo de transformações geométricas, em especial a simetria axial e a rotação, desenvolvido no interior de um ambiente computacional. Pretendemos observar por meio de uma seqüência didática se os recursos e ferramentas do software Cabri-Géomètre favorecem um avanço entre os estágios de desenvolvimento intelectual da tríade intrafigural, interfigural e transfigural na aprendizagem das transformações geométricas. Cada atividade da seqüência didática foi elaborada a partir das observações feitas pela pesquisadora durante a realização da atividade anterior. Diante dessas observações em que foram verificadas as dificuldades e facilidades dos alunos em cada passo dessas atividades, planejou-se a atividade subseqüente, indo ao encontro da metodologia considerada.

Identificamos na coleta dos dados algumas variáveis dependentes, como de clima e de aprendizagem. E também algumas variáveis independentes, como natureza dos alunos, recursos necessários e suporte para a implementação, que serão destacadas na análise das atividades do experimento de ensino.

#### **4.2 Sujeitos de Pesquisa**

Os sujeitos que participaram dessa pesquisa são alunos regularmente matriculados no 8° ano do Ensino Fundamental II (an tiga 7ª série) de uma escola particular na região do grande ABCD do estado de São Paulo, no ano de 2007. Esta escola, situada em um bairro de classe média alta no município de Santo André, oferece os cursos de Maternal ao Ensino Médio e recebe anualmente alunos oriundos do entorno da mesma e também de toda a região. Optamos por escolher alunos do 8° ano devido à sugestão dos PCN (1998).

Inicialmente, realizamos um convite oral aos alunos dos quatro 8ºs anos que estudam em período matutino no qual sou professora de geometria plana e desenho geométrico ministrando três aulas semanais, a participarem de um curso extracurricular ministrado em período inverso ao horário de estudos da escola. Haja vista, que esta é uma prática comum instituída no referido colégio, pois durante o ano letivo são disponibilizados aos alunos vários cursos extracurriculares sem custo adicional à mensalidade, caracterizados de Jardim Cultural, talvez este seja um motivo de incentivo para os alunos e seus familiares.

Posteriormente ao convite, foram realizadas as inscrições. Como houve muitos alunos que se voluntariaram ao experimento, se fez necessário um sorteio aleatório entre os inscritos com o critério de cinco alunos por cada um dos 8ºs anos convidados. Talvez um dos fatores motivadores para o número de inscrições ao curso foi a proposta de serem esses alunos monitores do laboratório de informática para as aulas de geometria, no ano posterior. Dessa maneira o curso foi composto pelo total de 23 alunos participantes, sendo que estes representam uma amostra que se insere em um universo representado por toda essa escola.

Entre todos os alunos que compõem os sujeitos de pesquisa, há alunos com facilidades em matemática, bem como há alunos com dificuldades e também alunos medianos a essas habilidades o que, a nosso ver, caracteriza o grupo como heterogêneo. Dessa maneira, acreditamos que os resultados de nossa pesquisa aproximam-se o mais desejável possível de qualquer outra situação a que for proposto.

# **4.3 Procedimento Experimental**

O experimento para o qual os 23 alunos se inscreveram foi realizado, como dito anteriormente, no período vespertino, às terças-feiras das 13h30 às 15h30 no 2° semestre de 2007, nos meses de setembro , outubro e novembro, perfazendo um total de vinte horas. Esse experimento foi desenvolvido no laboratório de informática do referido colégio em que esses alunos estão matriculados, exceto a primeira etapa na primeira aula<sup>7</sup> em que utilizamos uma sala com o recurso de uma lousa virtual para a apresentação do curso. Haja vista que todos os alunos inscritos não conheciam, até o prezado momento, o software de geometria dinâmica – Cabri-Géomètre que foi utilizado durante as aulas para desenvolver as atividades propostas da seqüência didática.

O referido experimento realizou-se em duas etapas, sendo a primeira delas a fase de apresentação do software Cabri-Géomètre com o objetivo de despertar o interesse, o conhecimento e o manuseio do software e também para que os alunos tivessem contato com as propriedades e relações entre pontos, retas, retas e pontos. Salientamos que essa etapa objetiva apenas a familiarização, não fazendo parte das análises da seqüência.

A segunda etapa desse experimento foi destinada à realização das atividades da seqüência de ensino proposta por nós, envolvendo as transformações geométricas, sendo este o foco de observação de nossa pesquisa, a partir do módulo II. Para essa segunda etapa, optamos por instalar em todos os computadores um software gratuito na versão Windows – O Media Encoder 9.0 – que tem a função de registrar todo o movimento na tela do computador. Assim as etapas do desenvolvimento nas atividades da seqüência didática foram arquivadas, sendo importante para o registro da coleta de dados, pois ao assistirmos a resolução delas desenvolvidas pelos alunos, foi possível obter uma interpretação das facilidades e das dificuldades encontradas pelos mesmos ao resolver cada uma das atividades, bem como as estratégias utilizadas pelos alunos nas resoluções das mesmas. Este recurso também nos

l  $7$  Estamos considerando por aula cada dia de curso ministrado.

ajudou a capturar imagens e disponibilizá-las em nossa pesquisa, exemplificando nossa interpretação.

Consideramos importante salientar que os sujeitos de pesquisa não apresentam conhecimentos formais sobre o conteúdo que será desenvolvido durante as atividades da seqüência didática no experimento de nossa pesquisa, bem como o trabalho nas atividades que serão analisadas. Acreditamos que existam conhecimentos prévios relativos às transformações geométricas: reflexão e rotação, mas que não são identificados por esses alunos. Estes conhecimentos, em geral, encontram-se desorganizados e não disponíveis em nível formal ou abstrato.

O planejamento do experimento foi composto por etapas, conforme descrito a seguir:

- Etapa 1 Apresentação do software Cabri-Géomètre: 10 horas - 5 aulas de duas horas: 5, 19, 26 de setembro e 3, 17 de outubro.
- Etapa 2 Estudo das Transformações Geométricas: 10 horas
	- 1 aula de duas horas: 24 de outubro para a introdução das transformações.
	- 4 aulas de duas horas: 31 de outubro, 14, 21, 28 de novembro para a simetria de reflexão e rotação.

Para a realização das aulas, em todo o decorrer do experimento, foi orientado e solicitado aos alunos que escolhessem duplas de estudo. Essas duplas foram escolhidas aleatoriamente entre eles sem a interferência da pesquisadora, talvez por afinidades, relação de amizade, etc. A partir da elaboração das duplas, essas seriam mantidas fixas em todas as aulas do curso.

Assim, em todo início de aula, os alunos acomodavam-se nas duplas previamente elaboradas, sendo que cada uma das duplas utilizavam o mesmo equipamento tecnológico disponibilizado no laboratório de informática da escola. Também recebiam um material impresso - folhas xerocadas - contendo as atividades propostas para cada aula. O material I (anexo) adquirido pelos alunos para o início da etapa 1, continha uma breve história do Cabri-Géomètre bem

como a apresentação de todas as ferramentas disponibilizadas na barra de menu deste software. Este material foi utilizado pelos alunos como um manual até adquirirem conhecimento e prática para o manuseio do software, o que foi alcançado sem dificuldade alguma e até mesmo com certa rapidez.

Depois da etapa inicial, que constava do estudo e reconhecimento do software, o material disponibilizado para os alunos não era mais o impresso e sim tecnológico, por meio de arquivo armazenado, na pasta "meus documentos", nos computadores do laboratório de informática, no qual estavam disponibilizadas as atividades para cada aula.

 Nos quadros a seguir, diagramamos todas as aulas ministradas neste curso, com suas respectivas etapas, seus módulos e suas atividades:

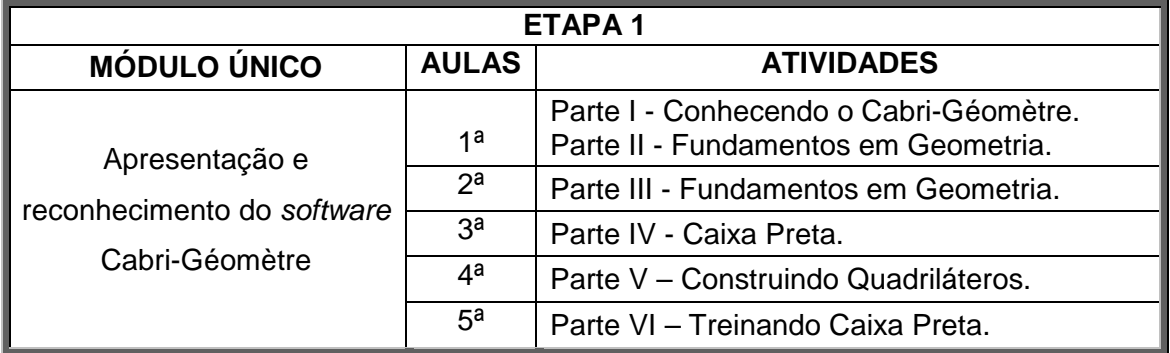

**Quadro I:** Quadro resumo da Etapa 1 das atividades das seqüências de ensino.

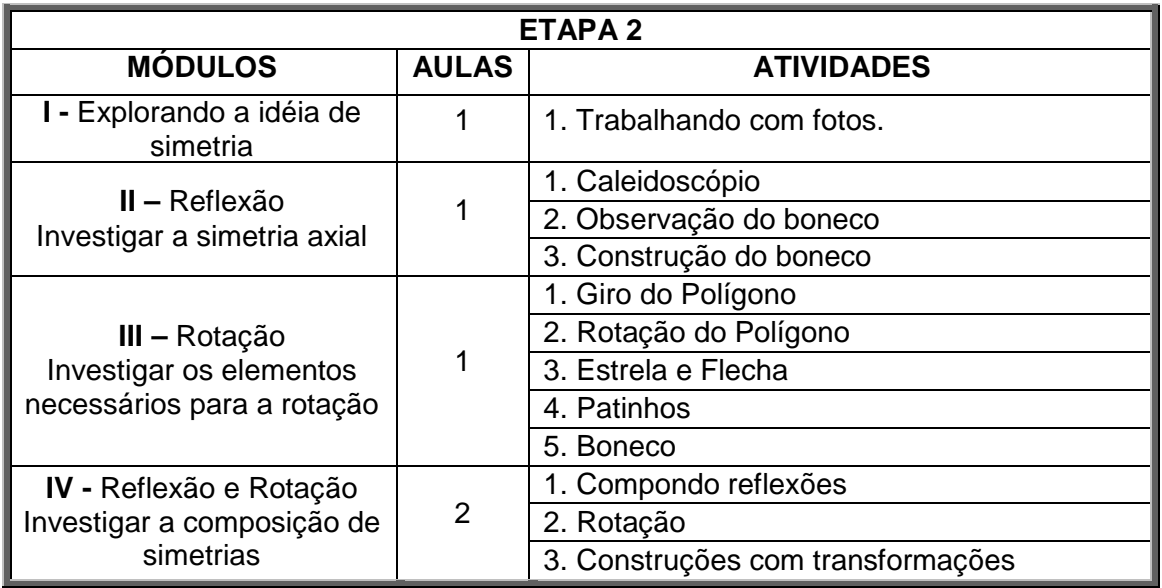

**Quadro II:** Quadro resumo da Etapa 2 das atividades das seqüências de ensino.

# **4.4 Atividades Propostas**

### **4.4.1 Descrição da Etapa 1**

Conforme descrito anteriormente, o planejamento do experimento foi composto por duas etapas. A etapa 1, contendo um módulo único com duração de 5 aulas, foi destinada à introdução ao estudo do software Cabri-Géomètre. O principal objetivo dessa etapa é despertar no aluno o interesse, o conhecimento e o manuseio do software de geometria dinâmica, e também proporcionar o contato com as propriedades e relações entre os elementos geométricos como pontos, retas, retas e pontos.

Para o experimento dessa etapa, foram elaboradas atividades diferenciadas para cada uma das 5 aulas, como mostra:

1ª aula – No material I (anexo) disponibilizado para cada um dos alunos, continha uma breve história sobre o software que seria utilizado em todo o experimento, bem como uma mostra da tela do Cabri-Géomètre contendo todos os elementos da barra de ferramenta, descrevendo individualmente suas funções. Também neste material, que foi utilizado pelos alunos como um manual até adquirirem conhecimentos sobre o software, foram descritos alguns comandos e suas utilizações. A seguir, para permitir que os alunos visualizassem e manuseassem todas as ferramentas do Cabri, foi proposta a atividade 1, que possibilitava construções com elementos geométricos e relações entre eles.

2ª aula – Cada dupla de alunos utilizou o mesmo equipamento do início ao fim do curso, fato este recomendado pela pesquisadora na aula anterior, recebeu o material II (anexo), contendo a atividade 2 cujo intuito continuava sendo o de reconhecer o software Cabri-Géomètre e manuseá-lo. Nesta atividade foram solicitados dez exercícios, todos eles foram elaborados com a preocupação dos alunos construírem na tela do computador elementos geométricos conhecidos por eles, para que utilizando esses conhecimentos prévios pudessem desenvolver a habilidade tecnológica.

3ª aula – A proposta destinada a essa aula foi um pouco diferente das anteriores, pois observado que a familiarização dos alunos com o software Cabri-Géomètre era positiva, possibilitamos aos alunos perceberem porque este software é dito como um software de geometria dinâmica. Assim, solicitamos que eles resolvessem três exercícios em caráter de desafio chamados de caixapreta<sup>8</sup>, conforme disponibilizado no material III (anexo).

4ª aula - Esta aula foi elaborada com uma proposta de trabalho para a construção de quadriláteros e pontos notáveis de um triângulo. Os alunos receberam o material IV (anexo), contendo sete exercícios para resolverem durante a aula, cada dupla no seu ritmo, ou seja, conforme cada dupla terminava um exercício, na seqüência resolvia o próximo sem a necessidade de que todas as duplas tivessem o mesmo tempo de resolução para cada exercício. Essa aula diferenciava-se das outras pelo fato das duplas começarem a registrar suas observações conforme eram solicitados nos exercícios.

5ª aula – Nesta aula foram retomados exercícios em estilo caixa-preta conforme a terceira aula, pois durante a resolução desses exercícios foi observado um envolvimento maior por parte dos alunos como um exercíciodesafio, então nós optamos por elaborar mais três exercícios desse tipo para concluirmos esta primeira etapa do curso. O objetivo desses exercícios era o de manusear os desenhos propostos, descobrindo relações entre suas partes, bem como sua construção e então reproduzir um novo desenho congruente ao dado com as mesmas características. Assim, possibilitava-se aos alunos mais um contato com o software Cabri-Géomètre e suas ferramentas.

Durante essas cinco aulas, conseguimos atingir nosso objetivo que era desenvolver o conhecimento em relação ao software. Embora essas atividades não sejam envolvidas diretamente em nossa análise de pesquisa foi de suma importância para a mesma, pois por meio delas houve o desenvolvimento da habilidade para o manuseio do software Cabri-Géomètre. Sendo este software nosso instrumento de manipulação durante a etapa 2 do experimento, fator este

 $\overline{\phantom{a}}$ 

 $8$  Uma caixa-preta é uma figura geométrica que é apresentada a um estudante, sendo que ele desconhece como ela foi construída e todo o processo de sua construção foi apagado. A tarefa do estudante é reconstruir a mesma figura geométrica, com todas as suas propriedades.
que não será motivo de obstáculo para as atividades da seqüência didática envolvendo as transformações geométricas.

Utilizando a metodologia de Design Experiment associada às interpretações das contribuições individuais dos alunos ao término da etapa 1, sentimo-nos confiantes ao elaborar a etapa 2 desse procedimento de ensino, pois os alunos, já familiarizados com o software Cabri-Géomètre, não teriam motivos de dificuldades para a realização das próximas atividades.

# **4.4.2 Descrição da Etapa 2**

Como apresentado no quadro resumo das atividades das seqüências de ensino, a etapa 2 do experimento de ensino foi elaborada contendo quatro módulos, sendo que cada um dos módulos contemplava os conteúdos de simetria axial ou reflexão e a simetria de rotação, embora no primeiro módulo apenas inicie-se a idéia de simetria com o objetivo de introduzir esse conceito. A partir deste momento, apresentaremos cada uma das atividades que compõem os módulos da etapa 2.

## **4.4.2.1 Módulo I – Explorando a Idéia de Simetria**

Este primeiro módulo foi composto por uma única atividade cujo objetivo foi de conduzir o pensamento do aluno para o conceito das transformações geométricas, em especial das simetrias, assim esta não está inclusa em nossas análises. A atividade em questão não requer o uso do software Cabri-Géomètre, apenas um recurso disponível no Office-Windows.

## **4.4.2.1.1 Atividade 1: Trabalhando com Fotos**

A atividade intitulada Trabalhando com Fotos<sup>9</sup>, disponível no apêndice de nossa pesquisa na página 160, tem por objetivo despertar no aluno a

 $\overline{a}$ <sup>9</sup> Atividade desenvolvida pelo grupo TecMEM – Grupo de estudos sobre as Tecnologias da Informação e Educação Matemática.

existência das transformações geométricas e propiciar uma discussão sobre seu conceito, em especial de simetria axial.

Para o desenvolvimento dessa atividade, foi solicitado aos alunos ao término da aula anterior que trouxessem sua foto em um arquivo pessoal, como por exemplo, disquete, CD ou pen drive.

No início da aula, cada uma das duplas recebeu o material VI (anexo) e iniciaram a resolução da atividade proposta. Nesta parte, solicitamos aos alunos abrir o programa Paint do Windows, note que para a resolução desta atividade não utilizamos o software Cabri-Géomètre. Assim, as observações referentes à resolução da atividade em questão não foram acrescentadas em nossa análise do experimento. Embora a discussão com os alunos sobre os resultados favorecera o raciocínio para as futuras atividades da seqüência didática.

A seguir, foi recomendado aos alunos que abrissem o arquivo pessoal com a foto e a colassem no Paint, sendo as ferramentas disponíveis neste programa pertinentes à imagem e que nos interessam as que seguem: girar ou inverter. Utilizando os recursos deste programa e seguindo as orientações da atividade, os alunos selecionaram uma metade de sua foto – a metade direita – por exemplo, fazendo uma cópia e colando-a em novo arquivo.

Utilizando a opção imagem – girar ou inverter – as duplas deveriam reproduzir uma nova foto simétrica à foto original. Foi sugerido na atividade para que os alunos obtivessem uma nova foto somente com a metade da esquerda e depois somente com a metade da direita. A partir destas imagens simétricas fizemos uma reflexão a respeito da simetria nos seres humanos, em construções, nos elementos da natureza, etc., simetria essa tão valorizada na antiga Grécia.

Durante a resolução desta atividade, houve momentos de muita descontração e risos, pois os alunos concluíram que o rosto dos seres humanos não é estritamente simétrico.

Esperamos, ao desenvolver esta atividade que o aluno reconhecesse os elementos necessários para a obtenção de uma figura simétrica.

 $\overline{a}$ 

Trabalhamos o conceito de simetria de forma intuitiva, sem a preocupação da formalização. A idéia principal era que a simetria fosse incorporada como uma ferramenta facilitadora nos estudos.

Ressaltamos que a variável dependente de aprendizagem para esta atividade foi escolhida com o propósito de partir do mundo concreto do aluno e facilitar a apreensão do seu conhecimento espontâneo de simetria, buscando em seguida, nas próximas atividades uma sistematização da simetria de figuras geométricas.

Embora esta atividade não faça parte de nossos estudos para análise de nossa pesquisa, salientamos que após o término da realização desta atividade os alunos tinham a apropriação do conceito informal sobre a simetria. Esse dado foi passível de observação na discussão dos resultados da atividade por parte dos alunos conduzidos pela pesquisadora, ao término da aula.

# **4.4.2.2 Módulo II – Simetrias – Reflexão**

A partir do módulo II, todas as atividades descritas estarão sendo analisadas com o intuito de observar o avanço no desenvolvimento dos níveis de aprendizagem dos alunos nas etapas intrafigural, interfigural e transfigural, citadas por Piaget e Garcia (1983). As atividades propostas nesse módulo possuem características visualmente agradáveis, com o objetivo de tornar o aluno responsável pela execução da tarefa proposta.

## **4.4.2.2.1 Atividade 1: Caleidoscópio**

Nesta etapa do experimento, iniciamos nosso estudo sobre as transformações geométricas propriamente ditas, desenvolvendo a atividade intitulada como Caleidoscópio<sup>10</sup> disponibilizada no apêndice na página 164, que tem como objetivo principal desenvolver no aluno a percepção dos elementos que envolvem a simetria axial: eixo de simetria, além da própria figura. Também

 $10$  Atividade desenvolvida pelo grupo TecMEM – Grupo de estudos sobre as Tecnologias da Informação e Educação Matemática.

é necessário que os alunos habituem-se à ordem destes elementos, primeiramente clicando na figura e em seguida, no eixo de reflexão.

No início desta aula, foi dito aos alunos a importância das duplas não se comunicarem entre si, para não alterarem os resultados em cada uma das atividades sendo este um fato necessário para a pesquisadora. Os alunos respeitaram essa solicitação sem nenhuma restrição. A seguir, receberam o material VII (anexo) com as informações para a atividade, que requeria a abertura de um arquivo localizado na pasta "meus documentos" de cada computador, previamente armazenado pela pesquisadora, cujo nome fazia referência ao dia da aula: 31.10.

O arquivo dispunha da proposta para a atividade em que solicitava aos alunos que construíssem um polígono regular de 18 lados, em seguida que traçassem segmentos de reta para unir todos os vértices ao seu oposto passando pelo centro desse polígono. Após essas construções, solicitava-se a criação de uma figura em um dos 18 triângulos em que fora dividido o polígono regular.

A seguir, utilizando a ferramenta simetria axial disponibilizada na barra de ferramentas do software Cabri-Géomètre, os alunos deveriam preencher todo o polígono inicial com a figura desenhada anteriormente. Era sugerido que os alunos pintassem essas figuras e movimentasse um dos pontos da figura inicial e observando esse movimento, descrevessem suas conclusões.

Durante a elaboração desta atividade algumas escolhas que poderiam influenciar nos resultados foram feitas: optamos pela escolha de um polígono regular de 18 lados e não um polígono obtido por segmentos para que ao se deslocar um ponto inicial desse polígono, a figura fosse movimentada num todo e não apenas em partes; que a quantidade de vértices fosse um número par, dessa maneira permitiria a união por meio de um segmento de reta de todos os vértices com o seu oposto, passando pelo centro do polígono; e teria uma quantidade maior de lados para que o aluno ao aplicar várias vezes o comando simetria axial a partir da figura inicial preenchesse o polígono regular, abrangendo uma maior observação nessa tarefa.

Nesta atividade esperamos que o aluno, ao movimentar a figura inicial, perceba a existência dos elementos que envolvem a simetria axial e a congruência entre a figura inicial e a figura imagem obtida por meio da simetria axial. Em relação ao resultado obtido nesta atividade, este pode ser interpretado por meio do aspecto intrafigural, pois devido às características da figura obtida, ou seja, quando do deslocamento da figura inicial em um dos triângulos do polígono, percebe-se que suas imagens sofrem o mesmo deslocamento. Outra análise possível baseia-se no aspecto interfigural, pois focalizando as relações que definem a construção, pode-se perceber a relação entre o eixo de reflexão e as imagens das figuras obtidas.

A resolução das duplas de alunos foi registrada por meio do programa Windows Media Encoder 9.0, permitindo o acesso ao desenvolvimento da atividade e a análise como foi dado à resolução desta atividade.

Neste dia de experimento, nem todos os alunos estavam presentes. Dos 23 alunos inscritos faltaram oito alunos, ou seja, quatro duplas estavam ausentes. Observamos que todas as outras duplas realizaram a atividade Caleidoscópio sem dificuldades. Apropriaram-se sobre a função da ferramenta simetria axial. Preencheram todos os triângulos do polígono regular de 18 lados com a transformação da figura inicial em relação à diagonal mais próxima deste, seguindo o sentido anti-horário. A figura 13 mostra a resolução de uma das duplas.

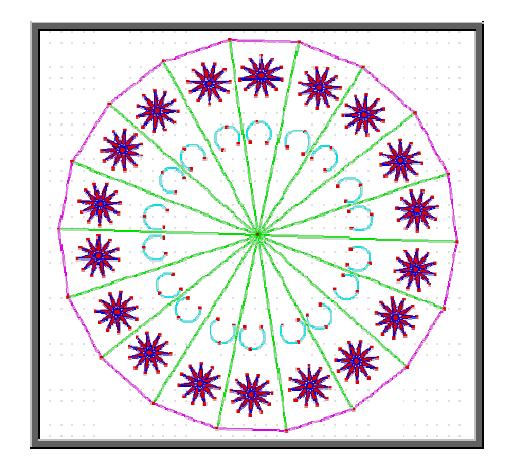

**Fig. 13:** Resolução da atividade Caleidoscópio pela dupla 1

Ao término do exercício, as duplas manipularam suas construções conforme solicitado no enunciado da atividade. Talvez, esse fato tenha sido favorecido por optarmos pela escolha do software Cabri-Géomètre por ser um DGS, possibilitando aos alunos uma observação pelo movimento que este software permite. Assim, registraram suas observações na tela do computador com as conclusões obtidas.

Ressaltamos que as observações relacionam-se de alguma forma, à congruência com a figura inicial. Os alunos perceberam que a diagonal do polígono é um "espelho", ou seja, é o eixo de simetria axial e concluíram que para realizarem a simetria axial são necessários: um elemento a ser refletido e um eixo.

Como mencionado, dos 23 alunos inscritos para o curso, nesta atividade faltaram oito alunos. Dos quinze alunos presentes não foi registrada a resolução da atividade por uma dupla, pois foi detectado um problema no computador dessa dupla quanto ao Windows Media Encoder. Após assistirmos ao vídeo de gravação da resolução da atividade de cada uma das duplas, nós observamos que embora todos os alunos participantes neste dia tenham resolvido com sucesso a questão, apenas 9 dos 13 alunos responderam com clareza suas observações e conclusões, como ilustra a figura 14.

- Acrescentem neste espaço seus comentários sobre:
- O que o comando simetria axial proporciona à figura inicial? Reflexão de um objeto. Como se fosse um espelho que irá refletir e que está para ser refletido com mesma distância, tamanho... Resumindo... Criará um objeto congruente ao que foi refletido.
- Como você deve utilizá-lo? Clicando no objeto a ser reflexionado e clicar no segmento onde será o "espelho" do objeto.
- Para que aconteça a reflexão da figura inicial são necessários quais 'elementos'? Elemento a ser refletido (no caso o triângulo) e um espelho (segmento).

**Fig. 14:** Observações sobre a atividade 1 pela dupla 2

Uma das primeiras observações refere-se à congruência de todas as figuras que compõem o polígono, enfatizando que a reflexão é um espelhamento

 $\overline{a}$ 

da figura inicial em relação do eixo escolhido. Uma segunda observação, talvez, seria que os alunos estivessem se referindo à configuração completa que também pode ser reconhecida como uma figura simétrica.

Ambas as interpretações das respostas dadas neste sistema de aprendizagem implica que, no decorrer desta atividade, os alunos enfatizaram o aspecto intrafigural, em especial a congruência da figura inicial construída em um dos triângulos com todas as figuras imagens. Assim, devido às características da figura obtida, ou seja, quando movimentada a figura inicial, os alunos concluíram que suas imagens sofrem a mesma movimentação.

Nesta atividade não foi possível notar um avanço para o nível interfigural em nenhuma das duplas analisadas. Talvez em decorrência do questionamento que se fez durante a atividade. Veremos esse fato ocorrido em aplicações posteriores das atividades.

Ao término dessa atividade, as conclusões e observações foram sociabilizadas oralmente entre os alunos para que eles demonstrassem seu aprendizado sobre a simetria axial adquirido com esta atividade, conforme citado anteriormente. A institucionalização do conceito de transformações geométricas neste momento considera-se importante para o avanço dos estudos e para a concretização da próxima etapa desse experimento.

## **4.4.2.2.2 Atividade 2: Observação do Boneco**

Dando continuidade ao experimento, a próxima atividade chamada de Observação do Boneco<sup>11</sup>, estava armazenada em um arquivo localizado na pasta "meus documentos", no equipamento utilizado por cada uma das duplas, conforme anexo na página 165. O objetivo dessa atividade era investigar a simetria axial como um todo em uma figura de representação do mundo real e também da simetria das partes que compõem essa figura.

 $11$  Atividade desenvolvida pelo grupo TecMEM – Grupo de estudos sobre as Tecnologias da Informação e Educação Matemática.

Ao abrir o arquivo, as duplas se depararam com a proposta da atividade que apresentava a construção de dois bonecos, um deles representando a figura imagem que foi obtida pela simetria axial do outro que representa a figura original. Por meio da exploração da movimentação da figura original previamente construída, juntamente com o dinamismo que o software Cabri-Géomètre oferece, esperávamos que o aluno identificasse a função do eixo de simetria e a distância entre os pontos simétricos que estão presentes na figura original e na figura imagem. Os alunos deveriam registrar suas observações inicialmente na própria tela do computador e posteriormente no papel, visando disponibilizar material para consulta durante a execução das atividades posteriores.

Optamos pela escolha da figura de um boneco nesta atividade para que os alunos aproximassem o conteúdo simetria axial ao mundo real e não tivessem a sugestão de que estudos matemáticos não são utilizados no nosso dia-a-dia. Assim, possibilitando ao aluno desenvolver um tipo especial de pensamento que lhe seja possível compreender, descrever e representar, de forma organizada, o mundo em que vive segundo os PCN (1998).

Também optamos pelo eixo de simetria não ser parte da figura, ou seja, não a dividindo em duas partes congruentes, para que na resolução desta atividade, o aluno, ao movimentar a figura original num todo e depois as partes dela, estabelecesse relações com a reta r, ou seja, com o eixo de simetria e também estabelecesse relações com a figura imagem, para que, dessa maneira, pudesse favorecer ao resultado da análise uma interpretação por meio do aspecto interfigural a partir da observação das relações entre as partes da figura imagem com a figura original juntamente com o eixo de reflexão, estabelecendo além da congruência entre as figuras a eqüidistância entre os pontos simétricos. Sendo este fato importante para a resolução da próxima atividade desta seqüência didática.

Após assistirmos ao vídeo de gravação feito por meio do Windows Media Encoder durante a resolução da atividade pelos treze alunos presentes, notamos que após a movimentação da figura original e do eixo de simetria, reta r, os alunos, apropriados dos conceitos de congruência entre figuras adquiridos na atividade anterior, que consideraremos como uma variável dependente de aprendizagem, identificaram o eixo de simetria axial e perceberam que havia uma distância congruente entre os pontos correspondentes das figuras apresentadas – original e imagem.

A resolução da atividade 2 foi concluída por todos participantes com êxito, porém, 3 alunos apenas chegaram à conclusão desejada após a intervenção da pesquisadora no aspecto da motivação e também da observação em relação aos pontos da figura original para o seu correspondente da figura imagem.

Todos os outros participantes registraram com clareza suas observações a respeito do eixo de simetria, bem como dos pontos eqüidistantes das duas figuras, conforme ilustra a figura 15.

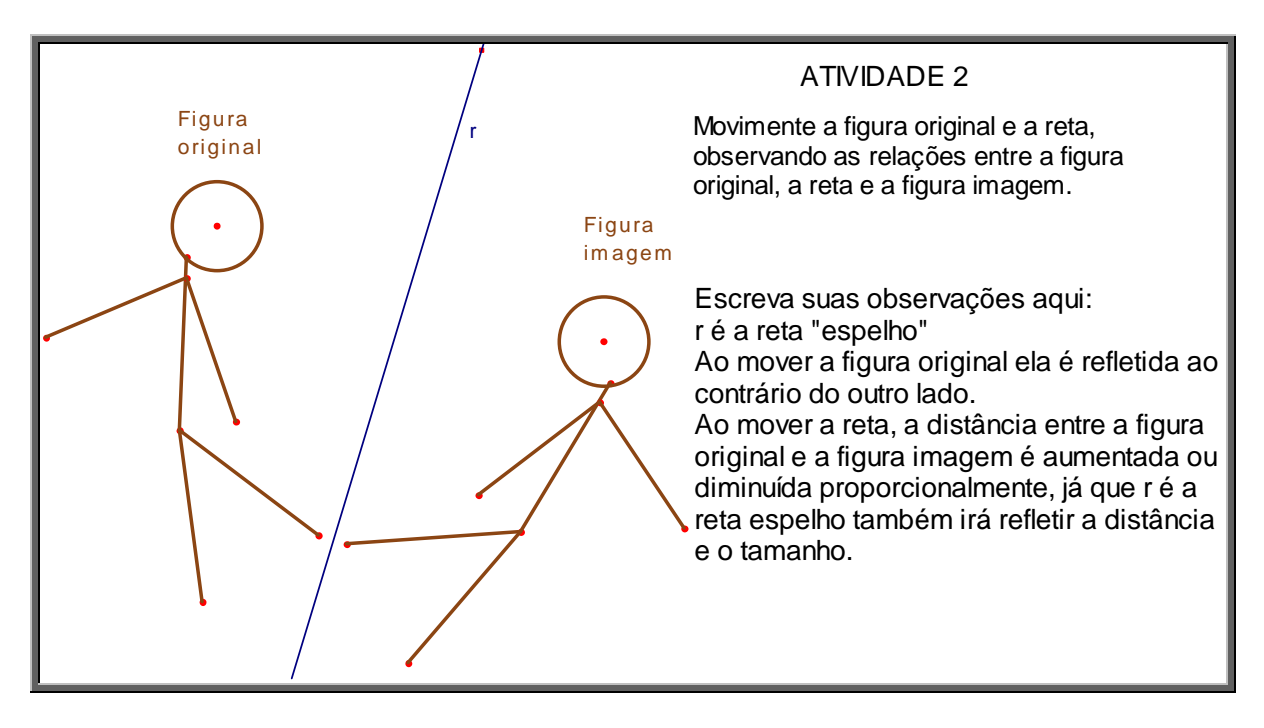

**Fig. 15:** Observações sobre a atividade 2 pela dupla 2

Ao analisarmos os registros das observações dos alunos participantes nesta atividade, vimos que sugerem a interpretação de que esses alunos estão se apropriando do termo simétrico (simetria) no sentido de congruente (congruência), bem como da simetria de reflexão. Ao responderem esta atividade, os alunos nos dão indícios de uma interpretação de nível interfigural, segundo Piaget e Garcia (1983), pois relacionaram a preservação das medidas

das partes que compõe a figura original com as medidas que compõe a figura imagem, além de pontuarem a congruência entre as figuras. Em todos os registros, percebemos que os alunos relacionaram a figura original com a figura imagem.

Após o término dessa atividade, foi conduzida pela pesquisadora uma troca oral das respostas da questão por cada uma das duplas com o intuito de sociabilizar as conclusões e observações, para efetuar uma institucionalização do conceito referente à simetria axial apreendido até este momento, sendo este fato importante para o avanço dos estudos sobre as transformações geométricas e para concretizarem a próxima etapa que está vinculada diretamente a essa atividade.

## **4.4.2.2.3 Atividade 3: Construção do Boneco**

A próxima atividade referente ao módulo de reflexão foi intitulada como Construção do Boneco<sup>12</sup>, que também armazenada em cada equipamento, conforme apêndice na página 166. O objetivo dessa atividade é utilizar o conceito de simetria axial de pontos para, a partir de uma figura dada e um eixo de simetria, construir uma figura imagem, tornando-a simétrica.

Os alunos permanecem na mesma dupla utilizando o mesmo equipamento e com a recomendação de não trocar idéias entre as duplas. Para executar esta atividade, localizada em um arquivo armazenado novamente na pasta "meus documentos" do computador, os alunos se depararam com a construção de um boneco, semelhante ao boneco da atividade anterior para que os alunos retomassem o experimento anterior e pudessem continuar no avanço do conteúdo das transformações geométricas.

O enunciado da atividade em questão solicitava aos participantes a construção da figura imagem a partir da figura original, previamente disponibilizada na versão caixa-preta, ou seja, a ferramenta simetria axial foi retirada da barra de ferramenta do software Cabri-Géomètre, instigando os

 $\overline{a}$ 

 $12$  Atividade desenvolvida pelo grupo TecMEM – Grupo de estudos sobre as Tecnologias da Informação e Educação Matemática.

alunos a utilizarem os conceitos de simetria axial apreendidos da atividade anterior, que neste momento seria uma variável dependente de aprendizagem, bem como os conhecimentos relativos ao exercício com o tipo caixa preta, desenvolvido na terceira aula da etapa 1. Ao término da atividade, os alunos, recorrendo ao dinamismo do Cabri-Géomètre, deveriam validar sua construção utilizando a movimentação da figura original e verificar que o mesmo ocorre com a figura construída, ou seja, com a figura imagem, o que não seria conseguido no ambiente papel e lápis. Ao movimentar o eixo de simetria, por exemplo, é possível observar o que acontece com a figura imagem, podendo levar à superação de uma das dificuldades relativa à variável didática "posição do eixo em relação à figura".

Para a elaboração da atividade Construção do Boneco, optamos pela escolha de não disponibilizar a ferramenta 'simetria axial' na barra do software Cabri-Géomètre, para que ela fosse confeccionada ao estilo caixa-preta. Essa modalidade de exercício foi desenvolvida pelos alunos em uma situação anterior, conforme descrita nas terceira e quinta aulas da etapa 1 dessa seqüência didática. A opção pela reta r, eixo de simetria, inicialmente disponibilizada inclinada próxima a vertical, teve a intenção de facilitar o visual para o aluno. Mas, posteriormente, com o dinamismo do software podem-se observar, além das posições mais familiares: horizontal e vertical, todas as outras posições normalmente não enfatizadas no ambiente papel e lápis.

Nossa intenção ao propor esta atividade foi a de tentar identificar qual etapa do desenvolvimento cognitivo das noções geométricas de Piaget e Garcia (1983) o aluno evidencia neste momento e quais os conhecimentos sobre simetria axial os alunos utilizam para resolver esta atividade.

Nesta atividade esperávamos que o aluno aplicasse os conceitos sobre a simetria axial, como por exemplo: congruência entre as figuras, eqüidistância entre os pontos correspondentes das figuras, que foram permitidos aprenderem nas atividades até este momento, e que assim construíssem uma figura imagem simétrica à figura original. Também esperávamos que o aluno recorresse as suas anotações e a institucionalização do conteúdo sobre a simetria axial, para que pudessem substituir a ferramenta 'simetria axial' não

disponibilizada nesta atividade por outras de seu prévio conhecimento geométrico, como por exemplo, ponto médio, reta perpendicular, circunferência, compasso, etc., para a execução da tarefa.

Após assistirmos ao vídeo de arquivo para prosseguir na análise dos dados, presenciamos um fato interessante, a busca dos alunos pela ferramenta simetria axial por todos os botões da barra de ferramenta que o software disponibiliza. Incansavelmente, eles tentaram várias outras ferramentas, que supostamente, seriam similares e fariam à função da simetria axial. Após inúmeras tentativas frustradas concluíram que não seria possível utilizar uma substituição para essa ferramenta, então passaram a refletir sobre estratégias utilizadas nas atividades anteriores, nas leituras de observações já feitas e partiram para uma experimentação mais assertiva na resolução dessa atividade. Exemplificamos essa ocorrência com a figura 16.

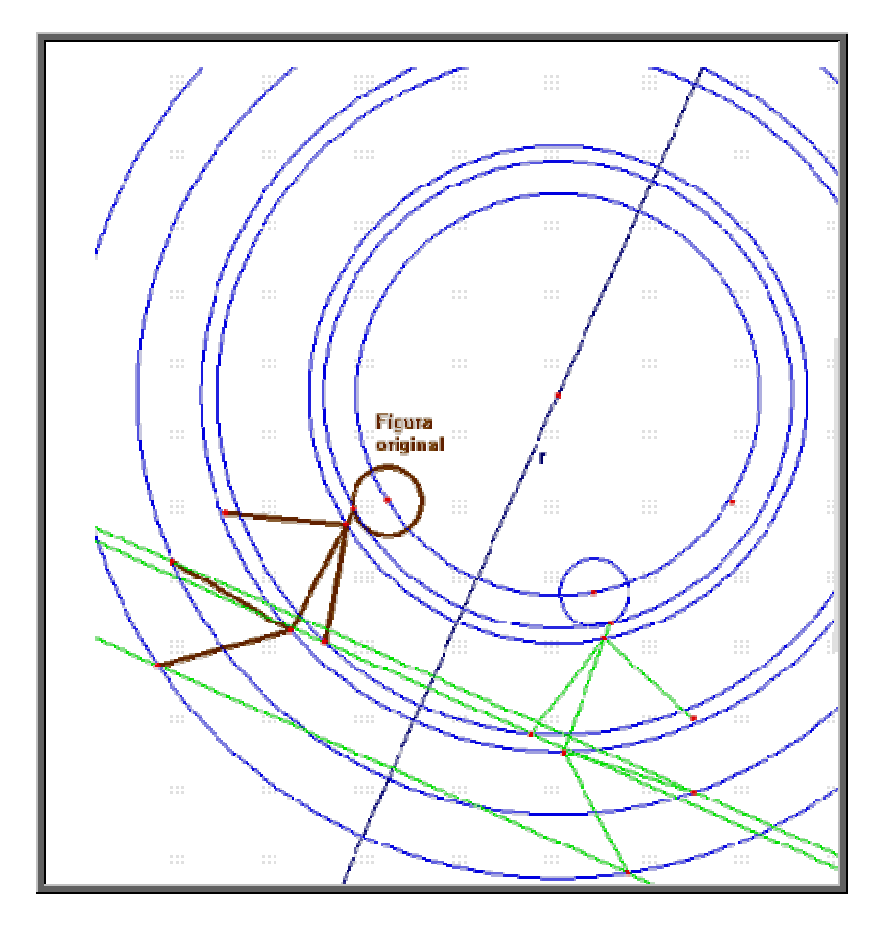

**Fig. 16:** Observações sobre a atividade 3 pela dupla 2

Dos participantes nesta atividade, 7 alunos construíram a figura imagem por meio de circunferências com centro num ponto qualquer na reta r

(eixo de simetria) e raio até um dos pontos da figura original. A seguir, por esse ponto, traçaram retas perpendiculares ao eixo de simetria, passando e obtendo o ponto simétrico na intersecção dessa reta perpendicular ao eixo com a circunferência. Logo após, uniram esses pontos simétricos por meio de segmentos de retas, como esperávamos. Seis alunos somente conseguiram resolver a situação problema após uma intervenção da pesquisadora na retomada para a observação da atividade 2.

A figura 17 ilustra a resolução desta atividade.

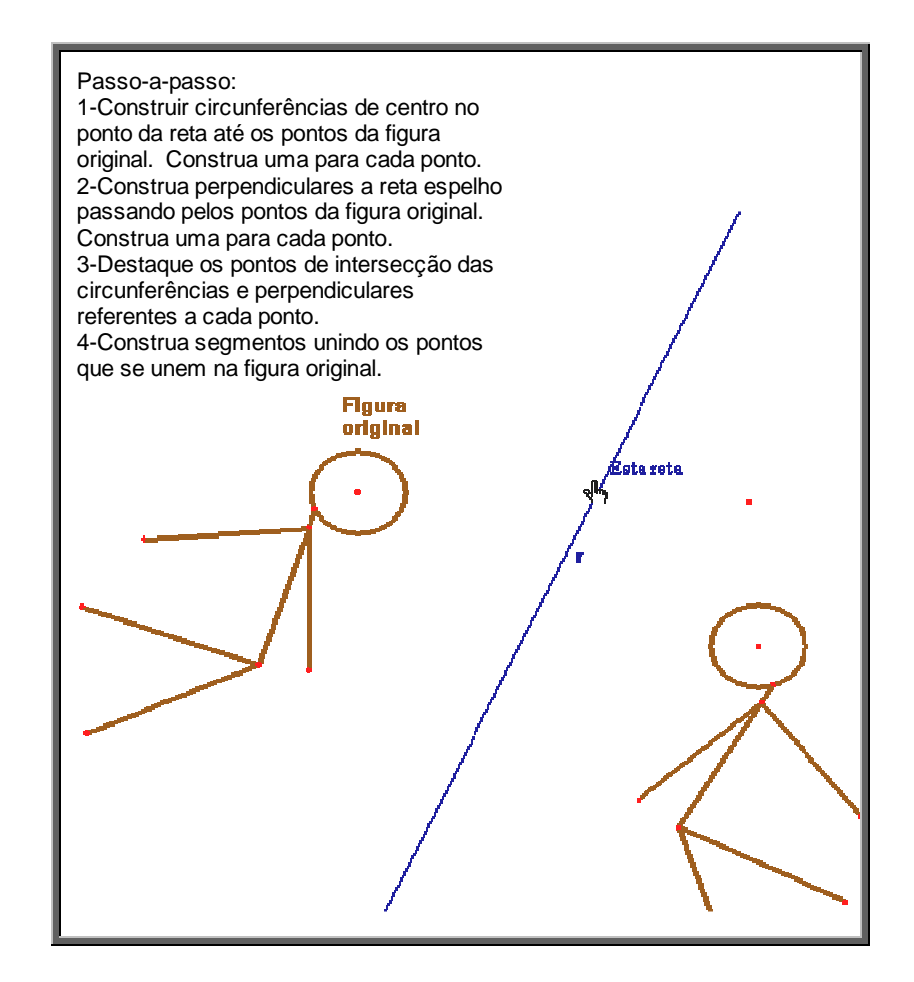

**Fig. 17:** Observações sobre a atividade 3 pela dupla 2

Ao analisarmos os dados obtidos na resolução dessa atividade, verificamos que as interpretações de noções geométricas eram favoráveis no que diz respeito ao nível interfigural, devido ao nível de complexidade da própria questão e das estratégias que os alunos teriam que disponibilizar para resolvê-la, haja vista, que não estava disposto a ferramenta simetria axial. Os alunos participantes resolveram a atividade conforme o desejado e relacionaram a

congruência entre as figuras original e imagem, utilizando a reta r como eixo de simetria pontuando a eqüidistância entre os pontos das figuras.

Ao término dessa aula, a pesquisadora solicitou que os alunos desligassem os equipamentos, para que não alterassem suas conclusões, e mediante o registro do material recebido por eles no início dessa aula, agora contendo suas observações, foi efetuada uma institucionalização do conceito em que cada dupla manifestou os conhecimentos adquiridos sobre a simetria axial para todo o grupo e a pesquisadora fez a conceitualização dos itens necessários e importantes em relação à simetria axial, oferecendo um suporte para a realização das atividades posteriores.

### **4.4.2.3 Módulo III – Simetrias – Rotação**

Na elaboração das atividades pertencentes ao módulo III, a preocupação maior foi desenvolver situações que possibilitassem o movimento entre as etapas intrafigural e interfigural, citadas por Piaget e Garcia (1983) e no aprendizado em relação às transformações geométricas - simetria de rotação. As atividades propostas nesse módulo possuem características visualmente agradáveis, com o intuito de tornar o aluno responsável pela execução da tarefa proposta.

#### **4.4.2.3.1 Atividade 1: Giro do Polígono**

Dando continuidade ao nosso experimento de ensino, nesta fase da etapa 2 avançaremos no conceito das transformações geométricas com o estudo da simetria de rotação introduzida pela atividade que chamamos de Giro do Polígono, disponível no apêndice na página 169. O objetivo dessa atividade é introduzir inicialmente a idéia do giro a partir da observação, por parte do aluno, do rastro de um ponto pertencente a uma figura e outro não pertencente à mesma figura, e dessa maneira introduziremos o conceito da simetria de rotação.

Ao iniciarmos essa aula, os alunos receberam as mesmas instruções da aula anterior, ou seja, permanecer com as mesmas duplas e no mesmo equipamento, bem como não trocar informações entre as duplas. Também receberam o material VIII (anexo) contendo todas as instruções para as atividades desta aula. As atividades localizam-se, como de costume, em um arquivo armazenado em "meus documentos" no computador de cada dupla, cujo nome fazia referência ao dia da aula: 14.11. Neste dia, participaram do experimento 22 alunos dos 23 inscritos, mas foram armazenadas pelo Media Encoder apenas as resoluções de 8 alunos, ou seja, 4 duplas, os quais farão parte de nossas análises.

A proposta desta atividade era construir um polígono qualquer e um ponto pertencente a esta figura. A seguir, o enunciado da questão solicitava o giro do polígono em relação ao ponto construído utilizando da ferramenta "girar". O segundo passo da atividade solicitava aos alunos que construíssem um ponto não pertencente à figura e executassem o mesmo procedimento em relação ao giro com esse outro ponto. Após essa experimentação, os alunos deveriam ativar a ferramenta rastro para cada vértice do polígono construído e dispor da ferramenta "girar" para executar o giro desse polígono, estabelecendo comparações entre os rastros de cada vértice e giros obtidos.

Para elaborarmos essa atividade, optamos pela escolha de um polígono utilizando a ferramenta polígono e não por construí-lo por meio de segmentos de reta, pois ao executar o giro o polígono se deformaria e não giraria num todo como pretendíamos. A escolha da ferramenta "rastro" teve o intuito de facilitar o visual na interpretação dessa atividade, haja vista, que essa possibilidade é permitida no software Cabri-Géomètre, o que não seria possível se estivéssemos no ambiente papel e lápis.

Nesta atividade esperávamos que o aluno, ao girar a figura construída relacionasse o giro com a simetria de rotação. Estabelecesse uma comparação entre o ponto pertencente à figura e outro não pertencente a ela como os centros de rotação, induzindo à percepção de um dos elementos da simetria de rotação e a distância desses pontos a cada um dos vértices dos polígonos como o raio das circunferências concêntricas. Dessa maneira, o resultado obtido nesta atividade poderia ser interpretado por meio do aspecto intrafigural apresentado no capítulo três dessa pesquisa.

Após a construção de um polígono qualquer, solicitado no enunciado da atividade em questão, os alunos participantes utilizaram a ferramenta "girar" disponível na barra de ferramentas do software Cabri-Géomètre e por meio desse dispositivo rotacionaram o polígono construído ao redor de um ponto não pertencente à figura e por outro ponto pertencente a ela. Como também foi solicitado no enunciado que acionassem a ferramenta "rastro", obtiveram a construção de várias circunferências concêntricas de centro A e B, como mostra a figura 18 abaixo.

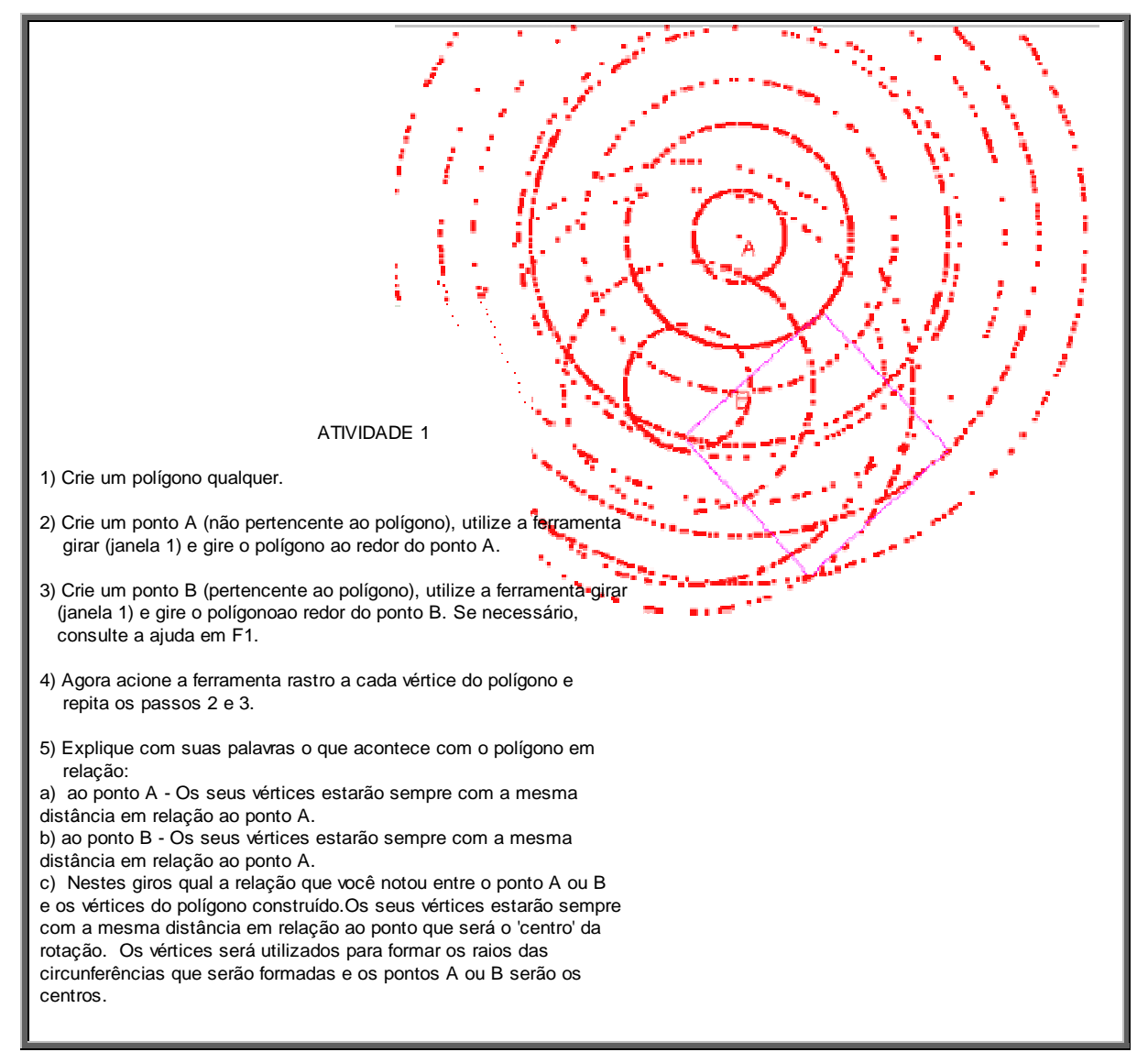

**Fig. 18:** Resolução pela dupla 2

Assistindo ao vídeo gravado por meio do Windows Media Encoder, observamos que no início da resolução dessa atividade, os alunos participantes apresentaram dificuldades em movimentar a figura utilizando o giro. Após várias tentativas e também consulta a ajuda F1 do software, os alunos notaram que havia certa ordem para clicar o giro no polígono e a seguir no ponto desejado.

Todos os participantes conseguiram desenvolver a atividade, porém vários alunos sentiram dificuldades ao registrar suas observações obtidas na resolução da atividade, embora a resolvessem com sucesso, sendo este dado importante para a obtenção de informações para a resolução das atividades posteriores da seqüência.

Analisando e interpretando as respostas dadas pelos alunos nesta atividade, e como foi previsto, é provável que os alunos encontram-se no aspecto intrafigural, pois concluíram que os vértices do polígono traçado são eqüidistantes dos pontos A e B escolhidos, sendo estes os pontos localizados nos centros das circunferências obtidas pelos rastros. Talvez a conclusão dos alunos em relação às circunferências favoreceu-se pela atividade Construção do Boneco, na aula anterior, em que utilizaram as circunferências como ferramenta para essa construção.

#### **4.4.2.3.2 Atividade 2: Rotação do Polígono**

Prosseguindo com o nosso experimento de ensino, a atividade seguinte, intitulada de Rotação do Polígono, disponível no apêndice na página 170, tem por objetivo despertar no aluno a existência dos elementos necessários, o centro de rotação e o ângulo de rotação, para obter uma figura por meio da rotação de outra figura.

Para realizar esta atividade, os alunos foram instruídos a abrirem no mesmo arquivo para essa aula à atividade Rotação do Polígono disponibilizado em "meus documentos" de cada equipamento utilizado pelas duplas de alunos. O enunciado solicitava a construção de um polígono qualquer destacando dois de seus vértices com uma espessura maior além de editar um número solicitado, bem como localizar um ponto no plano. A seguir, deveriam aplicar o comando "rotação" em relação ao polígono construído, ao ponto e ao número editado, obtendo a figura imagem do polígono. O enunciado oferecia uma dica ao aluno para consultar a ajuda em F1 caso ele necessitasse. Depois dessas

construções, era solicitado o movimento de um dos vértices do polígono inicial e posteriormente o movimento do ponto A para que o aluno observasse a ocorrência desses procedimentos e posteriormente registrasse sua conclusão. Para finalizar a atividade, solicitava-se o acionamento da ferramenta "rastro" nos vértices de espessura maior destacados na figura imagem, obtida pela rotação da figura inicial e que variasse o número editado, permitindo uma movimentação da figura imagem.

Para essa atividade, optamos propor ao aluno que construísse um polígono qualquer, ao invés de oferecermos uma figura previamente construída, com o intuito de comprometê-lo com a resolução de sua atividade. Atribuímos, inicialmente, a medida do ângulo de rotação, cujo valor foi de 45°, pois temíamos que eles escolhessem um valor pequeno e não pudessem visualizar nitidamente a rotação do polígono construído.

A partir da exploração da figura original previamente construída pelos alunos e com a movimentação permitida pelo software Cabri-Géomètre, nós esperávamos que o aluno estabelecesse relações entre a ação de girar com um ângulo e com uma medida para esse ângulo, ou seja, introduzindo-se a ferramenta Rotação destacando as primitivas necessárias para esta construção: o ângulo de rotação e o centro da rotação. Nesta atividade queríamos abordar o aspecto intrafigural quando se observa apenas a congruência das figuras obtidas. No caso da percepção da relação entre o ângulo e o ponto de rotação em relação à distância entre os pontos da figura original e da imagem, em que se observa, então, o foco no aspecto interfigural.

As duplas participantes não encontraram dificuldades nesta atividade ao aplicar o comando Rotação. Pode-se dizer que começaram a apropriarem-se das ferramentas de transformações do software. A estratégia adotada pelas duplas foi a de realizar a rotação no sentido anti-horário, conforme a orientação do ângulo dado, que inicialmente media 45°. Já poss uíam clareza de que deveriam clicar no comando, figura, ponto A e número editado.

Prosseguindo desta forma, as quatro duplas obtiveram sua configuração final sem dificuldades. A construção obtida foi robusta, ou seja,

manipulando a medida do ângulo ou qualquer vértice do polígono inicial, a figura imagem permanecia congruente, porém, nesta atividade este fato estava implícito à construção, não sendo possível detectar a consciência dos alunos sobre este fato.

Observaram rapidamente que ao movimentar qualquer um dos vértices do polígono inicial o mesmo acontecia no polígono imagem e também que ao movimentar o ponto A, ambos movimentavam ao mesmo tempo e de maneira semelhante.

Ao acionar a ferramenta "rastro" notaram o traçado das circunferências concêntricas, deduzindo que a rotação envolve um giro, ou seja, um movimento angular que tem a necessidade de um centro de rotação e uma medida de ângulo, pois ao aumentar ou diminuir o valor do ângulo de 45° dado inicialmente, a figura imagem se rotacionou em torno do centro com sua posição variando de acordo com a medida do ângulo, como exemplificado no registro da dupla 2 na figura 19.

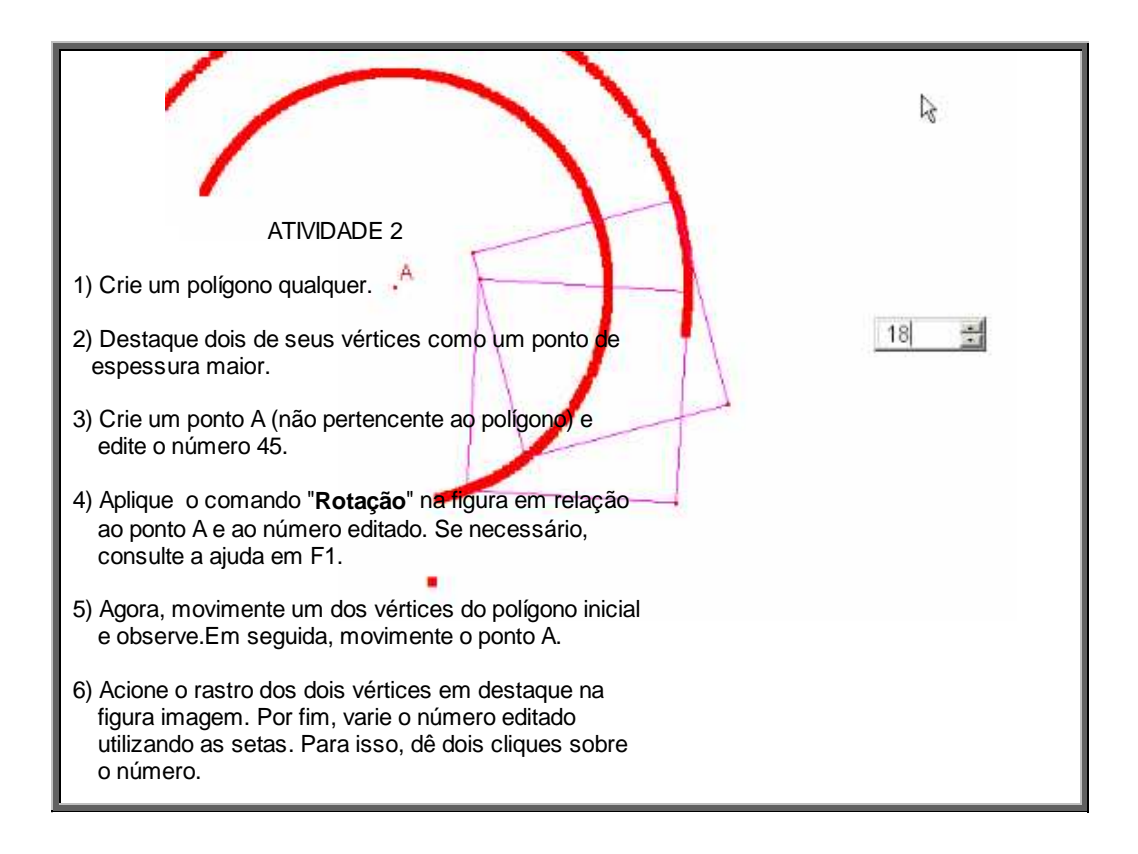

**Fig. 19:** Resolução da atividade Rotação do Polígono pela dupla 2

### **Conclusões** - No Cabri, como você deve utilizar a ferramenta "Rotação"? Ou seja, quais elementos são necessários. Um objeto, um centro e um ângulo. O que se obtém com esse comando? Rotação do objeto em torno do centro com posição variando de acordo com o ângulo. a) relacione os vértices da figura original e da figura imagem com o ponto A; Estão sempre a mesma distância em relação a A. b) relacione os vértices da figura original e da figura imagem com o número editado. O número editado erá determinar a posição da figura imagem enquanto a figura original se manterá fixa.

**Fig. 20:** Conclusões da dupla 2 sobre a atividade 2

Interpretando os dados obtidos nas conclusões da atividade, registradas pelos alunos, conforme ilustrado acima, podemos supor que os alunos encontravam-se no aspecto intrafigural, pois registraram observações entre o polígono construído e sua rotação em que eles são congruentes entre si. Mas, possivelmente, esta atividade permitiu aos alunos um avanço para o nível de compreensão interfigural quando os mesmos buscavam relacionar os elementos da rotação com medidas, verificando a eqüidistância entre os vértices destacados com o centro de rotação, segundo exemplificado na figura 21 abaixo.

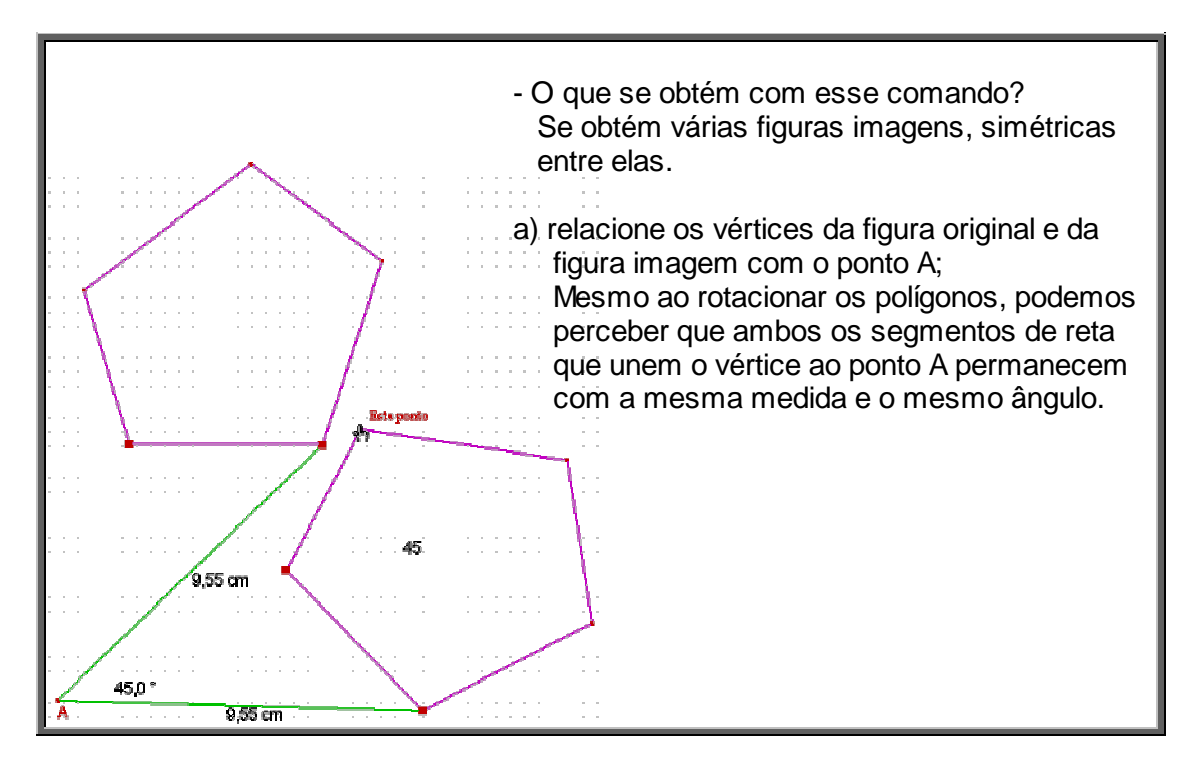

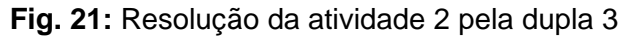

Por meio dos dados coletados, supomos que os alunos participantes atingiram o objetivo ao perceberem que para aplicar a simetria de rotação são necessários os seguintes elementos: uma figura, um centro de rotação e um ângulo para a rotação, o que será muito importante para o avanço das próximas atividades deste mesmo módulo.

Ao término desta atividade, as conclusões foram discutidas oralmente pelos alunos e conduzidas pela pesquisadora com o intuito de institucionalizar o conceito que envolve a simetria de rotação, sendo orientado aos alunos que não alterassem seus registros a respeito da conclusão já salvos em arquivo nos equipamentos utilizados por eles. A compreensão dessa atividade supõe facilidade na resolução da próxima, no sentido de direcionar a percepção do aluno para a relação entre vértices correspondentes das figuras e o centro de rotação para a descoberta da medida do ângulo de rotação.

## **4.4.2.3.3 Atividade 3: Estrela e Flecha**

Nesta atividade que chamamos de Estrela e Flecha, em nosso experimento de ensino disponível no apêndice na página 171, o objetivo principal era o de desenvolver a percepção, por meio da movimentação da figura original, da existência do ângulo de rotação, bem como o procedimento para a descoberta de sua medida.

No mesmo arquivo preparado para esta aula, armazenado em "meus documentos", os alunos abriram a atividade Estrela e Flecha que em sua apresentação dispunha de figuras lúdicas: duas estrelas e duas flechas. A atividade solicitava inicialmente a exploração dos movimentos das figuras, seja da figura como um todo ou apenas de um dos seus vértices. Após a movimentação solicitava-se aos alunos que registrassem suas conclusões a respeito das relações entre a figura original, o ponto O dado e a figura imagem. A seguir, era preciso registrar qual o procedimento para determinar o ângulo de uma rotação, sendo dados uma figura inicial, sua imagem e o centro de rotação. Dessa maneira, o aluno deveria validar, na própria atividade, se o procedimento acima descrito por ele está coerente. Para verificar tal fato, os alunos deveriam aplicar o comando rotação na figura original e utilizar a medida do ângulo descoberto, bem como o centro de rotação dado para obter a figura imagem, coincidindo com a figura imagem construída na atividade.

Ao elaborarmos essa atividade escolhemos duas figuras aleatórias e procuramos colorir essas figuras com o intuito de tornar a atividade atrativa, estimulando o interesse dos alunos em resolvê-la. Diferente da atividade anterior, em que os alunos deveriam iniciar pela construção do polígono inicial, a atividade em questão estava 'pronta', assim a observação do aluno está focada na movimentação, observação e conclusão para a descoberta da medida do ângulo de rotação. Na elaboração da atividade, a figura imagem foi obtida pela rotação no sentido anti-horário para facilitar ao aluno a descoberta da medida do ângulo de rotação.

No trabalho de Araújo (2000), é citado nas conclusões um item que consideramos relevante para a elaboração desta atividade. O autor salienta a dificuldade dos sujeitos de sua pesquisa em relação às construções das imagens quando o centro da rotação está fora da figura, e a situação piora quando o centro está localizado numa posição deslocada de qualquer prolongamento que o liga. Assim, na elaboração dessa atividade procuramos verificar essa ocorrência dispondo o centro de rotação fora da figura na situação representada pelas estrelas; e colocando o centro de rotação pertencente à figura na segunda situação representada pelas flechas.

Acreditamos que todo conhecimento deva ser adquirido de maneira prazerosa e investigativa, e, seguindo essa premissa esperávamos que os alunos estabelecessem um método para a obtenção da medida do ângulo de rotação, relacionando os pontos correspondentes entre a figura original e a figura imagem juntamente com o centro de rotação, utilizando os conceitos abordados na atividade anterior que pretendíamos neste momento considerar como uma variável dependente de aprendizagem.

Quanto ao nível das noções geométricas de Piaget e Garcia (1983), esperávamos abordar o aspecto intrafigural quando se observa apenas a congruência das figuras obtidas, o que está previsto no início da atividade quando o enunciado solicita observações e conclusões em relação à figura

original e à figura imagem. Mas, a atividade possibilita abordar ainda o aspecto interfigural na percepção da relação entre o ângulo e o centro de rotação e em relação à distância entre os pontos da figura original e da imagem.

Durante a realização da atividade, os alunos participantes sentiram-se à vontade com o dinamismo que o software Cabri-Géomètre oferece. Realizando sucessivos movimentos da figura original e também do ponto O, centro da rotação, ora pertencente à figura ora não, perceberam que ao movimentar a figura original a figura imagem realizava o mesmo movimento e quando movimentado o ponto O apenas a figura imagem realizava o movimento.

Como citado anteriormente, nesta aula estavam presentes 22 alunos, porém, tivemos acesso ao arquivo das resoluções de apenas oito deles. Para determinar a medida do ângulo de rotação que era o um dos objetivos da atividade, foi necessário fazermos uma intervenção, instigando quatro desses alunos para que movimentassem um dos vértices da figura original, e não ela no todo, para que pudessem localizar o vértice correspondente na figura imagem, fato este que imediatamente recordaram do procedimento desenvolvido na atividade anterior. A partir dessa orientação, a visualização para o foco do exercício ficou mais clara, possibilitando que esses alunos que estavam com dificuldade estabelecessem a medida do ângulo entre esses vértices e o centro de rotação, concluindo a atividade.

Ao finalizar a atividade, os alunos verificaram suas respostas, aplicando a ferramenta rotação na figura original utilizando a medida do ângulo que haviam descoberto. Assim confirmaram suas conjecturas em relação a essa medida e registraram suas observações na tela do computador com as conclusões obtidas. Exemplificaremos esse fato com a figura 22.

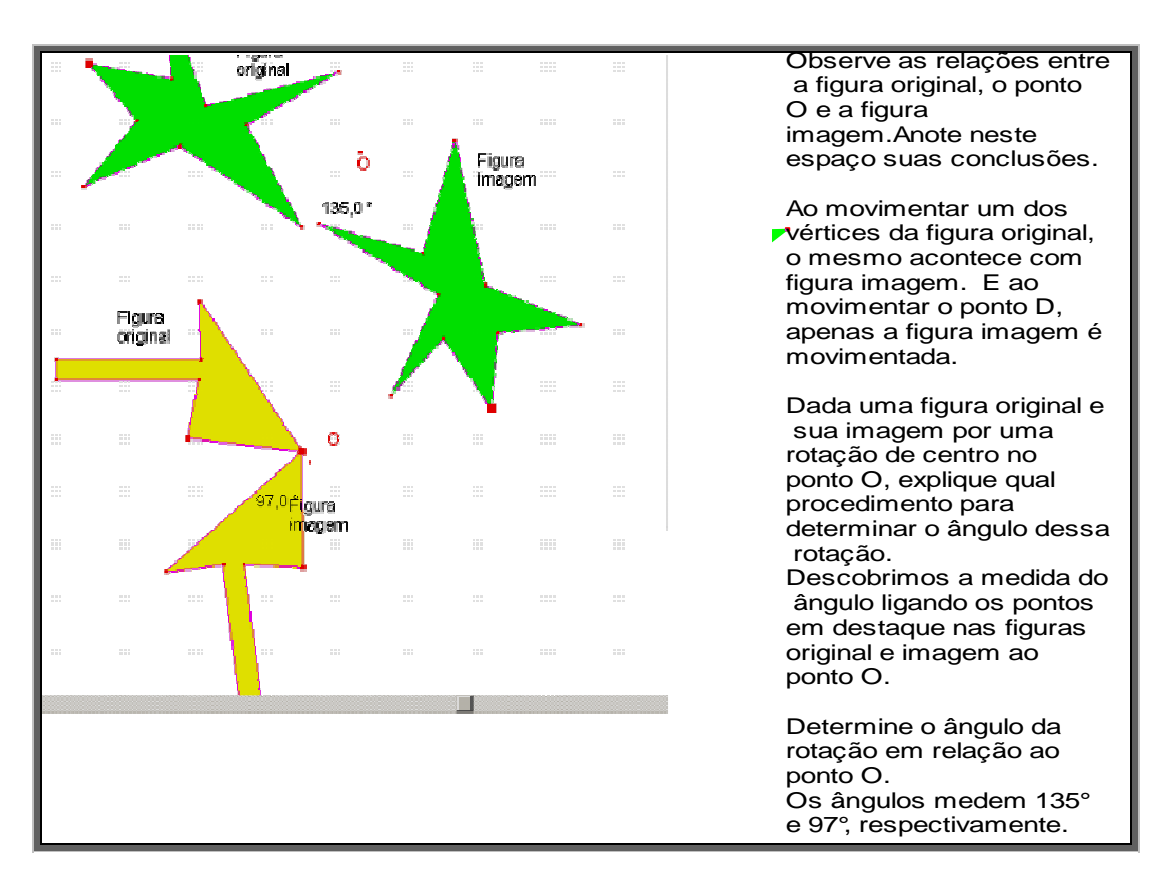

#### **Fig. 22:** Resolução da atividade 3 pela dupla 4

Após assistirmos ao vídeo de gravação da atividade, bem como o registro das conclusões, ressaltamos que as observações iniciais relacionam-se de alguma maneira à congruência entre as figuras original e a imagem e na observação da igualdade de movimento da figura imagem quando movimentada a figura inicial e quanto ao movimento da figura imagem ao deslocar o centro de rotação – ponto O. Assim, por meio dessas observações tentamos favorecer as interpretações das noções geométricas no que diz respeito ao nível intrafigural.

A interpretação dos dados obtidos nesta atividade também levou-nos a supor que os alunos enfatizam o nível interfigural de desenvolvimento das noções geométricas segundo Piaget e Garcia (1983) ao registrarem suas conclusões a respeito do procedimento para determinar a medida do ângulo de rotação em que relacionam o vértice da figura original com o seu correspondente na figura imagem, envolvendo o centro de rotação nesta relação.

Não identificamos dificuldades nos alunos em relação à localização do centro de rotação, hora pertencendo à figura hora não, conforme apresentado no trabalho de Araújo (2000). A dificuldade inicial detectada nos sujeitos de nosso

experimento relaciona-se em destacar os pontos correspondentes entre a figura original e a figura imagem.

Assim como ocorrido nas atividades anteriores, ao término desta, sociabilizamos as conclusões oralmente. E, por meio das colocações e discussões dos alunos, pudemos supor que, possivelmente, os alunos, compreenderam o procedimento para a descoberta da medida de um ângulo quando for disponibilizada a figura original e a sua figura imagem obtida pela simetria de rotação, embora fossem identificadas dificuldades de alguns alunos no percurso da resolução desta atividade.

## **4.4.2.3.4 Atividade 4: Patinhos**

Prosseguindo com o nosso experimento de ensino, a atividade seguinte que chamamos Patinhos<sup>13</sup>, disponível no apêndice na página 172, tinha como objetivo reforçar a importância da ordem de aplicação dos elementos da simetria de rotação utilizando diretamente a ferramenta do software Cabri-Géomètre, bem como a descoberta da medida do ângulo de rotação. Sendo de extrema relevância a identificação da congruência entre a figura original e a figura imagem.

Ao abrir o arquivo disponibilizado em "meus documentos", o aluno deparava-se com um 'círculo' de patinhos em que faltam vários deles. Essas lacunas deveriam ser preenchidas utilizando-se a ferramenta "rotação", disponibilizada na barra do software Cabri-Géomètre. Mas, para este procedimento o aluno deveria inicialmente descobrir a medida do ângulo de rotação.

Na elaboração dessa atividade, procuramos atender as sugestões que os PCN (1998) trazem ao colocar que os conceitos geométricos constituem parte importante do currículo de Matemática no Ensino Fundamental, pois o aluno desenvolve um pensamento que lhe permite compreender, descrever e representar as situações do mundo em que vive. Assim, tentamos proporcionar

 $\overline{a}$  $13$  Atividade desenvolvida pelo grupo TecMEM – Grupo de estudos sobre as Tecnologias da Informação e Educação Matemática.

este pensamento utilizando figuras sem a insistência do caráter de objeto matemático, permitindo ao aluno a associação de outras figuras ao seu cotidiano. Escolhemos a disposição dos 'patinhos' de modo que induzíssemos o pensamento do aluno, talvez, ao valor negativo para a medida de ângulo.

Esperávamos com esta atividade que o aluno retomasse e reforçasse a compreensão de que, a partir, do clique na figura inicial a utilização da ordem dos elementos de rotação é a de clicar no centro de rotação e depois na medida do ângulo de rotação para a obtenção da figura imagem por meio da simetria de rotação. E esperávamos que obtivesse a convicção da congruência entre uma figura original e a sua figura imagem. Também buscávamos o reconhecimento por parte dos alunos do procedimento para a descoberta da medida do ângulo de rotação, concluindo que esta medida está vinculada a pelo menos um par de pontos correspondentes entre a figura original e a figura imagem. Esses conceitos serão importantes futuramente como variáveis dependentes de aprendizagem para atividades posteriores.

Esta atividade pode abordar apenas o aspecto intrafigural quando se observa apenas a congruência das figuras obtidas. No caso da percepção da relação entre o ângulo e o centro de rotação em relação à distância entre os pontos correspondentes da figura original e da figura imagem, então podemos observar o foco no aspecto interfigural.

Segundo Mega (2001), ao concluir sua pesquisa pontuou que uma das dificuldades apresentadas pelos sujeitos de sua pesquisa era em relação à descoberta da medida do ângulo de rotação. Por este fato, decidimos elaborar mais uma atividade cujo objetivo era descobrir a medida do ângulo de rotação e salientar a importância da ordem de aplicação dos elementos da simetria de rotação utilizando diretamente a ferramenta do software Cabri-Géomètre.

A identificação da congruência entre as figuras original e imagem foi concluída por todos os alunos que realizaram a atividade sem dificuldade, nos possibilitando uma interpretação enfatizada no aspecto intrafigural das noções geométricas citadas por Piaget e Garcia (1983). Foi possível identificar esse fato

ao término da atividade quando fizemos a socialização oral das observações extraídas da resolução deste exercício.

Alguns alunos começaram a escolher pontos correspondentes aleatoriamente entre dois patinhos próximos, mas notaram que isso não validava a resolução. Então, para destacar dois pontos simétricos utilizaram a ferramenta "esconder/mostrar" e juntamente com o centro de rotação estabeleceram a medida desse ângulo descobrindo 45°. Já outros alun os concluíram que o desenho num todo constava de oito patinhos, então dividiram 360° que é a medida da volta completa pela quantidade de figuras repetidas, obtendo um ângulo de rotação de medida 45°. De uma maneira ou outra, os alunos preencheram a lacuna completando a figura como era esperado. E pela análise dessas resoluções supomos uma interpretação favorável ao aspecto interfigural.

Embora os alunos tivessem notado a ordem de aplicação da ferramenta rotação, disponibilizada na barra do Cabri-Géomètre com clareza, não ficou reconhecido o sentido da rotação. Mesmo após várias tentativas não perceberam que o patinho original, escolhido por eles, ficava sobreposto ao patinho imagem quando aplicada a rotação. Não foi possível notarmos durante a análise, se os alunos diferenciaram a medida com valor negativo para ao sentido horário e medida com valor positivo para sentido anti-horário, pois observamos que nenhum dos alunos participantes teve a iniciativa de aplicar na simetria de rotação uma medida negativa para o ângulo. Esse dado será considerado em uma possível reformulação da atividade, direcionando aos alunos uma indagação sobre o fato.

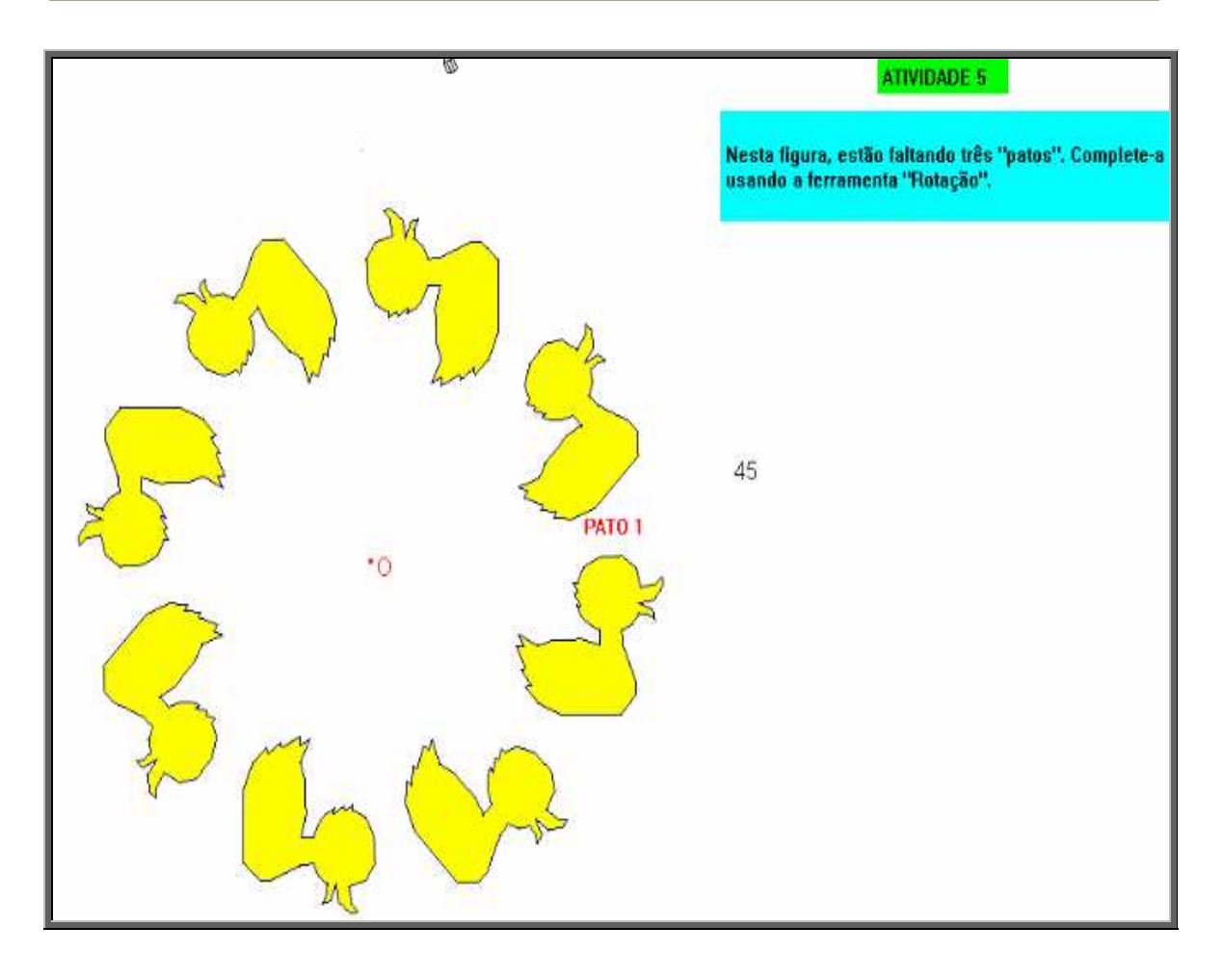

**Fig. 23:** Resolução da atividade Patinhos pela dupla 4

# **4.4.2.3.5 Atividade 5: Boneco**

Nesta etapa do experimento de ensino, finalizamos nosso estudo sobre a simetria de rotação estudada separadamente em relação a outras simetrias, desenvolvendo a atividade que chamamos de Boneco<sup>14</sup> disponibilizada no apêndice na página 173. O objetivo constava em descobrir a localização do centro de rotação e a medida do ângulo de rotação.

Ao abrir o arquivo contendo a atividade Boneco, surgia na tela do computador à construção finalizada de um boneco que representava a figura original e a construção de alguns membros de outro boneco que representava a figura imagem, obtida pela simetria de rotação. Foi solicitado no enunciado da atividade que os alunos deveriam terminar a construção da figura imagem, e que

 $\overline{a}$  $14$  Atividade desenvolvida pelo grupo TecMEM – Grupo de estudos sobre as Tecnologias da Informação e Educação Matemática.

para isso era necessário descobrirem o centro de rotação e a medida do ângulo de rotação utilizado no exercício.

A realização dessa atividade impunha algumas barreiras no sentido de não disponibilizar a ferramenta "esconder/mostrar" na barra do software Cabri-Géomètre, para que os alunos participantes recorressem a outros recursos disponibilizados, tais como: retas perpendiculares, circunferências, mediatrizes, etc., descobrindo, assim, em primeiro lugar o centro de rotação e depois o ângulo da rotação.

Ao elaborarmos essa atividade optamos por utilizar o tipo de exercício caixa preta, em que retiramos a ferramenta "mostrar", pois pretendíamos identificar se eles adquiriram, até essa etapa do experimento, o conceito relacionado à simetria de rotação. Escolhemos utilizar uma figura já vista pelos alunos em atividades anteriores, como o boneco, com o intuito de deixá-los mais à vontade.

Esperávamos que o aluno, a partir das atividades anteriores, bem como de seus registros, pudesse encontrar o centro de rotação do boneco e a medida do ângulo de rotação para terminar a composição da figura imagem. Dessa maneira, o resultado nesta atividade nos permitiria uma interpretação voltada ao aspecto interfigural das noções geométricas citadas por Piaget e Garcia (1983).

Nesta atividade de nosso experimento, conseguimos registrar e salvar a resolução de dez alunos, ou seja, cinco duplas e, após assistirmos ao vídeo, observamos que todos esses alunos ao abrirem o arquivo que continha a atividade, inicialmente fizeram incansáveis buscas pela ferramenta "mostrar" para descobrir, sem o menor esforço, a localização do centro de rotação. Clicaram em todos os botões da barra de ferramentas e ao notarem essa ausência tiveram um momento de reflexão, retomaram as anotações das atividades anteriores para depois iniciarem a resolução dessa atividade. Pudemos identificar com essa movimentação dos alunos o grau de esforço para compreender e resolver essa atividade como uma variável dependente de clima, conforme citado anteriormente.

Talvez essa atitude observada nos alunos participantes, possa nos fazer refletir na maneira como conduzimos um conceito aos alunos, não permitindo a eles transporem de um nível de conhecimento para um mais avançado. Os exercícios que propomos no dia-a-dia escolar permitem apenas resoluções imediatas, não contendo excesso e nem falta de dados para que possam interpretar com mais cuidado e observação à resolução dos mesmos.

Depois de várias tentativas e movimentações, somente uma dupla de alunos resolveu a atividade determinando o centro de rotação por meio da intersecção entre duas retas mediatrizes dos segmentos que uniam pontos correspondentes destacados na figura original e na figura imagem. Após a localização do centro de rotação, mediram o ângulo de rotação obtido pelo centro e por dois pontos correspondentes. Na seqüência, aplicaram a ferramenta "rotação" em cada parte da figura original, depois no centro e depois no ângulo obtendo a rotação dessa parte para compor a figura imagem na totalidade. Por meio dessa resolução levou-nos a interpretação favorável ao aspecto interfigural do nível das noções geométricas.

As outras quatro duplas somente resolveram a atividade após nossa intervenção no sentido de reportarem-se às anotações das atividades anteriores, focando a observação nos três pontos, sendo eles o centro e os dois pontos correspondentes nas figuras, original e imagem, bem como a preservação da distância entre o centro e dos pontos correspondentes. Sendo que este último fato foi retomado pelas duplas imediatamente favorecendo o procedimento para resolverem a atividade em questão. Ao terminarem a atividade utilizaram a movimentação na figura original, possibilitada pelo software e, assim, validaram a sua construção.

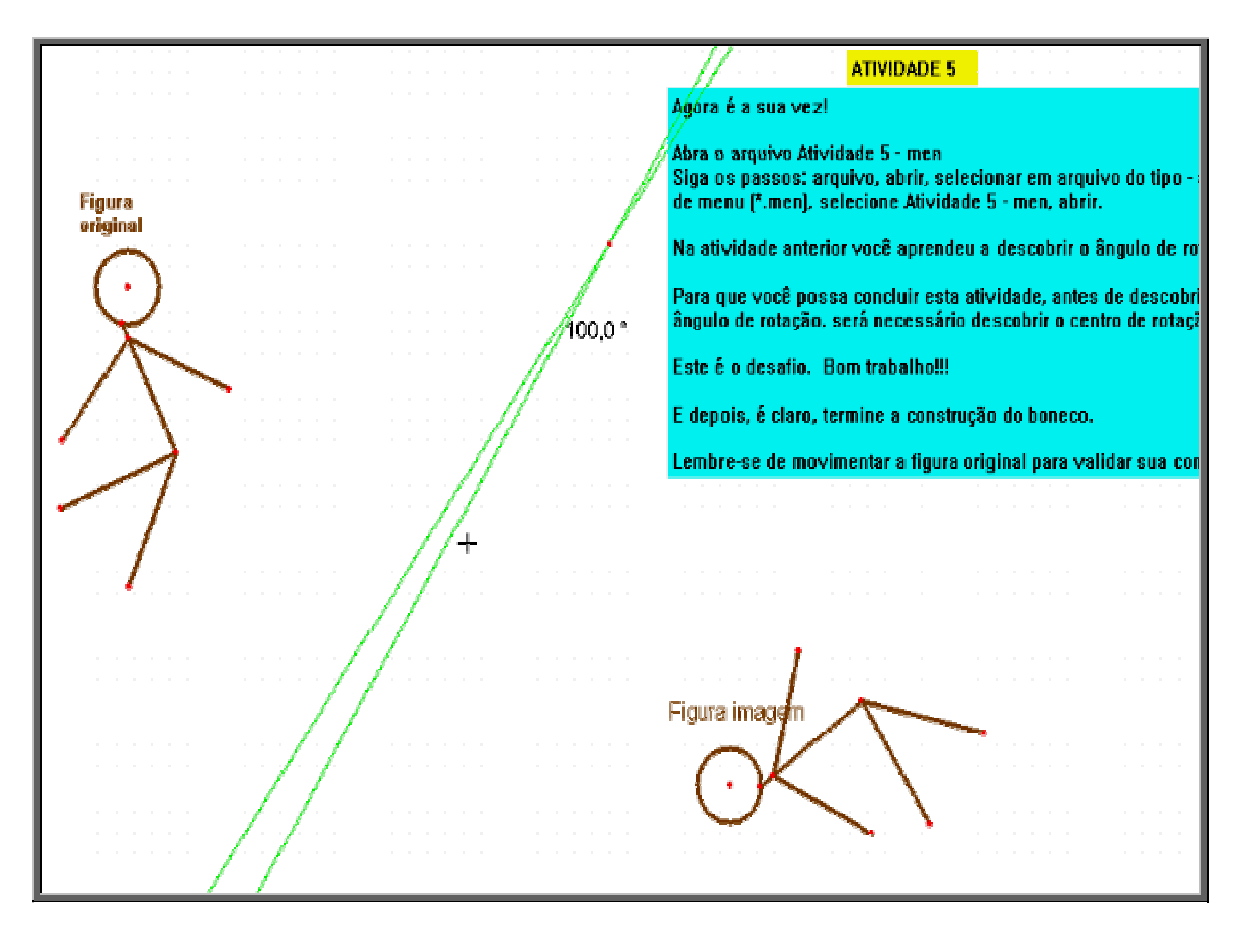

**Fig. 24:** Resolução da atividade Boneco pela dupla 2

Ao término dessa aula, ou seja, das cinco atividades referentes à simetria de rotação a pesquisadora solicitou que os alunos desligassem os equipamentos, para que não alterassem suas conclusões, e mediante o registro do material recebido por eles no início dessa aula, agora contendo suas observações, foi efetuada uma institucionalização do conceito em que cada dupla manifestou os conhecimentos adquiridos sobre a simetria de rotação para todo o grupo e a pesquisadora fez a conceitualização dos itens necessários e importantes em relação a esta simetria, oferecendo um suporte para a realização das atividades posteriores.

## **4.4.2.4 Módulo IV – Simetrias – Reflexão e Rotação**

A elaboração das atividades que compõem esse último módulo da seqüência didática em nosso experimento de ensino foi desenvolvida com base na análise das facilidades e dificuldades encontradas pelos alunos ao resolverem as atividades dos módulos sobre a simetria de reflexão e sobre a simetria de

rotação, haja vista, que pretendemos utilizar, nas atividades seguintes, a composição entre essas simetrias. Também nos empenhamos em desenvolver situações que possibilitassem ao aluno o desenvolvimento dos estágios de aprendizagem nos aspectos intrafigural, interfigural e transfigural de Piaget e Garcia (1983). As atividades propostas nesse módulo possuem características visualmente agradáveis, com o intuito de tornar o aluno responsável pela execução da tarefa proposta.

## **4.4.2.4.1 Atividade 1: Compondo Reflexões**

Neste último módulo do nosso experimento de ensino, iniciamos o estudo com a composição de transformações geométricas, envolvendo a simetria de reflexão e a simetria de rotação, desenvolvendo a atividade intitulada Compondo Reflexões que está disponibilizada no apêndice na página 176. O objetivo dessa atividade é reconhecer que de uma simetria aplicada diretamente a partir de uma figura original obtém-se a figura imagem da sua imagem.

Ao iniciar esta aula os alunos receberam o material VIII (anexo) com as informações para este módulo, com as respectivas atividades, que requeriam a abertura de um arquivo localizado em "meus documentos" de cada computador, previamente armazenado pela pesquisadora, cujo nome fazia referência ao dia da aula: 21.11.

O arquivo disponibilizava o enunciado para esta atividade em que os alunos deveriam construir duas retas concorrentes, dividindo o plano em quatro regiões distintas. Em apenas uma dessas regiões, deveriam construir uma figura qualquer que será reconhecida como F, em seguida, aplicando a reflexão na figura original F em relação à reta 1 obtendo a figura imagem F'. A seguir, deveriam proceder da mesma maneira em relação a F' e a reta 2, obtendo a figura imagem F''. Ao término das construções o enunciado solicitava o registro das observações a partir dos movimentos, permitidos por este software de geometria dinâmica, em relação às retas 1 e 2 e a figura original.

Ao elaborarmos essa atividade optamos pela construção de duas retas concorrentes, que serão os eixos de simetria axial, pois a partir de duas

aplicações sucessivas da simetria de reflexão, tendo como eixo essas retas é possível pressupor sobre a aplicação da simetria de rotação tendo como centro a intersecção das retas concorrentes. Ao optarmos por que os alunos construíssem sua própria figura, permitimos que eles utilizassem sua criatividade, envolvendo-os com a resolução do exercício.

Esperávamos como resultado desta atividade que os alunos verificassem que as figuras construídas por meio das simetrias de reflexão sempre têm a mesma distância da figura original em relação aos eixos de simetrias, que neste caso são as retas concorrentes. Esta análise enfatiza o aspecto interfigural, pois focalizando as relações que definem a construção, pode-se perceber a relação entre o eixo de reflexão e as imagens das figuras obtidas.

Nesta atividade também esperávamos que o aluno concluísse que a aplicação de duas reflexões sucessivas origina em uma simetria de rotação entre a figura original e a segunda figura imagem. Esse procedimento envolve a compreensão do aluno na composição entre duas simetrias, e devido a estas características que permeiam a atividade podemos inserir essa análise no aspecto transfigural de Piaget e Garcia (1983).

Na data reservada para esta aula, dos 23 alunos inscritos faltaram 3 alunos. A resolução das duplas de alunos foi registrada por meio do Media Encoder e obtivemos a gravação de 10 alunos, ou seja, cinco duplas.

Ao iniciar a atividade proposta, os alunos participantes não encontraram dificuldades ao interpretar o enunciado, bem como ao manusear o software que utilizamos em todo o experimento de ensino. Talvez esse fato, deva-se às contribuições da primeira etapa da nossa seqüência de ensino, que envolve o estudo do software Cabri-Géomètre como uma variável dependente de aprendizagem do Design Experiment.

Na seqüência dessa resolução, os alunos traçaram duas retas concorrentes e construíram um desenho em uma das regiões obtidas identificando-o de F. A seguir, aplicaram a simetria axial à figura original F em

relação à reta r1, obtendo a figura imagem F' e, novamente, aplicaram a simetria axial à figura F' em relação à reta r2 obtendo a figura imagem da imagem F'', conforme mostra a figura 25.

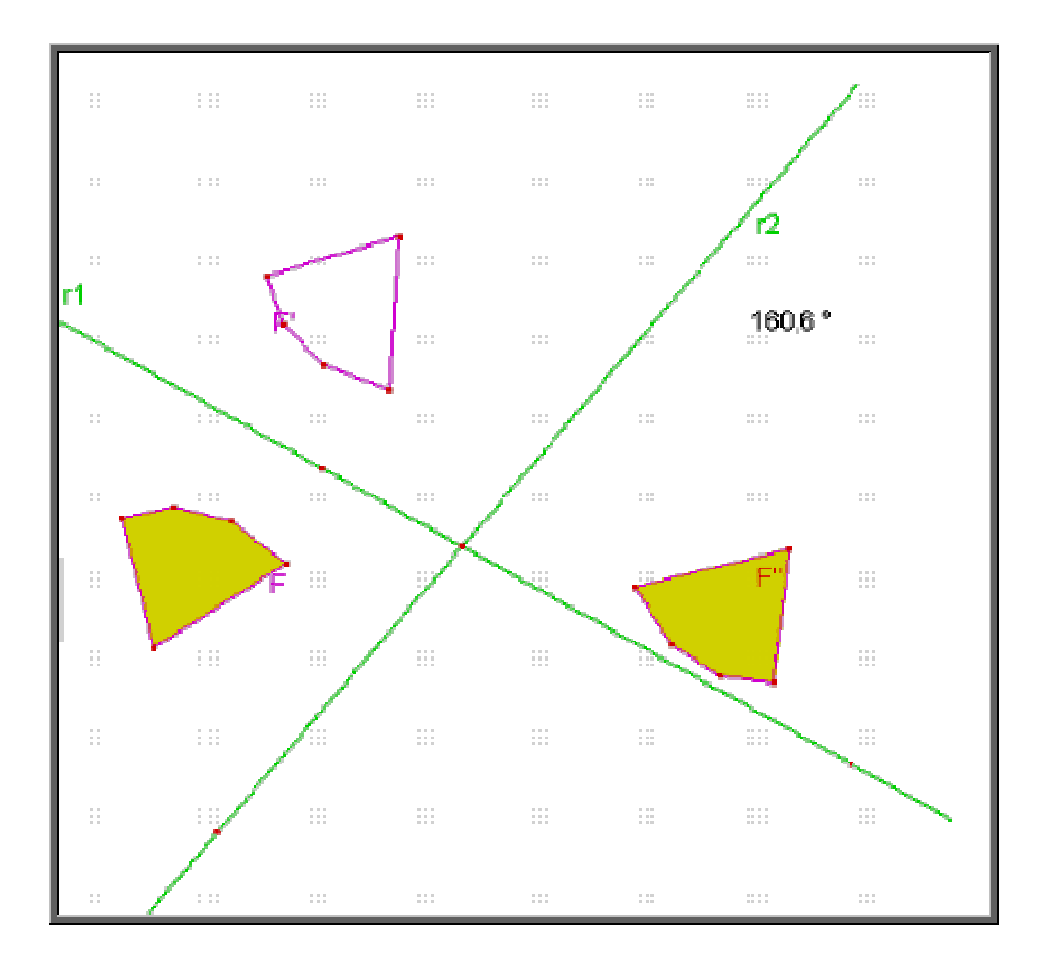

**Fig. 25:** Resolução da atividade Compondo Reflexões pela dupla 1

Os registros das duplas de alunos participantes permitiram verificar que a conclusão a que chegaram, para obter F'' diretamente de F, é de que deveriam aplicar a simetria de rotação na figura F utilizando como centro da rotação o ponto de intersecção das retas concorrentes. Mas, apresentaram dificuldades em determinar a medida do ângulo de rotação. Efetuaram várias tentativas sem sucesso, mas não perderam a motivação em continuar a busca por esta medida. Talvez esse fato dê-se ao recurso de dinamismo do software Cabri-Géomètre.

Após a verificação de algumas estratégias para a descoberta da medida do ângulo de rotação, seis alunos participantes observaram e determinaram o valor dessa medida para o ângulo de rotação. Para isso,

escolheram dois pontos correspondentes entre as figuras estudadas F e F'' destacando-os com uma espessura maior e juntamente com o centro de rotação aplicaram a ferramenta "medida de ângulo", assim encontrado o valor desejado. Verificaram se estavam corretos colorindo o polígono inicial F, aplicando a ferramenta "rotação" e, então obtiveram a mesma cor no polígono imagem F'', conforme ilustrado na figura 26.

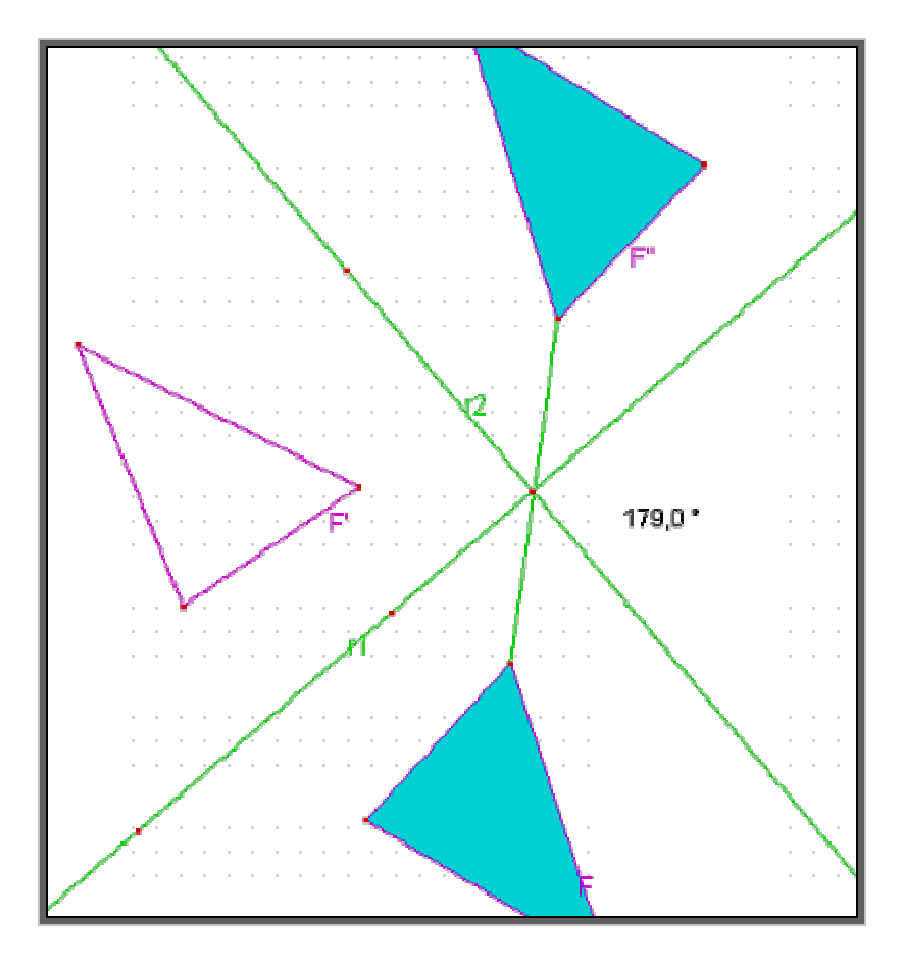

**Fig. 26:** Resolução da atividade Compondo Reflexões pela dupla 5

A resolução apresentada por esses alunos supostamente privilegia o aspecto transfigural das noções geométricas, pois concluíram que a resolução da atividade seria possível por meio da composição entre duas sucessivas aplicações da simetria axial relacionando a uma única aplicação da simetria de rotação.

O restante dos alunos participantes concluiu a atividade após a intervenção da pesquisadora orientando-os a retomarem os registros das observações realizada na atividade Estrela e Flecha no módulo anterior, mas nos arquivos por nós analisados, o término da construção dessa atividade por esses alunos não foi efetuado. Talvez esses alunos não transferiram os conceitos sobre a simetria de rotação adquiridos nas atividades do módulo anterior, ou não se apropriaram desses conceitos como havíamos suposto.

Ao término da atividade Compondo Reflexões, socializamos oralmente as conclusões registradas por cada dupla de alunos. A pesquisadora anotou os itens fornecidos pelos alunos em um quadro branco, disponível na sala de informática, para que os conceitos envolvendo a simetria axial e a de rotação, bem como a composição entre essas simetrias, fossem institucionalizados. Por meio da participação dos alunos neste momento, notou-se a aprendizagem em relação à composição da aplicação sucessiva de duas simetrias axiais para obter diretamente a simetria de rotação.

### **4.4.2.4.2 Atividade 2: Retornando ao Caleidoscópio**

A próxima atividade do nosso experimento de ensino chama-se Retornando ao Caleidoscópio, que está disponível no apêndice na página 177. Nesta segunda atividade o principal objetivo era que o aluno, utilizando as observações da atividade Caleidoscópio quanto à obtenção de uma rotação a partir de duas reflexões, estabelecesse a relação matemática dessa transformação geométrica.

Após a abertura do arquivo preparado para esta atividade, a proposta do enunciado apresentado aos alunos era retomar, no módulo de Reflexão, a construção do polígono regular de 18 lados com segmentos de reta unindo todos os seus vértices opostos, obtendo, assim, triângulos. Deveriam construir uma figura qualquer em apenas um desses triângulos, em seguida aplicar a simetria axial nesta figura em relação ao eixo mais próximo do polígono regular, preencher com a figura original todos os triângulos do mesmo.

Optamos por utilizar uma atividade já desenvolvida com a intenção de retomar as observações dos alunos a partir da construção realizada e desenvolver um questionamento mais profundo, para permitir um melhor aproveitamento das relações referentes à movimentação dessa construção num todo. Além disso, objetivamos proporcionar ao aluno condições que lhe
possibilitem um avanço no desenvolvimento das noções geométricas, já que no primeiro contato com a atividade Caleidoscópio, os alunos, por meio de suas conclusões, enfatizaram apenas o aspecto intrafigural.

A partir dos movimentos com a figura inicial e também com os vértices do polígono regular, esperávamos que os alunos identificassem a presença da transformação geométrica de rotação em relação à figura inicial e à segunda figura imagem, dessa maneira permitindo-nos uma interpretação por meio do aspecto transfigural das noções geométricas citadas por Piaget e Garcia (1983). Caso os alunos apenas observassem a congruência entre a figura inicial com suas imagens, uma possível análise seria a baseada no aspecto intrafigural, ao passo que se focassem a existência da figura imagem a partir da simetria axial da figura em relação à diagonal do polígono regular, torna-se possível interpretarmos as conclusões dos alunos nesta atividade baseada no aspecto interfigural.

Conforme já vimos, nesta atividade dos 23 alunos inscritos faltaram 3 alunos. A resolução das duplas de alunos foi registrada por meio do Media Encoder e obtivemos a gravação de 10 alunos.

Assistindo ao vídeo da resolução da atividade Retornado ao Caleidoscópio, percebemos que ao iniciarem a atividade, os alunos não encontraram dificuldades em concluírem a congruência entre a figura inicial e as figuras imagens. Esse fato possivelmente favorece uma interpretação do ponto de vista intrafigural, conforme ilustrado na figura 27 e o registro da conclusão referente à congruência entre as figuras no terceiro item das questões por essa dupla de alunos.

#### **ATIVIDADE 2**

#### embra da Atividade 1 de Simetria Axial (ou reflexão em reta)? ...<br>Vamos explorá la mais um pouco 1) Abra o arquivo que contém sua construção dessa atividade. 2) Movimente a figura original que foi refletida e observe.

2) Agora, movimente o polígono regular inicial por um de seus vértices.

3) O que você observa em relação às figuras imagens? $^{-\perp}$ as figuras imagens se movimentam de forma igual, ou seja, conforme movimentamos o poligono regular, as figuras imagens tambem mudam de forma, mas elas sempre serão congruentes.

5) Utilizando o resultado da atividade anterior, tente explicar orque isso acontece.

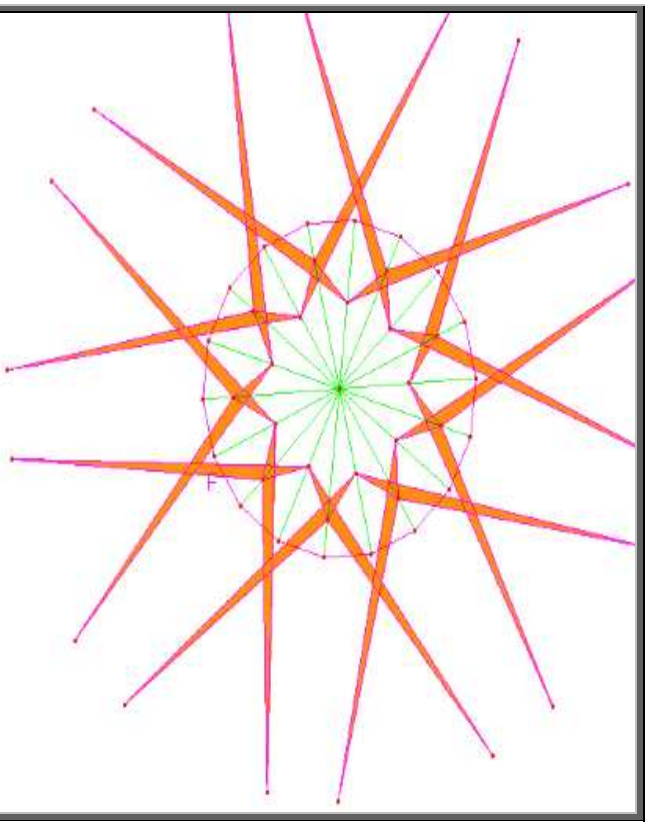

**Fig. 27:** Resolução da atividade Caleidoscópio pela dupla 4

Uma segunda observação deu-se por meio da interpretação das conclusões apresentadas pelos alunos e relacionadas à simetria axial para a composição do polígono regular como um todo. Observaram que ao movimentar o polígono, apenas as figuras simétricas (assim descrita por eles) se movimentavam, mas não foi possível notar se os alunos relacionam este movimento com a simetria de rotação, ou apenas com a simetria axial. Dessa maneira, induz-nos a uma possível interpretação das noções geométricas no que diz respeito ao aspecto interfigural.

Notamos algumas dificuldades por parte dos alunos participantes ao responderem ao questionamento que sugere uma relação entre a atividade "Retornando ao Caleidoscópio" e a atividade "Compondo Reflexões". Embora tivéssemos feito uma institucionalização ao término da atividade anterior, os alunos não transportaram os conceitos discutidos naquela atividade para facilitar, ou até mesmo resolverem a atividade em questão. Talvez não tenham se apropriado desses conceitos como esperávamos.

O principal objetivo da atividade foi atingido por apenas quatro alunos participantes que ao registrarem suas conclusões relacionaram o movimento que se fez ao polígono regular com a simetria de rotação entre a figura inicial e a segunda figura imagem, dizendo que elas permanecem paradas a esse movimento, como mostra a figura 28. Essa conclusão nos induz a uma possível interpretação que enfatiza o aspecto transfigural do desenvolvimento das noções geométricas, embora esses alunos não tivessem tido a ousadia de descobrirem a medida do ângulo de rotação e aplicar a simetria de rotação para a verificação. Talvez esse fato tenha ocorrido porque o enunciado dessa atividade não solicitava essa ação.

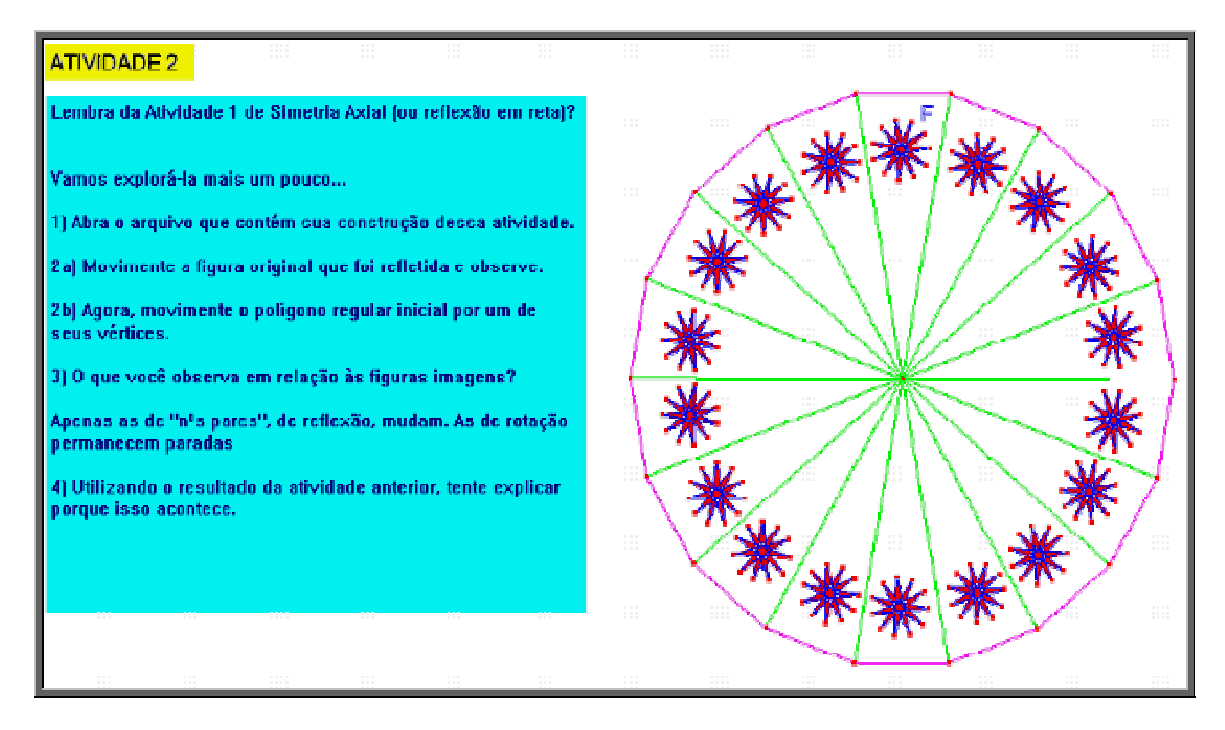

**Fig. 28:** Resolução da atividade Retornando ao Caleidoscópio pela dupla 1

Ao concluírem a atividade, solicitamos que todas as duplas manifestassem oralmente suas conclusões e recomendamos que não alterassem seus registros já salvos em arquivo do seu equipamento. Iniciamos pelas duplas que observamos ter mais dificuldades e posteriormente os alunos que concluíram como esperávamos a atividade, podemos identificar a variável de clima citada anteriormente. Organizamos os dados dos alunos em um quadro branco disponível no laboratório de informática, com o propósito de institucionalizarmos os conceitos sobre a duplicidade da simetria axial obtendo a simetria de rotação.

Durante a institucionalização, a manifestação dos alunos foi positiva no sentido de recordarem das resoluções que efetuaram na atividade Compondo Reflexões. Perceberam que poderiam e deveriam ter aplicados os conhecimentos aprendidos para realizarem a atividade Retornando ao Caleidoscópio. Esse fato favorece uma interpretação que os alunos aprenderam sobre a composição de simetrias para obtenção de outra simetria, ao menos nesta situação.

#### **4.4.2.4.3 Atividade 3: Construções com Transformações**

A última atividade do nosso experimento de ensino, intitulada Construções com Transformações, disponível no apêndice na página 178, teve por objetivo aplicar os conceitos de transformações geométricas: simetria de reflexão e simetria de rotação, para a construção de figuras geométricas.

Para a realização desta atividade, lembramos aos alunos que permanecessem nas duplas e não trocassem informações entre elas sobre o exercício. Assim, ao abrirem o arquivo localizado em "meus documentos" de cada equipamento, previamente armazenado pela pesquisadora, o aluno deparava-se com uma tela do software Cabri-Géomètre especialmente elaborada para a resolução desta atividade em que não estavam disponíveis algumas ferramentas. O enunciado solicitava a construção de reta perpendicular, quadrado, paralelogramo, reta paralela, triângulo eqüilátero, triângulo isósceles e um pentágono regular, apenas utilizando as ferramentas referentes à simetria axial e à simetria de rotação.

Nesta atividade, a abordagem que escolhemos para o estudo dos conceitos das transformações geométricas deverá refletir na construção de figuras robustas, tendo em vista que parte das ferramentas para a construção direta destes objetos matemáticos, como por exemplo, retas perpendiculares, mediatriz, retas paralelas, etc., foram retiradas da barra de ferramentas do software Cabri-Géomètre, referindo-se a idéia de 'caixa-preta' previamente estudada. Desta maneira, o aluno deveria utilizar-se estritamente dos conceitos adquiridos até o presente momento desta seqüência sobre as transformações geométricas para a construção das figuras geométricas solicitadas.

Esperávamos que o aluno construísse as figuras geométricas solicitadas utilizando os conceitos sobre a simetria axial e de rotação, dessa maneira encontrando as propriedades correspondentes aos invariantes das isometrias (reflexão e rotação): conservação da distância entre pontos, conservação das medidas dos ângulos e conservação do alinhamento de pontos, após a movimentação de cada construção.

A resolução das duplas de alunos foi registrada por meio do Windows Media Encoder e obtivemos a gravação de 16 alunos.

Assistindo ao vídeo da resolução da atividade Construção com Transformações, percebemos que ao iniciarem a atividade os alunos inicialmente procuraram na barra de ferramentas os comandos que não estavam disponibilizados como já citado. Mas, continuando a resolução não encontraram dificuldades em utilizar as ferramentas sobre as transformações geométricas.

A maior parte dos itens solicitados para a construção nesta atividade foi realizada pelos alunos participantes por meio do comando das simetrias. Todos os alunos conseguiram resolver os itens solicitados na atividade, apenas uma dupla não atingiu o esperado, pois, realizaram construções por tentativa usando a ferramenta medidas para verificação, e, dessa maneira, podemos interpretar que embora esses alunos demonstrem ter conhecimento das propriedades das figuras solicitadas, não perceberam que construíram figuras 'moles', ou seja, aquelas que após movimentações não conservam suas propriedades.

Apenas uma dupla de alunos não recorreu aos conhecimentos adquiridos das transformações geométricas – reflexão e rotação para resolver o item sobre perpendicularismo, e sim, recorreram aos seus conhecimentos em desenho geométrico em que utilizam os instrumentos régua e compasso, conforme exemplificamos na figura 29.

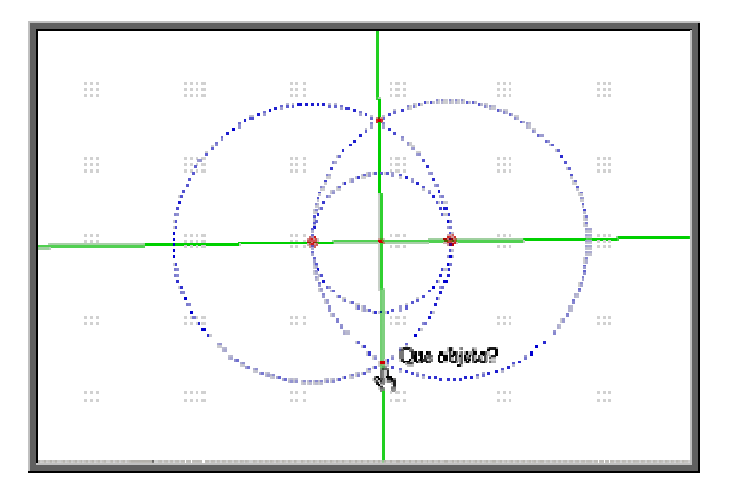

**Fig. 29:** Resolução da atividade Construções com Transformações pela dupla 4

Todos os outros alunos participantes recorreram aos conhecimentos das transformações geométricas, conforme foi solicitado no enunciado da atividade, especialmente a simetria de rotação, para resolverem a questão sobre perpendicularismo, como mostra a figura 30. Uma dupla de alunos utilizou a simetria axial de pontos para obter uma reta perpendicular à outra dada.

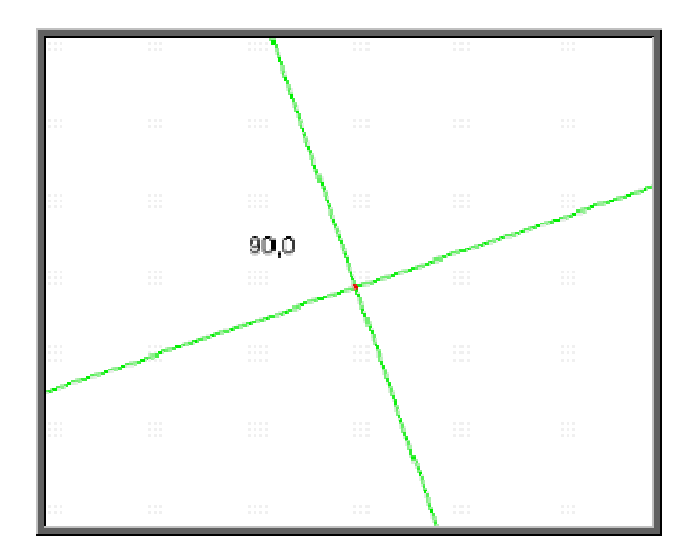

**Fig. 30:** Resolução da atividade Construção com Transformações pela dupla 3

Para obterem um quadrado robusto, ou seja, aquele que após qualquer movimentação não perde a congruência entre a medida de seus lados e de seus ângulos, os alunos também recorreram aos conhecimentos sobre as transformações geométricas, na maioria das vezes rotacionando um segmento de reta em relação a um de seus vértices com uma medida de 90° para o ângulo de rotação, como mostra a figura 31. Apenas uma das duplas utilizou as noções de desenho geométrico para resolver este item da atividade.

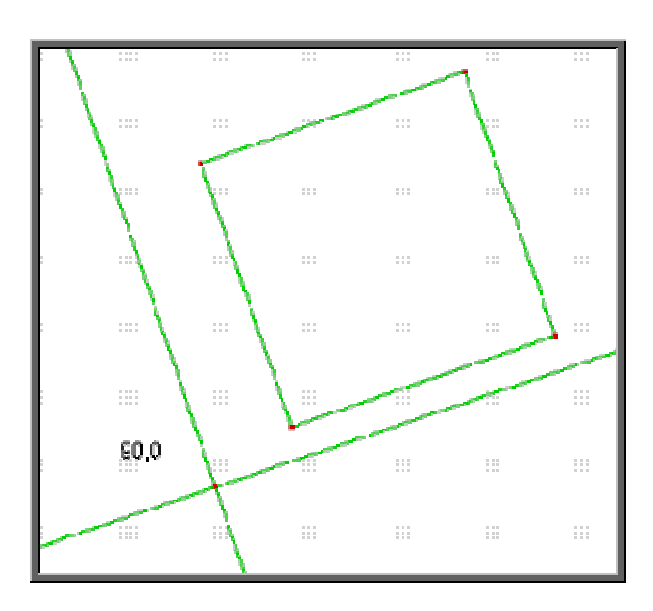

**Fig. 31:** Resolução da atividade Construção com Transformações pela dupla 3

O próximo item solicitava um paralelogramo. Três duplas não apresentaram a resolução deste item. As demais utilizaram a simetria de rotação para um segmento de reta e inicialmente uma medida qualquer para rotacionar este segmento em um de seus extremos. A seguir, utilizando outro segmento de reta, rotacionaram este com o suplementar da medida do ângulo inicial, e ao final uniram os vértices por meio de segmento de reta, como figura 32.

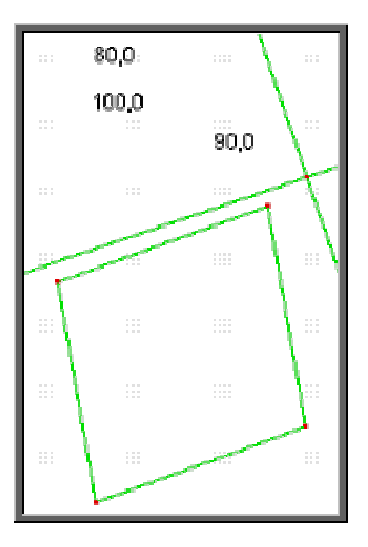

**Fig. 32:** Resolução da atividade Construção com Transformações pela dupla 3

Ao resolverem o item "obter uma reta paralela a outra reta dada", quatro duplas utilizaram os lados opostos do quadrado, obtido anteriormente, e sobre esses segmentos de reta traçaram duas retas paralelas. Talvez faltasse

explicitar melhor no enunciado da atividade que não deveriam aproveitar de nenhuma construção anterior para obtenção de algum item. As demais duplas utilizaram o conceito de simetria de rotação da reta inicial em relação a um ponto não pertencente a esta reta, utilizando a medida de 180° para o ângulo de rotação, conforme figura 33.

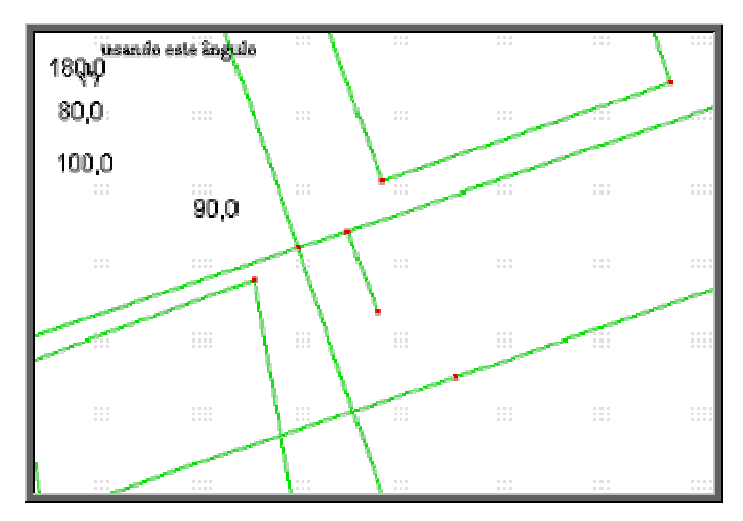

**Fig. 33:** Resolução da atividade Construção com Transformações pela dupla 3

Todas as duplas de alunos construíram um triângulo eqüilátero utilizando a ferramenta rotação para um segmento de reta de medida qualquer em relação a uma de suas extremidades após editarem o número 60 que empregaram para a medida do ângulo de rotação, conforme figura 34. Ao movimentar um vértice do triângulo, os alunos concluíram ser ele uma construção robusta, visto que não alterou as medidas dos ângulos e nem mesmo as medidas de seus lados.

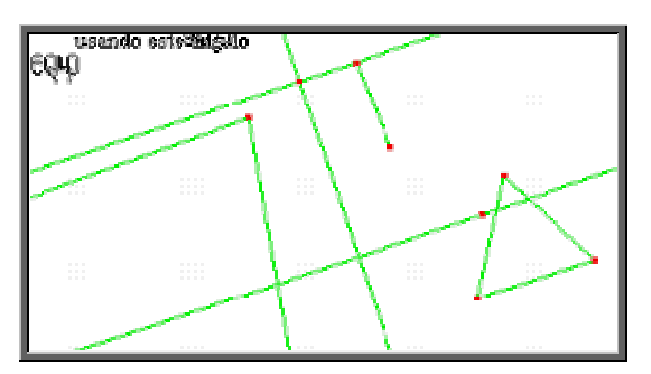

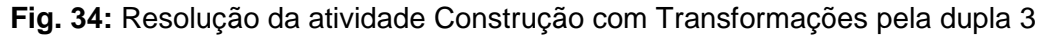

O procedimento para a construção do triângulo isósceles deu-se pela mesma ferramenta, a simetria de rotação. Quatro duplas de alunos editaram um número qualquer, traçaram um segmento de reta e o rotacionaram em relação a uma extremidade com a medida escolhida para o ângulo de rotação, obtendo os lados congruentes. Em seguida traçaram um segmento de reta obtendo a base do triângulo isósceles solicitado.

Apenas uma das duplas de alunos utilizou a simetria axial de um ponto em relação a uma reta. Após obter o simétrico deste ponto, uniu-os por meio de um segmento de reta para representar a base desse triângulo. Depois escolheu um ponto qualquer na reta, o eixo de simetria, e o uniu por meio de segmentos de reta à base, conforme mostra a figura 35. Neste item da atividade três duplas de alunos não apresentaram a resolução para essa construção.

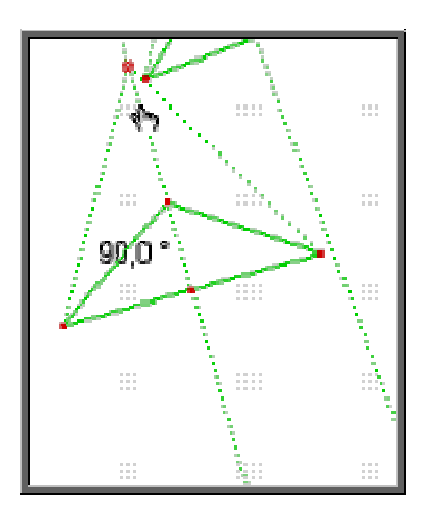

**Fig. 35:** Resolução da atividade Construção com Transformações pela dupla 3

O último item da atividade "Construção com Transformação" solicitava a construção de um pentágono regular. Cinco duplas, após editarem o número 108 e traçar um segmento de reta, aplicaram a simetria de rotação a este segmento em relação a uma de suas extremidades com a medida editada para o ângulo de rotação. Ao movimentarem um dos vértices do pentágono, concluíram a robustez dessa construção. Três duplas não apresentaram resolução para a construção desse item.

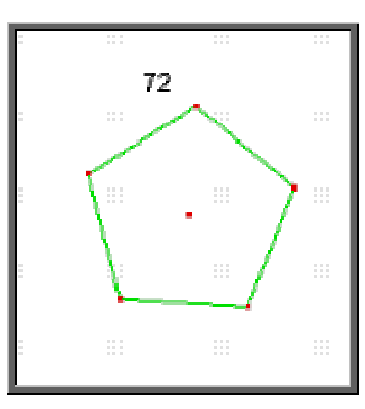

**Fig. 36:** Resolução da atividade Construção com Transformações pela dupla 1

Ao término dessa atividade, os alunos movimentaram os vértices das figuras construídas para a verificação da robustez das construções. Interpretamos com essa ação a preocupação dos alunos e a importância que eles atribuíram em manter nas figuras construídas suas propriedades mesmo após um movimento.

Neste contato com a aplicação das transformações geométricas, em especial a simetria axial e a simetria de rotação para a construção de figuras geométricas, a nossa interpretação favorece quanto a compreensão de vários alunos ao conceito que envolve as simetrias.

A metodologia do Design Experiment nos parece favorável, ao elaborarmos as atividades pertencentes a cada um dos módulos de ensino das transformações geométricas, pois analisando as estratégias que os alunos aplicaram na resolução das atividades e interpretando suas facilidades e dificuldades, pudemos refletir e tentar rever essas ocorrências na seqüência das atividades dos módulos posteriores.

## CAPÍTULO 5

## CONSIDERAÇÕES FINAIS

Neste capítulo, inicialmente resgataremos resumidamente a trajetória da pesquisa. A seguir apresentaremos a síntese dos resultados da coleta de dados fundamentados na análise desenvolvida no capítulo anterior desta pesquisa. E, por fim, procuraremos responder à nossa questão de pesquisa proposta no capítulo 1.

#### **5.1 A Trajetória da Pesquisa**

Iniciamos nossa pesquisa com o objetivo de apresentar uma seqüência didática em que as atividades, envolvendo a simetria axial e a simetria de rotação, favoreçam ao aluno uma evolução no desenvolvimento das noções geométricas durante o processo ensino-aprendizagem das transformações geométricas.

Para alcançar o objetivo proposto, este estudo percorreu várias etapas. Inicialmente, descrevemos a trajetória profissional da pesquisadora, que resultou no interesse para a pesquisa do tema. Posteriormente, descrevemos resumidamente sobre o abandono do ensino da geometria no Brasil até o advento dos PNC (1998) com a secção "Espaço e Forma", ressaltando a importância do estudo sobre as transformações geométricas.

A seguir, realizamos na revisão bibliográfica algumas considerações sobre pesquisas anteriores que enfocam o mesmo tema discutido em nossa pesquisa, o que provocou o interesse em elaborar uma seqüência didática com o

uso da tecnologia, para o ensino das transformações geométricas, em especial a simetria axial e a simetria de rotação.

Logo após, iniciamos com a descrição resumida sobre a reforma de ensino nas escolas de nível Fundamental e Médio com ênfase para a geometria, trazendo para esse contexto o estudo das transformações geométricas com a exploração focada na simetria de reflexão e na simetria de rotação. Em seguida, ressaltamos o uso das tecnologias para o aprendizado da Matemática, em especial o software Cabri-Géomètre para o ensino das transformações geométricas.

No prosseguimento de nosso estudo buscamos apóio teórico no trabalho de Piaget e Garcia (1983) referente nas considerações sobre o desenvolvimento de noções geométricas. Esse desenvolvimento apresenta-se em três níveis: 'intrafigural', 'interfigural' e 'transfigural'; eles são ordenados sucessivamente de forma que a atenção do aprendiz se mova dos relacionamentos internos que definem os objetos, aos relacionamentos entre eles, até as estruturas em que relações internas e externas possam ser organizadas. As atividades foram elaboradas com base nos níveis intrafigural e interfigural dos autores supracitados. Levando em consideração as fases de aprendizado também no nível transfigural.

Como o nosso interesse na pesquisa baseia-se nas transformações geométricas propriamente ditas e não nas isometrias como um grupo estruturado, a análise realizada concentrou-se nos movimentos entre os níveis intrafigural e interfigural. Estes dois níveis foram usados como forma de interpretação das interações dos estudantes em suas atividades.

A metodologia escolhida para este trabalho baseou-se nos procedimentos descritos em Collins (2004) sobre o experimento de ensino que, a partir do módulo I da nossa seqüência didática, permitiu elaborarmos as atividades dela mediante o levantamento dos dados em relação às dificuldades e facilidades encontradas pelos alunos.

Devido a sugestões do PCN (1998), o nosso experimento de ensino foi desenvolvido com um grupo de alunos do 8° ano do En sino Fundamental. Esses alunos são matriculados em uma escola da rede particular de ensino, situada em Santo André. A clientela dessa escola baseia-se, principalmente, na classe média alta.

Os sujeitos da pesquisa foram convidados e, posteriormente, inscritos em um curso extracurricular, oferecido no período inverso ao curso acadêmico e desenvolvido no laboratório de informática deste estabelecimento de ensino.

Importante ressaltar que os alunos desconheciam o software Cabri-Géomètre até o início deste experimento de ensino. Também é importante ressaltar que os conhecimentos destes alunos em Geometria eram básicos. No 8° ano até o início da pesquisa, os alunos conhecia m operações com segmentos de reta, paralelismo, triângulos, quadriláteros. Em nenhum momento, houve qualquer formalização do conteúdo referente às Transformações Geométricas para esse grupo de alunos.

Após a apresentação dos sujeitos de nossa pesquisa, descrevemos o procedimento experimental bem como a coleta e análise dos dados obtidos no decorrer do desenvolvimento da seqüência didática que nos auxiliará na resposta à nossa questão de pesquisa, a saber:

'Em que medida os recursos e ferramentas do software Cabri-Géomètre favorecem a aprendizagem das transformações geométricas, em especial a simetria axial e a rotação, para alunos do 8° ano do Ensino Fundamental'?

Assim, apresentaremos a seguir uma síntese das análises do procedimento experimental.

#### **5.2 Síntese da Análise do Procedimento Experimental**

O experimento deu-se por meio de um curso em que foram inscritos 23 alunos, com uma duração de dez aulas, sendo que cada aula contém duas horas. O planejamento dessas aulas resultou em duas etapas.

 A etapa 1, com 5 aulas, destinava-se a apresentação do software Cabri-Géomètre com o objetivo de despertar o interesse do aluno, o conhecimento e o manuseio dele e também para que os alunos tivessem contato com as propriedades e relações matemáticas.

 A etapa 2, com 5 aulas, destinava-se a realização das atividades da seqüência de ensino envolvendo as transformações geométricas, em especial a simetria axial e a simetria de rotação. Esta etapa envolveu as interações dos alunos dispostos em duplas e suas respectivas produções realizadas durante a coleta dos dados. Essas produções computacionais foram devidamente gravadas pelo Media Encoder e arquivadas para análise.

 Mesmo a etapa 1, que continha exercícios diversos de relações matemáticas, não sendo envolvida diretamente nas nossas análises quando aos níveis do desenvolvimento de Piaget e Garcia (1983), notamos que devido ao objetivo principal que constava na familiarização dos alunos com o software Cabri-Géomètre foi relevante sua importância para a etapa 2, pois as alunos, de modo geral, indicaram um crescimento na apropriação do dinamismo do software à medida que as atividades foram sendo resolvidas. Se inicialmente, as manipulações tinham de ser orientadas pela pesquisadora, ao final dessa etapa, raramente ocorreu tal interferência, pois por iniciativa própria, os alunos passaram a manipular suas construções. Esse fato refletiu positivamente na próxima etapa.

 A etapa 2 do nosso experimento de ensino foi organizada em quatro módulos, a saber: Módulo I com o objetivo de explorar e introduzir a idéia de simetria; Módulo II com o objetivo de investigar a simetria axial; Módulo III com o objetivo de investigar a simetria de rotação e o Módulo IV com o objetivo de investigar a composição entre as simetrias anteriores.

 As atividades em cada um dos módulos foram estruturadas de modo que os alunos explorassem inicialmente as situações intrafigurais, ao mesmo tempo em que pudessem aprimorar suas habilidades com o manuseio do software. Em seguida, os alunos trabalharam com situações de reflexão e rotação, de maneira que cada simetria fosse introduzida separadamente, a partir do nível intrafigural até o nível interfigural, culminando com as situações completas em que se apresentam a figura original, a figura imagem e os elementos de cada simetria.

 O Módulo I foi composto pela atividade Trabalhando com Fotos cujo objetivo específico era despertar no aluno a existência das transformações geométricas. Supomos, com a socialização dos resultados dos alunos ao término da atividade, que o conceito de simetria foi despertado de forma intuitiva conduzindo os alunos à simetria axial. Não utilizamos o software Cabri-Géomètre para a resolução desta atividade, portanto não a analisaremos de acordo com nossa proposta.

 O Módulo II foi desenvolvido por meio de três atividades cujo objetivo principal era investigar a simetria axial. Utilizamos figuras de representação do mundo real permitindo ao aluno uma associação das situações diárias com a Matemática, conforme sugerido no PCN (1998).

 A atividade 'Caleidoscópio' possibilitava ao aluno reconhecer os elementos dessa simetria. Um resultado observado indica a familiarização com o dinamismo do software, supostamente decorrente da etapa 1 e o outro resultado referencia-se as interpretações das respostas dadas que enfatizam o aspecto intrafigural ao relacionarem a congruência da figura construída com todas as figuras imagens. Observamos que durante a execução da atividade, os alunos passaram a enfocar as figuras por meio de um caráter geral, ou seja, como um representante da classe a que pertencem e não como uma figura específica. Esse enfoque pode ser atribuído, durante a atividade, principalmente, ao dinamismo do software.

 A atividade 'Observação do Boneco' induzia o aluno a investigar a simetria axial como um todo e investigar as partes que compõem a figura. A análise dos registros dessa atividade nos leva a interpretar que os alunos estão se apropriando do termo simétrico no sentido de congruência. Os resultados nos dão indícios de uma interpretação no aspecto interfigural quando relacionam a congruência entre as parte que compõem a figura inicial e a figura imagem.

 Na atividade 'Construção do Boneco', partindo da simetria axial de pontos deverá construir a figura imagem de uma figura dada em relação a um eixo, a metade dos alunos percebeu o eixo de simetria como a reta perpendicular que passa pelo ponto médio do segmento determinado pelos pontos homólogos da figura original e imagem, isto é, como mediatriz. Este resultado foi influenciado pela falta de organização das afirmações observadas na atividade anterior. A análise das estratégias para a resolução desta atividade sugeriu-nos uma interpretação favorável ao aspecto interfigural em que relacionaram as duas figuras pela eqüidistância entre seus pontos.

 Analisando os dados decorrentes das atividades, predomina o aspecto intrafigural das noções geométricas.

 O Módulo III foi desenvolvido por meio de cinco atividades cujo objetivo principal era investigar a simetria de rotação. Utilizamos figuras visualmente agradáveis, para envolver o aluno na execução de sua tarefa.

 A atividade inicial 'Giro do Polígono' introduzia a simetria de rotação por meio da observação de um giro. Todos os alunos analisados resolveram a atividade sem demonstrarem dificuldades e por meio dos dados obtidos nesta atividade privilegia a interpretação para o aspecto intrafigural, pois os alunos concluíram serem os vértices do polígono eqüidistantes dos pontos A e B. Possivelmente, nesta atividade as conclusões foram favorecidas utilizando as primitivas do Cabri.

 A atividade 'Rotação do Polígono' levava ao aluno à existência dos elementos da simetria de rotação. Analisando os dados coletados, os alunos resolveram a atividade com facilidade concluindo que as figuras são congruentes, assim possibilitando-nos uma interpretação favorável ao aspecto intrafigural. Mas, ao relacionarem os elementos da rotação verificando a eqüidistância entre os vértices do polígono permite-nos uma possível verificação ao aspecto interfigural.

 A atividade 'Estrela e Flecha' priorizava a descoberta para a medida do ângulo de rotação. Na análise dos dados obtidos para a resolução desta atividade, a interpretação tendeu ao aspecto interfigural, pois relacionaram a

figura original com a figura imagem por meio do centro de rotação mesmo este pertencendo ou não à figura como proposto no trabalho de Araújo (2000).

 A atividade 'Patinhos' também induzia o aluno à descoberta da medida do ângulo de rotação. Todos os alunos resolveram a atividade, completando o circuito de patinhos. Analisando os dados com a própria resolução, interpretamos favorável ao aspecto interfigural no sentido da relação entre as figuras com os elementos que envolvem a simetria de rotação.

 A última atividade 'Boneco' cujo objetivo era descobrir o centro de rotação e o ângulo de rotação para a construção do boneco imagem sem a ferramenta simetria de rotação do software Cabri-Géomètre, dificultou a resolução dos alunos, sendo que apenas uma dupla das quatro analisadas resolveu a atividade com sucesso nos levando a uma possível interpretação em relação ao aspecto interfigural das noções geométricas, pois determinaram o centro de rotação por meio da intersecção de duas mediatrizes entre pontos simétricos da figura original e parte da figura imagem que está construída previamente. Notamos certa dificuldade por parte dos alunos em transferirem os conhecimentos desenvolvidos nas atividades anteriores para esta.

 Analisando os dados do desempenho dos alunos nestas atividades, vimos que favorecem a evidência para uma evolução dos aspectos intrafigurais para os interfigurais.

 O Módulo IV foi desenvolvido por meio de três atividades cujo objetivo principal era investigar a composição de simetria axial e a simetria de rotação. Utilizamos figuras visualmente agradáveis, para envolver o aluno na execução de sua tarefa.

 A atividade 'Compondo Reflexões' induz o aluno a reconhecer qual simetria se obtém após a aplicação de duas simetrias axiais sucessivas. As duplas analisadas realizaram as atividades como esperado, embora demonstrassem algumas dificuldades para determinar a medida do ângulo de rotação. A análise dos dados nos levou a favorecer ao aspecto transfigural, pois relacionaram duas simetrias de reflexão com a simetria de rotação.

 A atividade 'Retornando ao Caleidoscópio' pretendia aprofundar a observação do aluno no sentido de obter a simetria de rotação por meio de sucessivas simetrias axiais. Mas, esse objetivo foi obtido apenas por quatro alunos, sendo esta interpretação dos dados focada no aspecto transfigural. Os outros alunos demonstraram favorecer ao aspecto intrafigural quando em suas conclusões pontuam a congruência entre as figuras. E também o aspecto interfigural quando relacionam a figura inicial com a sua imagem na simetria axial.

 A atividade 'Construções com Transformações' teve a característica de um fechamento das atividades anteriores, pois seu objetivo era aplicar somente os conceitos de simetria axial e simetria de rotação na construção de figuras geométricas. A maior parte dos alunos, para não dizer todos, resolveu esta atividade sem dificuldades, preocupados em construir as figuras descritas pelas propriedades das transformações, sendo estas muitas vezes construções robustas do ponto de vista do Cabri. Não era necessária para resolver à atividade a composição entre essas simetrias, sendo este resultado não identificado em nenhuma das resoluções.

 Analisando os dados do desempenho dos alunos nestas atividades favorecem a evidência de uma evolução dos aspectos transfigural, embora pudéssemos evidenciar os aspectos interfigurais e os transfigurais como era esperado.

 Fundamentado nestas análises descritas anteriormente voltamos à nossa questão de pesquisa: em que medida os recursos e ferramentas do software Cabri-Géomètre favorecem a aprendizagem das transformações geométricas, em especial a simetria axial e a simetria de rotação, para alunos do 8° ano do Ensino Fundamental?

 Retornando ao dado que a análise do nosso experimento de ensino refere-se a uma turma de vinte e três alunos, não podemos considerar os resultados obtidos durante o curso com estes alunos um propósito ideal. Mas, confiantes nos nossos resultados acreditamos que contribuirão para consolidar algumas buscas na melhoria do ensino de geometria utilizado os recursos tecnológicos.

 A análise do instrumento de coleta de dados apoiada em nosso referencial teórico nos permite acreditar que os recursos e ferramentas do software Cabri-Géomètre favorecem a aprendizagem das transformações geométricas, direcionadas à simetria axial e à simetria de rotação, mesmo que nem todos os alunos demonstrassem por meio das resoluções das atividades favorecerem ao aspecto transfigural das noções geométricas.

112

 No que se refere a esse experimento de ensino, no início os alunos apresentaram certo receio em utilizar-se do dinamismo que o software oferece, receio de serem confrontados com o 'não saber', de assumirem a responsabilidade do erro. No decorrer das atividades realizadas com auxílio do Cabri-Géomètre, e considerando que as atividades eram aparentemente novas, os alunos ousaram perceberem-se livres para explorar as figuras construídas, foram perdendo o medo de errar e iniciaram um processo de investigação. Podemos dizer que houve avanços importantes no que se refere a mudanças nas características das relações desses alunos com os conceitos das transformações geométricas, dada a influência do ambiente informatizado e das atividades propostas. Para os alunos, as construções geométricas que tinham certa ' rigidez' no papel e lápis, adquiriram novos formatos na geometria dinâmica, incluindo processos de observação, experimentação, elaboração de conjecturas mesmo que timidamente, tratamento de figuras, entre outros.

 O Cabri-Géomètre favoreceu na construção de um vocabulário adequado e de uma linguagem mais precisa além das mensagens de texto. Outra das possibilidades que este ambiente oferece é o 'histórico' da construção, no qual a construção é refeita e cada etapa, ou cada passo da mesma é descrito. As atividades realizadas no computador, com os alunos interagindo em duplas, foram fatores positivos no decorrer do experimento. A socialização dos resultados ao término das atividades, as explicações para validar suas construções, as soluções apresentadas com argumentos apoiados na observação de propriedades invariantes do Cabri, também são fatores que favoreceram um avanço no estudo e compreensão do conceito referente às transformações geométricas.

 Embora os alunos não tenham trabalhado de forma dedutiva, alguns passos foram dados nesse sentido, pois quando o aluno precisou elaborar estratégias para o procedimento de construção de figuras geométricas, necessitou explicitar quais as condições que deveriam ser fornecidas para a construção, devido às características do movimento permitido pelo Cabri, validar pragmaticamente a construção e observar invariantes daquela classe de figura construída.

 No transcorrer da aplicação da seqüência, constatamos que os conhecimentos construídos foram muito contextualizados e muito ligados às funcionalidades do software Cabri-Géomètre, que determinou o meio.

 Destacamos que na nossa seqüência, as transformações geométricas têm estatuto de objeto de estudo, seria interessante que estas fossem legitimadas com o caráter de ferramenta, o que ampliaria sobremaneira as possibilidades de resolução de problemas de Geometria.

 A partir de nossas observações, podemos pensar em outras pesquisas na direção de investigar a organização e apresentação da Geometria de Transformações, nas quais se buscasse melhor situar as propriedades invariantes e as caracterizações de figuras imagens e houvesse uma preocupação não apenas no sentido funcional ou intervenção de um ambiente informatizado, mas também com o aprofundamento de justificativas geométricas e provas matemáticas.

 Ao finalizarmos esta pesquisa, bem como todo o percurso do mestrado profissional em ensino da matemática ao longo desses anos, destaco a importância das teorias da educação, a utilização das TIC na prática pedagógica e um aprofundamento do próprio estudo em matemática vinculado à sala de aula, que permitiram uma profunda reflexão sobre a nossa prática docente. Sendo assim, ressaltamos a importância da realização deste estudo para o nosso desenvolvimento e para a nossa atuação profissional.

E como já dizia Paulo Freire:

"Não há ensino sem pesquisa e pesquisa sem ensino...

Ensino porque busco, porque indaguei, porque indago e me indago.

Pesquiso para constatar, constatando, intervenho, intervindo educo e me educo".

114

ARAÚJO, A. J. Simetria de rotação: uma seqüência didática com o Cabri-Géomètre. Dissertação de Mestrado. Universidade Federal do Pernambuco, 2000.

ARZARELLO, F.; MICHELETTI, C.; OLIVERO, F.; ROBUTTI, O. A model for analyzing the transition to formal proofs in geometry. Proceedings of the Twentysecond International Conference for the Psychology of Mathematics Education. University of Stellenbosch, S. Africa. v. 2, p. 24-31, 1998.

BRASIL, MEC – Secretaria de Educação Fundamental. Parâmetros curriculares nacionais: terceiro e quarto ciclos do ensino fundamental: Matemática. Brasília: 1998.

BROWN, A. Design Experiments: Theoretical and Methodological Challenges in Creating Complex Interventions in Classroom Settings. Journal of the Learning Sciences. Evanston, p. 141-178, 02 fev. 1992.

COLLINS, A. et al. Design Research: Theoretical and Methodological Issues. Journal of the Learning Sciences. Evanston, p. 13-42, 13 jan. 2004.

COXETER, H. S. M. Introduction to geometry. New York: John Wiley & Sons, 1961.

DICKINSON, L.; BROWN, M. e GIBSON, O. Children Learning Mathematics. Oxford: Schools Council Publications, 1984.

DOERR, H. M. e WOOD, T. Pesquisa-Projeto (design research): aprendendo a ensinar Matemática. In: BORBA, M. C. Tendências internacionais em formação de professores de matemática. Belo Horizonte. Cap. 5, p. 113-128. Autêntica, 2006.

FERREIRA, S. Transformações Geométricas e Simetrias. Coimbra, 2000.

FREUDENTHAL, H. Mathematics at Education Task. Dordrecht: Reidel, 1973.

GRAVINA, M. A. The proof in geometry: essays in a dynamical environment. Contribution to: Paolo Boero, G. Harel, C. Maher, M. Miyazaki (organizers). Proof and Proving in Mathematics Education. ICME9 TSG 12. Tokyo/Makurari, Japan, 2000.

HANNA, G. Proof, Explanation and exploration: an overview. Educational Studies in Mathematics (ESM) 44, Kluwer Academic Publishers: Dordrecht, Holanda, 2001.

HEALY, L. Blurring distinctions between the empirical and the theoretical? The roles of examples in the proving process. Educação Matemática Pesquisa. São Paulo, PUC-SP, v.2, n 2, 2000 a.

HEALY, L. (S.) Iterative desing and comparison of learning systems for reflection in two dimensions. PhD thesis. University of London, Inglaterra, 2002.

KARRER, M. Articulação entre Álgebra Linear e Geometria um Estudo sobre as Transformações Lineares na Perspectiva dos Registros de Representação Semiótica.Tese de Doutorado em Educação Matemática. Pontifícia Universidade Católica de São Paulo, 2006.

KLEIN, F. Le Programme d'Erlangen. Sceaux: Jacques Gabay, 1991.

KÜCHEMANN, D. Reflection and Rotation, in HART, Kathleen (ed). Children's Understanding of Mathematics: 11-16. Londres: John Murray, pp. 137- 157,1981.

LABORDE, C. The computer as part of the learning environment: the case of geometry. In C. Keitel & L. Kuthven, (Eds.) Learning from computers: Mathematics education and technology. New York: Springer Verlag, 1993.

116

LABORDE, C. e CAPPONI, Bernard. Cabri-Géomètre Constituant d'um Millieu pour L'Apprendissage De La Notion De Figure Géomètrique. In Recherch em Didactiques RDM, vol. 14, nº 1.2, pp.43-66. Grenoble. La Pensée Sauvage Editions, 1994.

LESH, R.; KELLY, A. Multi-tiered teaching experiments. In: KELLY, A.; LESH,R. (Eds.), Handbook of Research in Mathematics and Science Education x Mahwah, NJ: Lawrence Erlbaum Associates, 2000. p. 3-33.

MABUCHI, S. Transformações Geométricas. Dissertação de Mestrado. Pontifícia Universidade Católica de São Paulo, 2000.

MEGA, E. Ensino/aprendizagem da rotação na 5ª série: um estudo comparativo em relação ao material utilizado. Dissertação de Mestrado em Educação Matemática. Pontifícia Universidade Católica de São Paulo, 2001.

OLIVERO, F. The proving process within a dynamic geometry environment. PhD thesis. University of Bristol, Inglaterra, 2002.

PEREZ, G. A Realidade sobre o Ensino da Geometria no 1º e 2º Graus, no Estado de São Paulo. In Educação Matemática em Revista, Sociedade Brasileira de Educação Matemática, nº 4, pp. 54-62. São Paulo: SBEM, 1995.

PIAGET, J. e GARCIA, R. Psychogenèse et Histoires des Sciences. Paris: Flammarion, 1983.

PIAGET, J. Abstração Reflexionante. Porto Alegre: Artmed, 1995.

PIRES, C. M. C.; CURI, E. & CAMPOS, T. M. M. Espaço e Forma. São Paulo: PROEM, 2000.

THOMPSON, P. W. Experience, problem solving, and learning mathematics: Considerationes in developing mathematics curricula. In E. Silver (Ed.), Teaching and learning mathematical problem solving: Multiple research perspectives. Hillsdale, NJ: Erlbaum, 1985.

VALENTE, J. A. Diferentes usos do Computador na Educação. São Paulo: Gráfica da UNICAMP, Campinas, 1993.

VAZ, R. L. O uso das isometrias do software Cabri-Géomètre como recurso no processo de prova e demonstração. Dissertação de Mestrado em Educação Matemática. Pontifícia Universidade Católica de São Paulo, 2004.

# APÊNDICES

### **MATERIAL I PARA A INTRODUÇÃO AO ESTUDO DO SOFTWARE CABRI-GÉOMÈTRE**

#### **PUERI DOMUS ESCOLAS ASSOCIADAS – UNIDADE JARDIM**

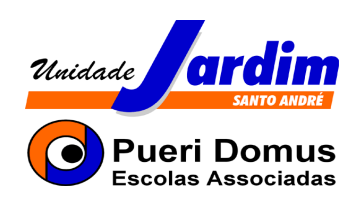

## **ENSINO FUNDAMENTAL II - MATEMÁTICA**

**MATERIAL I** 

**PROJETO: Geometria com o Cabri-Géomètre** 

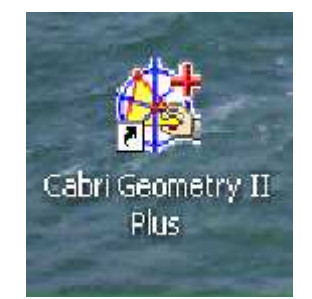

PROFª. CRISTINA ULIAN BILAC

**Santo André 2°/2007** 

#### **Curso: Geometria com o Cabri-Géomètre**

O **Cabri-Géomètre II** é um programa computacional educativo específico para o aprendizado da Geometria. Foi desenvolvido por Jean-Marie Laborde e Franck Bellemain, no Institut D'Informatique et Mathématiques Appliquées de Grenoble, França. Sua sigla é derivada de **CA**hier de **BR**ouillon **I**nteractif, que significa caderno de rascunho interativo. Foi traduzido e comercializado para várias línguas. No Brasil foi testado na PUC-SP e difundido para vários Centros de Ensino, em vários estados. O Cabri possui muitos recursos na construção das figuras geométricas possibilitando movê-las e deformá-las, permitindo ao estudante explorar e investigar desde a geometria elementar até a geometria mais avançada. O programa pode ser utilizado para diferentes níveis de aprendizado, tanto no Ensino Fundamental quanto no Ensino Médio.

O Cabri é bom para você, aluno, que gosta muito de aprender com o computador. É bom para você, professor, que quer diversificar a sua aula, despertando o interesse de seus alunos para a geometria, nesta era da informática.

A palavra **geometria** é composta de duas palavras gregas: geos (terra) e metron (medida). Esta denominação deve a sua origem à necessidade que o homem teve de medir terrenos na Antigüidade, no Egito, quando o rio Nilo todos os anos transbordava e inundava as terras de suas margens. A inundação fazia desaparecer os marcos de delimitação entre os campos e era necessário marcar novamente os limites dessas terras, depois do rio ter voltado ao leito normal. Dessa forma se originou a medida da terra (geometria), que se tornou um dos ramos mais antigos da Matemática. Foram os gregos (600 a.C.) que começaram a estabelecer os alicerces de uma geometria lógica e organizada. Hoje, a geometria é utilizada não somente para medir terras, mas também no desenho de uma peça industrial, na construção de um veículo, na construção de uma casa e em muitas outras atividades.

Desejo a todos, um excelente aprendizado em geometria com o Cabri-Géomètre.

Um bom curso!

Profª. Cristina Ulian Bilac

#### **PARTE I - CONHECENDO O CABRI-GÉOMÈTRE II**

#### **Barras de ferramentas**

O programa abre-se numa tela onde, no topo, estão apresentados o menu e a barra de ferramentas, com os botões que são chamados de "caixas de ferramentas".

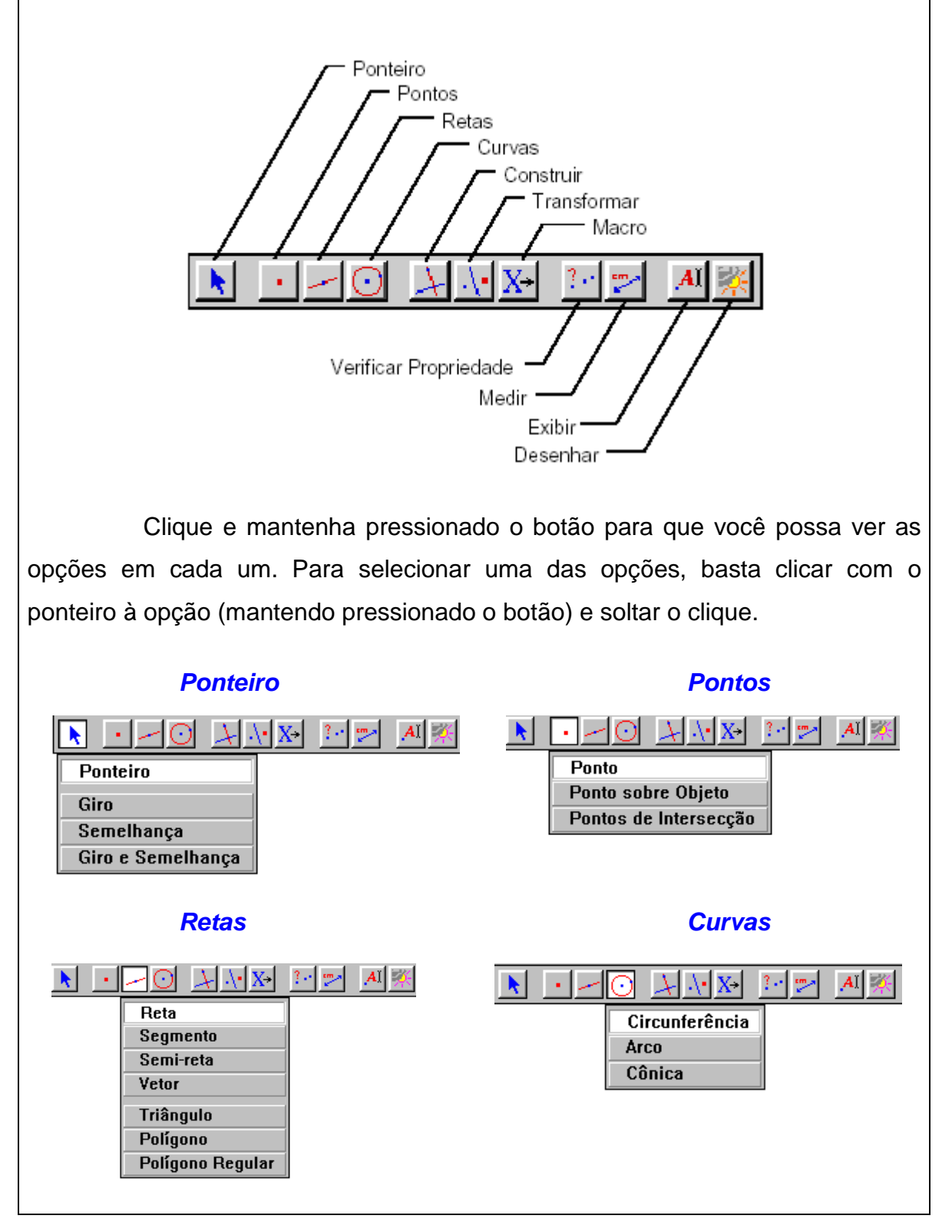

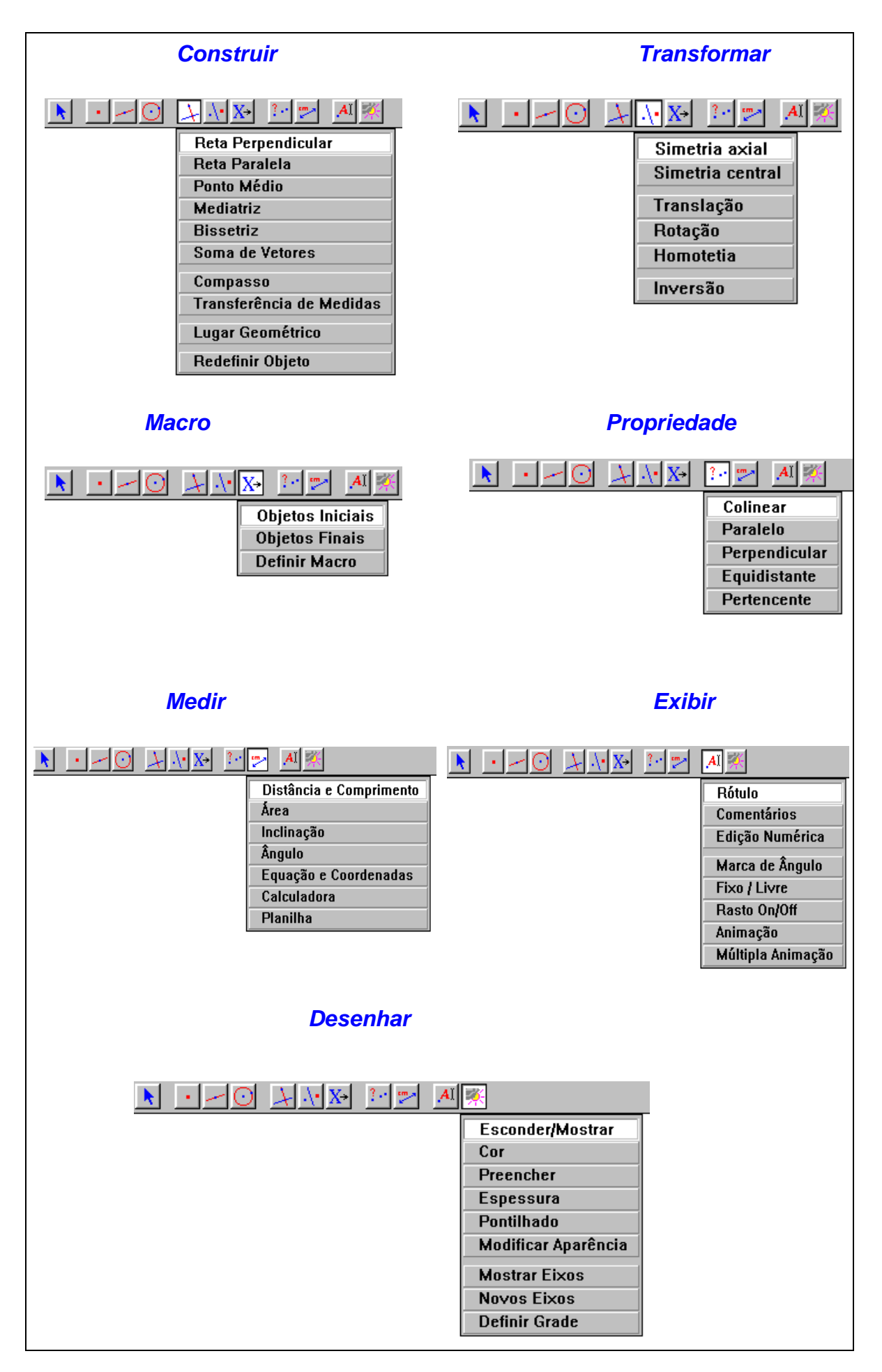

#### **Formas do ponteiro**

O ponteiro  $( \n\wedge)$  assume algumas formas de acordo com tarefa:

**Ponteiro:** para selecionar as opções

**Lápis:** quando o ponteiro é movido para a tela – serve para desenhar.

**Mão apontando:** quando aparecem mensagens do tipo este ponto, por este ponto, nesta reta, etc.

**Mão cumprimentando:** quando pressionado o mouse, a mão apontando se transforma em mão cumprimentando – serve para mover.

**Uma lupa:** quando tiver mais de um objeto a marcar a mão apontando transforma-se numa lupa com a mensagem Qual objeto?

#### **Alguns comandos freqüentemente utilizados**

**Apagando tudo:** menu editar, escolha a opção selecionar tudo, ficará tudo piscando, aperte a tecla delete.

**Apagando apenas uma figura:** aperte o botão ponteiros, leve o cursor à figura que deseja apagar, aparecerá uma mensagem especificando a figura; clique; a figura ficará piscando; aperte a tecla delete.

**Marcando ângulo:** pressione o botão exibir, selecione a opção marca de ângulo, leve o ponteiro à tela e clique em três pontos sendo que o segundo deve ser o vértice do ângulo.

**Medindo ângulo:** pressione o botão medir e escolha a opção ângulo. Clique nos três pontos sendo que o segundo ponto deve ser o vértice do ângulo.

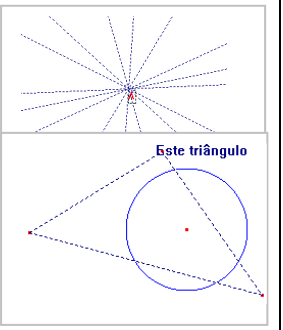

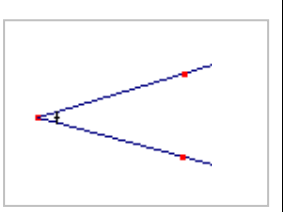

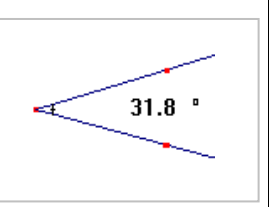

**MEDINDO DISTÂNCIA E COMPRIMENTOS:** pressione o botão medir e escolha a opção distância e comprimento.

**Distância ponto a ponto:** cursor em um dos pontos até aparecer à mensagem **distância deste ponto** e clique; leve o cursor até o outro ponto até aparecer à mensagem **a este ponto** e clique; aparecerá à distância do segmento.

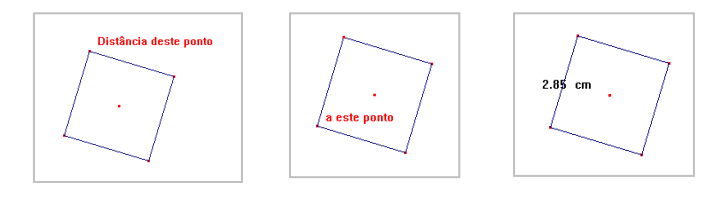

**Perímetro de uma figura (triângulo, polígono, etc.):** cursor na figura até aparecer a mensagem **perímetro**  da figura e clique

**Comprimento da circunferência:** cursor na circunferência até a parecer à mensagem **comprimento desta circunferência** e clique.

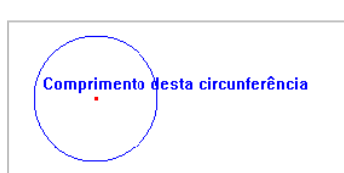

rímetro deste

**MEDINDO ÁREA:** pressione o botão medir e escolha a opção área; vá à figura que deseja a área até aparecer a mensagem especificando a figura e clique.

# −<br>≤ste triân

#### **Modificando:**

**A cor:** pressione o botão desenhar e escolha a opção cor; aparecerá a paleta de cores; escolha a cor desejada; leve o cursor até a figura e clique.

**A espessura:** pressione o botão desenhar e escolha a opção espessura; escolha a espessura na paleta; leve o cursor até a figura e clique.

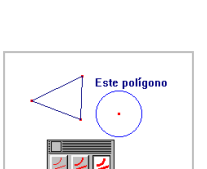

**O pontilhado:** pressione o botão desenhar e escolha a opção pontilhado; escolha o pontilhado na paleta; leve o cursor até a figura e clique.

**A aparência:** pressione o botão desenhar e escolha a opção modificar aparência; escolha na paleta; leve o cursor até a figura e clique.

**Movendo objetos (ponto, retas, semi-retas, etc.):** pressione o botão ponteiros; leve cursor ao objeto até aparecer a mensagem especificando este objeto, o ponteiro ficará na forma de uma mão apontando; clique e o ponteiro virará uma mão cumprimentando, com o mouse pressionado mova o objeto.

**Nomeando (ponto, reta, circunferência, etc.):** pressione o botão exibir e selecione a opção rótulo. Leve o ponteiro ao ponto até aparecer a mensagem este ponto (esta reta, esta circunferência); clique (aparecerá um quadrinho) e escreva; clique fora do quadrinho e o objeto estará nomeado.

**Usando a calculadora:** pressione o botão medir e escolha a opção calculadora; aparecerá a calculadora no inferior da tela. Vá com o ponteiro ao número até aparecer escrito **este número** e clique; depois clique: na função da calculadora, na outra medida e no sinal de igual. Aparecerão letras na calculadora e nos números.

Pode também digitar os números, porém, se forem decimais, no lugar da vírgula coloca-se ponto.

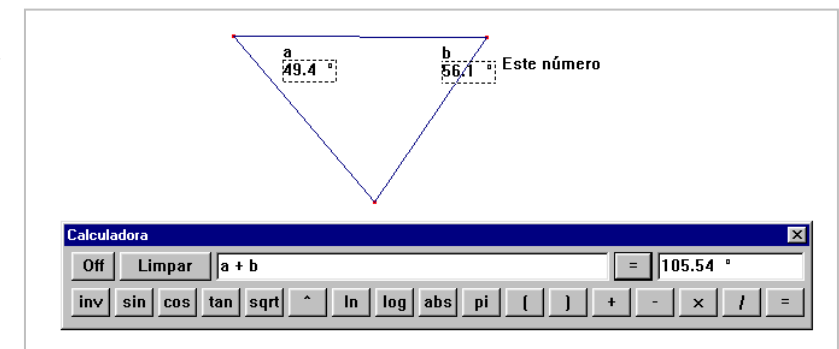

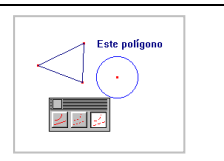

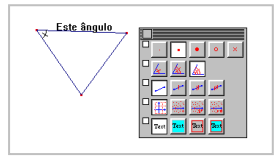

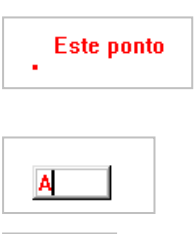

Ά

#### **Usando o recurso de animação:**

Crie duas circunferências, como na figura ao lado. Selecione **animação** no botão exibir; clique no centro da menor circunferência, arraste a mola e solte. Para parar a animação clique na tela. Experimente outros pontos.

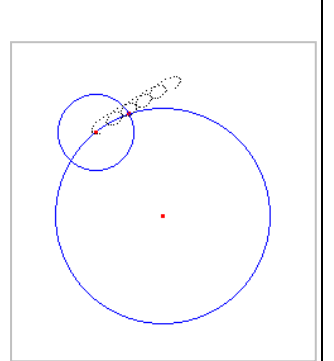

#### **Usando o recurso de animação com rastro:**

Utilizando as duas circunferências anteriores selecione a opção **Rastro On/Off** no botão **mostrar**. Selecione o objeto a rastrear. Depois proceda ao recurso de animação acima.

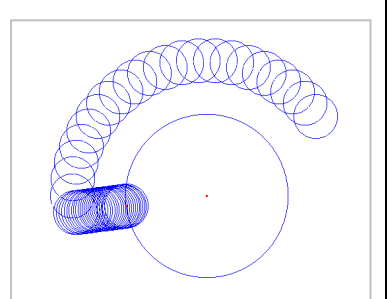

#### **Usando o recurso de múltipla animação:**

Com as figuras que quiser selecione **Múltipla Animação**. Com o cursor num objeto ou ponto arraste a mola da direção oposta ao movimento que deseja. Faça quantos quiser. Pressione enter para iniciar o movimento. Para parar, clique sobre a tela.

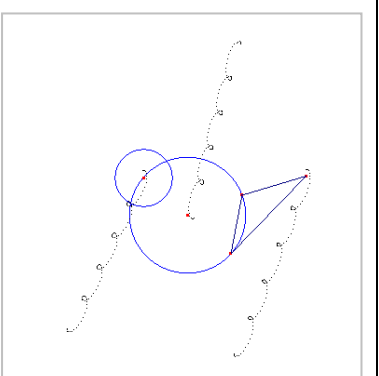

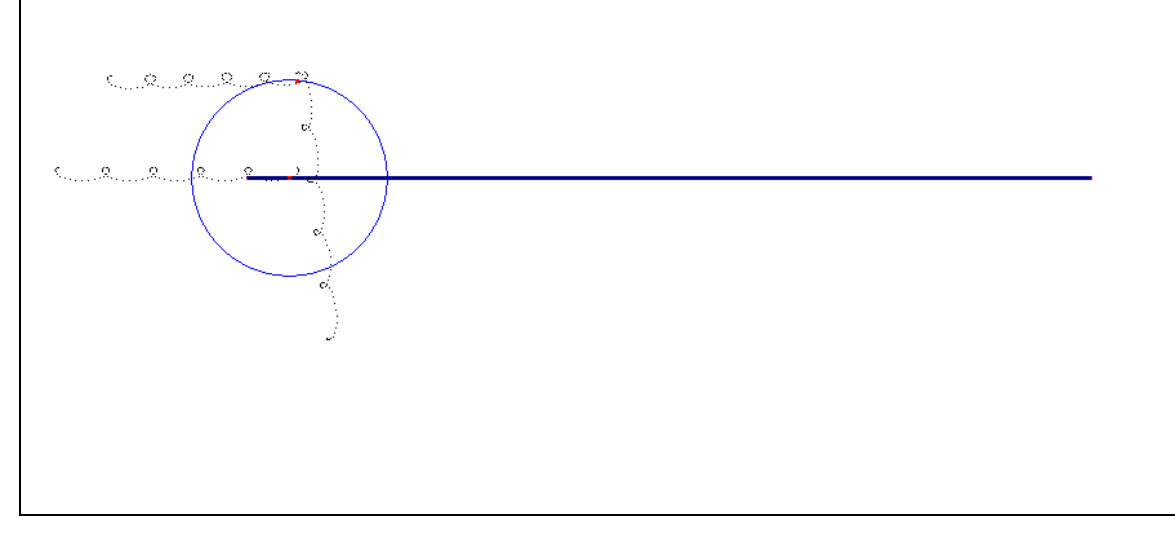

#### **Parte II – Fundamentos em geometria**

ATIVIDADE 1

#### **1 - Criando um ponto:**

Botão pontos - opção ponto; clique na tela (o ponteiro está na forma de um lápis) e solte; nomeie o ponto. Lembre-se que os pontos são nomeados com letras maiúsculas do nosso alfabeto:

A, B, C,...

#### **2 - Criando retas por esse ponto:**

Botão retas – opção reta; vá ao ponto até aparecer escrito por este ponto (o ponteiro ficará uma mão apontando); clique e o ponteiro ficará com a forma de um lápis, arraste-o para onde quiser e clique distante do ponto.

\_\_\_\_\_\_\_\_\_\_\_\_\_\_\_\_\_\_\_\_\_\_\_\_\_\_\_\_\_\_\_\_\_\_\_\_\_\_\_\_\_\_\_\_\_\_\_\_\_\_\_\_\_\_\_\_\_\_\_\_\_\_

#### **Quantas retas podem passar por um ponto?**

#### **3 - Criando uma reta passando por dois pontos distintos:**

Crie dois pontos distantes um do outro, nomeie-os.

Clique no botão retas vá a um dos pontos até aparecer escrito por este ponto, clique, vá até o outro ponto até aparecer novamente por este ponto e clique; aparecerá a reta; nomeie a reta. Lembre-se que as retas são nomeadas com letras minúsculas do nosso alfabeto:

a, b, c,...

Quantas retas podem passar por dois pontos distintos?

 $\mathscr{L}$  , and the set of the set of the set of the set of the set of the set of the set of the set of the set of the set of the set of the set of the set of the set of the set of the set of the set of the set of the set

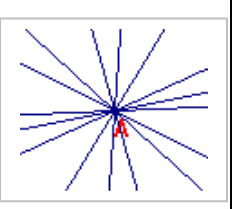

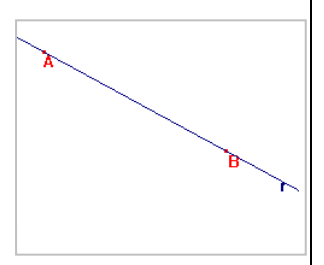

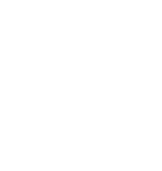

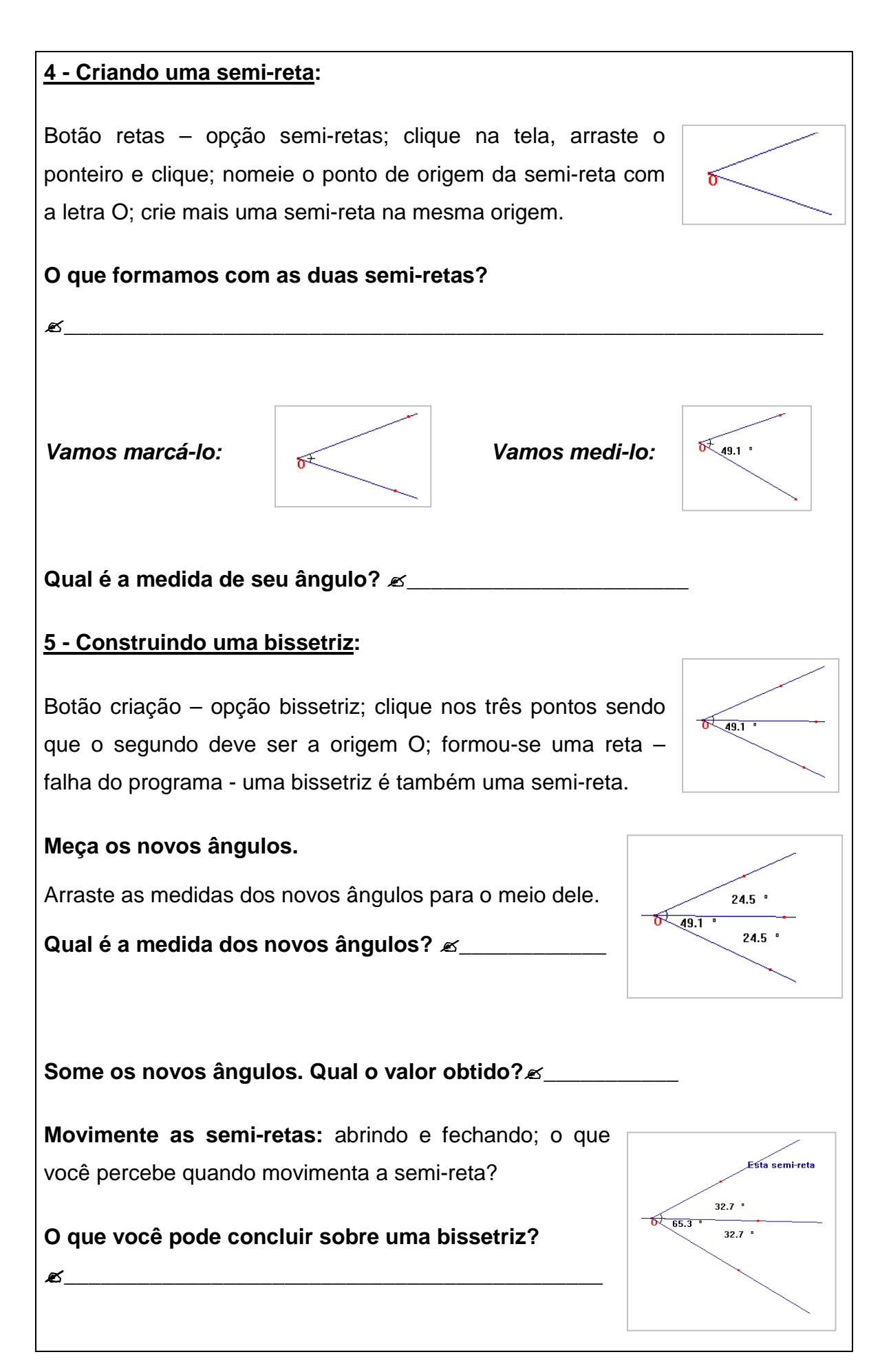

#### **6 - Retas concorrentes:**

Vamos criar um ponto e duas retas distintas se cruzando nesse ponto. Nomear este ponto com a letra V**.** Medir os quatro ângulos. Arraste os valores para não se misturarem. Vamos movimentar as retas. **O que você percebe? Então podemos concluir que:** 

**\_\_\_\_\_\_\_\_\_\_\_\_\_\_\_\_\_\_\_\_\_\_\_\_\_\_\_\_\_\_\_\_\_\_\_\_\_\_\_\_\_\_\_\_\_\_\_** 

**\_\_\_\_\_\_\_\_\_\_\_\_\_\_\_\_\_\_\_\_\_\_\_\_\_\_\_\_\_\_\_\_\_\_\_\_\_\_\_\_\_\_\_\_\_\_\_** 

**\_\_\_\_\_\_\_\_\_\_\_\_\_\_\_\_\_\_\_\_\_\_\_\_\_\_\_\_\_\_\_\_\_\_\_\_\_\_\_\_\_\_\_\_\_\_\_** 

**\_\_\_\_\_\_\_\_\_\_\_\_\_\_\_\_\_\_\_\_\_\_\_\_\_\_\_\_\_\_\_\_\_\_\_\_\_\_\_\_\_\_\_\_\_\_\_** 

**\_\_\_\_\_\_\_\_\_\_\_\_\_\_\_\_\_\_\_\_\_\_\_\_\_\_\_\_\_\_\_\_\_\_\_\_\_\_\_\_\_\_\_\_\_\_\_**

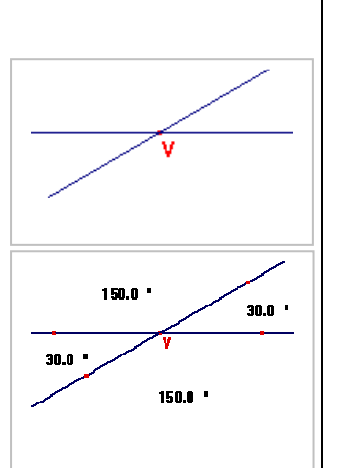

#### **7 - Retas perpendiculares:**

Crie uma reta, selecione a opção reta perpendicular no botão construir. Dê dois cliques na reta criada. Vamos medir seus ângulos.

#### **Que valor você encontrou?**

**\_\_\_\_\_\_\_\_\_\_\_\_\_\_\_\_\_\_\_\_\_\_\_\_\_\_\_\_\_\_\_\_\_\_\_\_\_\_\_\_\_\_\_\_** 

Vamos movê-las. Elas continuam perpendiculares?

**Por que essas duas retas são perpendiculares? \_\_\_\_\_\_\_\_\_\_\_\_\_\_\_\_\_\_\_\_\_\_** 

#### **8 - Retas paralelas:**

Crie uma reta, selecione a opção reta paralela no botão construir. Clique na reta criada distancie da reta e clique novamente. Vamos movê-las. Elas são sempre paralelas.

**\_\_\_\_\_\_\_\_\_\_\_\_\_\_\_\_\_\_\_\_\_\_\_\_\_\_\_\_\_\_\_\_\_\_\_\_\_\_\_\_\_\_\_\_\_\_** 

**\_\_\_\_\_\_\_\_\_\_\_\_\_\_\_\_\_\_\_\_\_\_\_\_\_\_\_\_\_\_\_\_\_\_\_\_\_\_\_\_\_\_\_\_\_\_\_\_\_\_\_\_\_\_\_\_\_\_\_\_\_\_\_\_\_** 

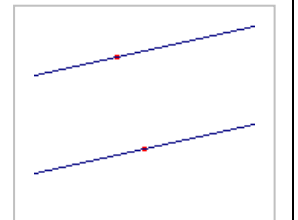

#### **Por que essas retas são paralelas?\_\_\_\_\_\_\_\_\_\_\_\_\_\_**
#### **9 - Criando um segmento de reta:**

Pressione o botão retas – opção segmento, clique na tela, arraste o ponteiro e clique novamente.

#### **10 - Mediatriz de um segmento de reta:**

Escolha a opção mediatriz no botão construir e clique no segmento. O que podemos perceber de comum com as retas perpendiculares? Clique no botão ponteiros e vamos pegar um dos pontos do segmento, movê-lo e esticá-lo. O que vocês percebem?

**\_\_\_\_\_\_\_\_\_\_\_\_\_\_\_\_\_\_\_\_\_\_\_\_\_\_\_\_\_\_\_\_\_\_\_\_\_\_\_\_\_\_\_\_\_\_\_\_\_\_\_\_\_\_\_\_\_\_\_\_\_\_\_\_\_**

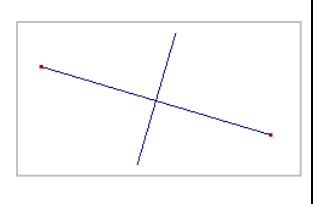

**Então o que faz a mediatriz?\_\_\_\_\_\_\_\_\_\_\_\_\_\_\_\_\_\_\_\_\_\_\_\_\_\_\_\_\_\_\_\_\_\_\_** 

## MATERIAL II PARA A INTRODUÇÃO AO ESTUDO DO SOFTWARE **CABRI-GÉOMÈTRE**

#### PUERI DOMUS ESCOLAS ASSOCIADAS - UNIDADE JARDIM

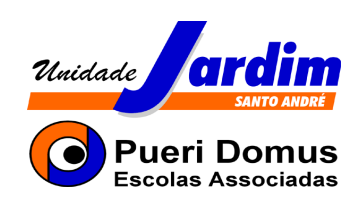

# **ENSINO FUNDAMENTAL II - MATEMÁTICA**

**MATERIAL II** 

### **PROJETO: Geometria com o Cabri-Géomètre**

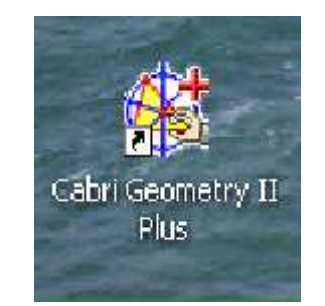

PROF<sup>a</sup>, CRISTINA ULIAN BILAC

**Santo André** 

292007

#### **PARTE III - FUNDAMENTOS EM GEOMETRIA**

#### **ATIVIDADE 2**

#### **1 – Apresentando os principais comandos:**

- 1) Crie um segmento de reta *AB* .
- 2) Nomeie as extremidades de A e B.
- 3) Meca o segmento  $\overline{AB}$ .
- 4) Obtenha M, ponto médio de *AB* .
- 5) Tente medir o segmento *AM* . Não conseguiu. Sabe por quê? Antes de medir é preciso criar o segmento. O Cabri foi programado para medir somente segmentos criados. Crie  $\overline{AM}$  e depois meca esse segmento.
- 6) Crie o segmento  $\overline{MB}$  e depois meça-o.
- 7) Movimente A ou B e observe as medidas dos segmentos *AM* e *MB* . Para movimentar os pontos A e B saia da opção medir utilizando a tecla esc e, em seguida, mantendo a mão pressionada, movimente o mouse.
- 8) Elimine o ponto M.
- 9) Crie um segmento *CD* concorrente com o segmento *AB* .
- 10) Tente nomear o ponto onde os segmentos  $\overline{AB}$  e  $\overline{CD}$  se interceptam. Não conseguiu. Sabe por quê? Para o Cabri o ponto não existe. É preciso criá-lo. Há uma opção para isto. Menu ponto (intersecção de dois objetos). Faça isso e depois nomeie o ponto de S.
- 11) Elimine o ponto S e, a seguir, elimine o segmento *CD* .
- 12) Crie um ponto sobre o segmento  $\overline{AB}$ . Movimente A ou B e veja se o ponto permanece sobre o segmento *AB* . Com certeza não. Há uma opção que deixa o ponto sempre sobre o objeto desejado (ponto sobre o objeto).

Faça isso e depois movimente o ponto.

#### **2 – Obtendo a mediatriz de um segmento:**

- 1) Crie um segmento *AB* .
- 2) Construa a mediatriz de  $\overline{AB}$ .
- 3) Obtenha a intersecção M da mediatriz com o segmento.
- 4) Considere um ponto P sobre a mediatriz.
- 5) Marque o ângulo *PMA* e, a seguir, meça-o.
- 6) Meca os segmentos  $\overline{AM}$  e  $\overline{MB}$ . Não se esqueca de criar os segmentos.
- 7) Movimente o ponto A.
- 8) Crie os segmentos  $\overline{PA}$  e  $\overline{PB}$ .
- 9) Meça os segmentos *PA* e *PB* .
- 10) Movimente o ponto P sobre a reta e observe as medidas dos segmentos

 $\overline{PA}$  e  $\overline{PR}$ O que você pôde observar?  $\mathbb{Z}$  , we can also a set of  $\mathbb{Z}$  , we can also a set of  $\mathbb{Z}$  , we can also a set of  $\mathbb{Z}$  , we can also a set of  $\mathbb{Z}$ 

#### **3 – Classificando os ângulos:**

- 1) Crie três pontos A, B e C, não-alinhados.
- 2) Crie a reta passando por A e B.
- 3) Crie a reta passando por A e C.
- 4) Marque o ângulo  $BAC$ . Clique em B, A e C. O segundo ponto clicado deverá ser sempre o vértice do ângulo.
- 5) Meça o ângulo  $BAC$ .
- 6) Movimente B, de modo que o ângulo se torne agudo (de medida menor que 90°).
- 7) Movimente B, de modo que o ângulo se torne reto (de medida igual a 90°).

8) Movimente B, de modo que o ângulo se torne obtuso (de medida maior que 90°).

#### **4 – Construindo a bissetriz de um ângulo:**

- 1) Crie três pontos A, B e C, não-alinhados.
- 2) Crie a reta que passa por A e B.
- 3) Crie a reta que passa por A e C.
- 4) Construa a bissetriz do ângulo *BA*ˆ*C* . Clique em B, A e C.
- 5) Obtenha um ponto D sobre a bissetriz.
- 6) Marque os ângulos  $B\hat{A}D$  e  $D\hat{A}C$ .
- 7) Meça os ângulos  $B\hat{A}D$  e  $D\hat{A}C$ .
- 8) Movimente o ponto B e observe os ângulos  $B\hat{A}D$  e  $D\hat{A}C$ .
- 9) Pelo ponto D, trace uma reta perpendicular à reta *AB* . Obtenha, a seguir, o ponto de intersecção R dessas duas retas.
- 10) Pelo ponto D, trace uma reta perpendicular à reta *AC* . Obtenha, a seguir, o ponto de intersecção S dessas duas retas.
- 11) Crie os segmentos *DR* e *DS* meça-os a seguir.
- 12) Movimente o ponto D e observe as medidas *DR* e *DS* .

#### **5- Classificando os triângulos quanto aos ângulos:**

- 1) Crie um triângulo ABC.
- 2) Meça os ângulos  $\widehat{ABC}$ ,  $\widehat{BC}$  e  $\widehat{BAC}$ .
- 3) Verifique se o triângulo é acutângulo (todas as medidas dos ângulos são menores que 90°).
- 4) Movimente um dos vértices do triângulo, de modo que o triângulo se torne obtusângulo (a medida de um dos ângulos deverá ser maior que 90°).
- 5) Movimente um dos vértices do triângulo, de modo que o triângulo se torne retângulo (a medida de um dos ângulos deverá ser igual a 90°).

#### **6- Classificando os triângulos quanto aos lados:**

- 1) Crie um triângulo ABC.
- 2) Meça os lados  $\overline{AB}$ ,  $\overline{BC}$  e  $\overline{AC}$ .
- 3) Verifique se o triângulo é escaleno (as três medidas dos lados são diferentes).
- 4) Movimente o ponto A, de modo que o triângulo se torne isósceles de base  $BC (AB = AC)$ .
- 5) Movimente o ponto A, de modo que o triângulo se torne eqüilátero (AB=AC=BC).

#### **7- Obtendo o baricentro de um triângulo:**

- 1) Crie um triângulo ABC, clicando em três pontos não-alinhados.
- 2) Obtenha M, ponto médio de  $\overline{AB}$ , e, a seguir, crie o segmento  $\overline{MC}$ . O segmento *MC* recebe o nome de mediana do triângulo relativa ao vértice C.
- 3) Crie a mediana *BN* do triângulo.
- 4) Obtenha a intersecção das medianas *MC* e *BN* . Nomeie o ponto da intersecção de G.
- 5) Obtenha P, ponto médio de *BC* , e, a seguir, crie a terceira mediana *AP* .
- 6) Movimente A, B ou C para verificar que as três medianas passam pelo mesmo ponto G.

Esse ponto recebe o nome de

 $\mathbb{Z}$ 

137

#### **8- Obtendo o incentro de um triângulo:**

- 1) Construa um triângulo ABC.
- 2) Construa a bissetriz do ângulo *AB*ˆ*C* .
- 3) Construa a bissetriz do ângulo  $B\hat{C}A$ .
- 4) Obtenha a intersecção das duas bissetrizes, o ponto I.
- 5) Construa a bissetriz do outro ângulo e observe o que aconteceu entre elas.

Esse ponto recebe o nome de  $\mathbb{Z}_{\text{max}}$ 

6) Use a borracha, apague as três bissetrizes deixe apenas o ponto I.

Vamos, agora, construir uma circunferência de centro I e que esteja inscrita no triângulo.

- 7) Pelo ponto I, trace uma reta perpendicular ao lado *AB* do triângulo.
- 8) Seja T o ponto de intersecção.

Construa uma circunferência de centro I e raio *IT* .

9) Movimente A, B ou C e observe a circunferência.

O que você pôde concluir:  $\mathscr A$ 

#### **9- Obtendo o ortocentro de um triângulo:**

- 1) Crie um triângulo ABC.
- 2) Pinte de vermelho o triângulo.
- 3) Pelo ponto A, trace uma reta perpendicular a *BC*. (clique em A e, em seguida, clique no segmento *BC*.)
- 4) Pelo ponto B, trace uma reta perpendicular a *AC*.

138

- 5) Crie o ponto O, intersecção dessas retas.
- 6) Pelo ponto C, trace uma reta perpendicular a *AB* .
- 7) Movimente um dos pontos, A, B ou C, para verificar que as três retas passam pelo mesmo ponto O. Esse ponto recebe o nome de  $\mathscr{L}$
- 8) Movimente um dos pontos, A, B ou C,e observe a posição do ortocentro em relação ao triângulo. O que você pôde concluir:  $\mathscr L$

## **10- Obtendo o circuncentro de um triângulo:**

1) Crie um triângulo ABC.

 $\mathbb{Z}$ 

- 2) Construa a mediatriz do lado  $\overline{AB}$ .
- 3) Construa a mediatriz do lado *BC* .
- 4) Obtenha a intersecção H das duas mediatrizes.
- 5) Construa a mediatriz do lado  $\overline{AC}$ . Movimente um dos pontos, A, B ou C, para observar que as mediatrizes dos lados do triângulo passam sempre pelo ponto H.

Esse ponto recebe o nome de \_\_\_\_\_\_\_\_\_\_\_\_\_\_\_\_\_\_\_\_\_\_\_\_\_\_\_.

- 6) Crie uma circunferência de centro H e raio *HA* . (clique primeiro em H e depois em A)
- 7) Movimente A ou B ou C e verifique o que acontece com a circunferência em relação ao triângulo.

## **MATERIAL III PARA O ESTUDO DE CAIXA PRETA DO** SOFTWARE CABRI-GÉOMÈTRE

#### **PUERI DOMUS ESCOLAS ASSOCIADAS – UNIDADE JARDIM**

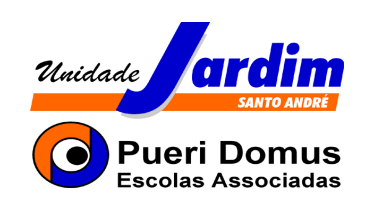

# **ENSINO FUNDAMENTAL II - MATEMÁTICA**

**Material III** 

### **PROJETO: Geometria com o Cabri-Géomètre**

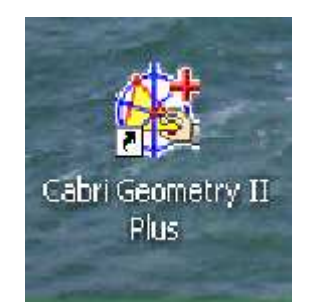

PROFª. CRISTINA ULIAN BILAC

**Santo André 2°/2007**

#### **PARTE IV – CAIXA PRETA**

As atividades do tipo 'caixa-preta' consistem em construções – figuras geométricas – em que o aluno não tem acesso ao procedimento de construção utilizado. Explorando o "desenho em movimento" é que se descobre como a construção foi realizada.

O desafio é construir réplicas das 'caixas pretas', para o que devem ser analisadas as propriedades geométricas contidas no dinamismo e na estabilidade da figura.

Para realizar as atividades dessa semana, vocês deverão posicionarse em duplas.

Logo após, deverão abrir: meus documentos, caixa preta, caixa preta 1, depois caixa preta 2 e por último caixa preta 3.

Não se esqueçam de registrar passo-a-passo como desenvolveram cada uma das caixas pretas. Um aluno da dupla registra na apostila e o outro no próprio arquivo.

Caixa-preta 1

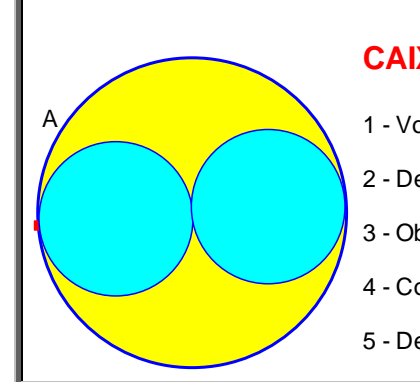

#### **CAIXA PRETA I - AS CIRCUNFERÊNCIAS**

- 1 Você deverá movimentar o ponto vermelho A.
- 2 Depois deverá movimentar a circunferência maior.
- 3 Observar bem os movimentos realizados.
- 4 Construir uma figura como esta. Realizando os mesmos movimentos.
- 5 Descrever passo-a-passo como você construiu a nova figura.

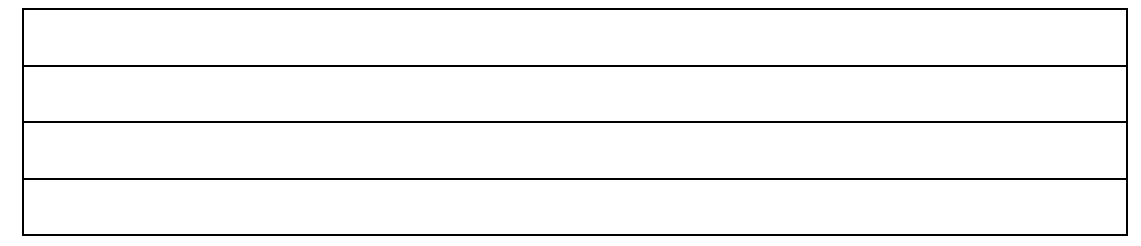

#### Caixa-preta 2

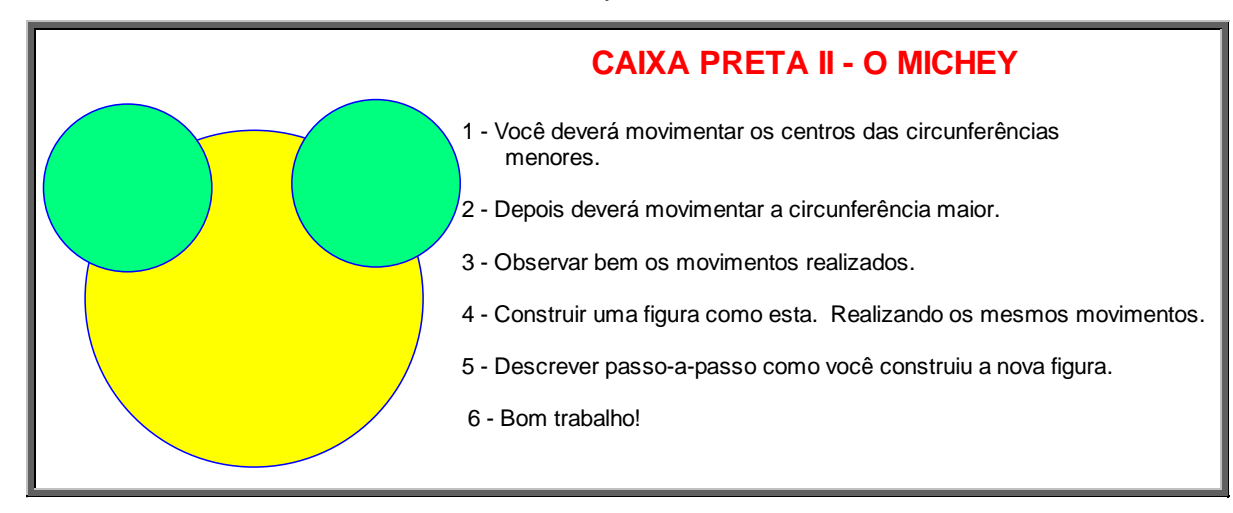

#### Registros:

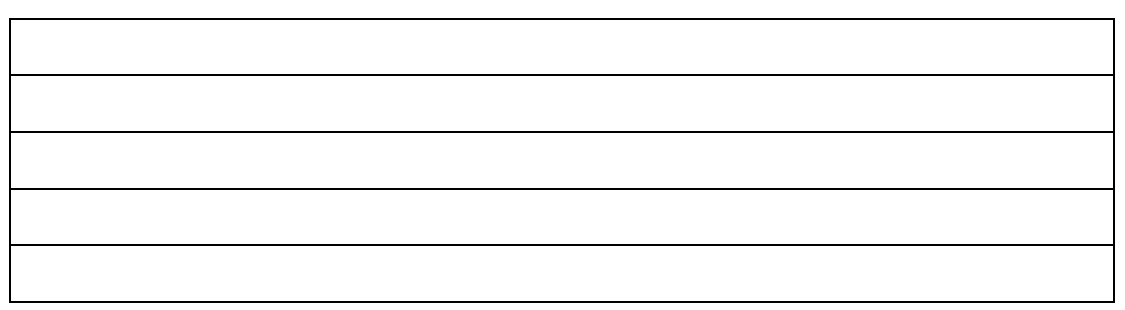

Caixa preta 3

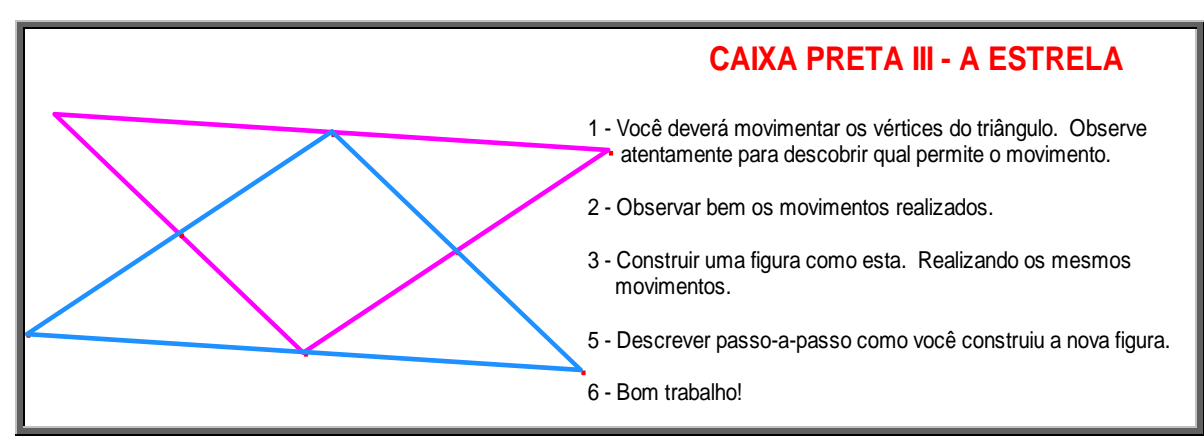

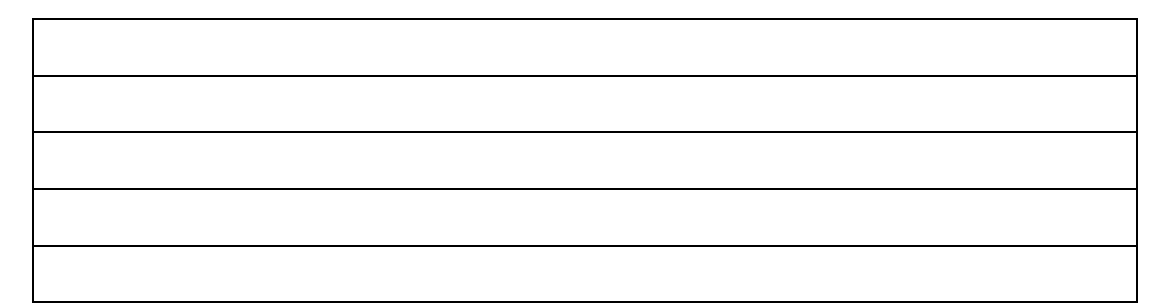

### **MATERIAL IV PARA O ESTUDO DO SOFTWARE CABRI-GÉOMÈTRE**

#### **PUERI DOMUS ESCOLAS ASSOCIADAS – UNIDADE JARDIM**

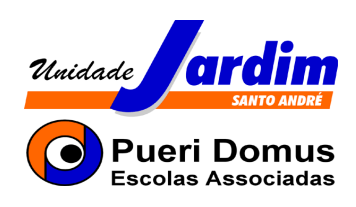

# **ENSINO FUNDAMENTAL II - MATEMÁTICA**

**Material IV** 

**PROJETO: Geometria com o Cabri-Géomètre** 

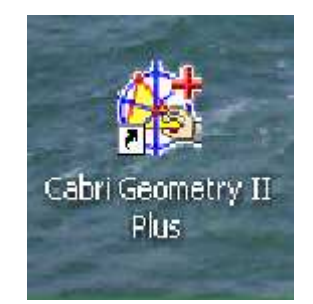

PROFª. CRISTINA ULIAN BILAC

**Santo André 2°/2007**

#### **PARTE V – CONSTRUINDO QUADRILÁTEROS**

#### **1 – Construindo Paralelogramo**

- 1) Crie três pontos, A, B e C, não colineares.
- 2) Crie os segmentos  $\overline{AB}$  e  $\overline{BC}$ .
- 3) Construa, pelo ponto C, uma reta paralela a  $\overline{AB}$ .
- 4) Construa, pelo ponto A, uma reta paralela a *BC* .
- 5) Obtenha a intersecção D dessas duas retas.
- 6) Esconda essas duas retas.
- 7) Crie os segmentos  $\overline{AD}$  e $\overline{CD}$ .
- 8) Meça os segmentos criados.
- 9) Movimento um dos pontos A, B ou C e observe as medidas dos quatro lados do paralelogramo. O que você pode concluir?
- 10) Crie os segmentos  $\overline{AC}$  e  $\overline{BD}$ .

 $\mathbb{Z}$ 

- 11) Obtenha a intersecção M desses segmentos.
- 12) Crie os segmentos  $\overline{AM}$   $\overline{MC}$   $\overline{BM}$  e  $\overline{MD}$  depois os meça.
- 13) Movimento um dos pontos A, B ou C e observe as medidas dos quatro segmentos criados nas diagonais. *AD* O que você pode concluir? \_\_\_\_\_\_\_\_\_\_\_\_\_\_\_\_\_\_\_\_\_\_\_\_\_\_\_\_\_\_\_\_\_\_\_\_\_\_\_\_\_\_\_\_\_\_\_\_\_\_\_\_\_\_\_\_\_

#### **2 – Construindo Retângulo**

- 1) Crie o segmento  $\overline{AB}$ .
- 2) Construa, pelo ponto A, uma reta perpendicular a  $\overline{AB}$ .
- 3) Obtenha um ponto C sobre a reta.
- 4) Construa, pelo ponto C, uma reta paralela a *AB* .
- 5) Construa, pelo ponto B, uma reta paralela a  $\overline{AC}$ .
- 6) Obtenha a intersecção D dessas retas.
- 7) Esconda essas retas, deixando apenas o quadrilátero ABCD.
- 8) Movimento um dos pontos A, B ou C e observe as medidas de  $\overline{AD}$  e  $\overline{BC}$ . O que você pode concluir?
- 9) Crie os segmentos  $\overline{AC}$  e  $\overline{BD}$ .

 $\boxtimes$ 

 $\mathbb{Z}$ 

- 10) Obtenha a intersecção M desses segmentos.
- 11) Crie os segmentos  $\overline{AM}$   $\overline{MC}$   $\overline{BM}$  e  $\overline{MD}$  depois os meça.
- 12) Movimento um dos pontos A, B ou C e observe as medidas dos quatro segmentos criados nas diagonais. O que você pode concluir?

#### **3 – Construindo Quadrado**

Definição de quadrado: \_\_\_\_\_\_\_\_\_\_\_\_\_\_\_\_\_\_\_\_\_\_\_\_\_\_\_\_\_\_\_\_\_\_\_\_\_\_\_\_\_\_\_\_

Construa um quadrado de modo que, ao deslocar um de seus pontos, a figura não perca a forma.

Descreva passo-a-passo essa construção:

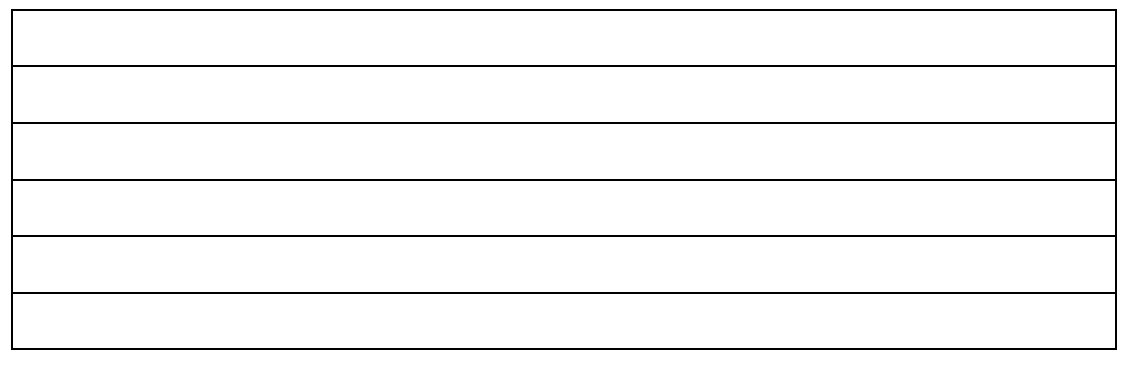

#### **4 – Construindo Losango**

Definição de losango: \_\_\_\_\_\_\_\_\_\_\_\_\_\_\_\_\_\_\_\_\_\_\_\_\_\_\_\_\_\_\_\_\_\_\_\_\_\_\_\_\_\_\_\_

Construa um losango ABDC de modo que, ao deslocar um de seus pontos, a figura não perca as propriedades de losango.

Descreva passo-a-passo essa construção:

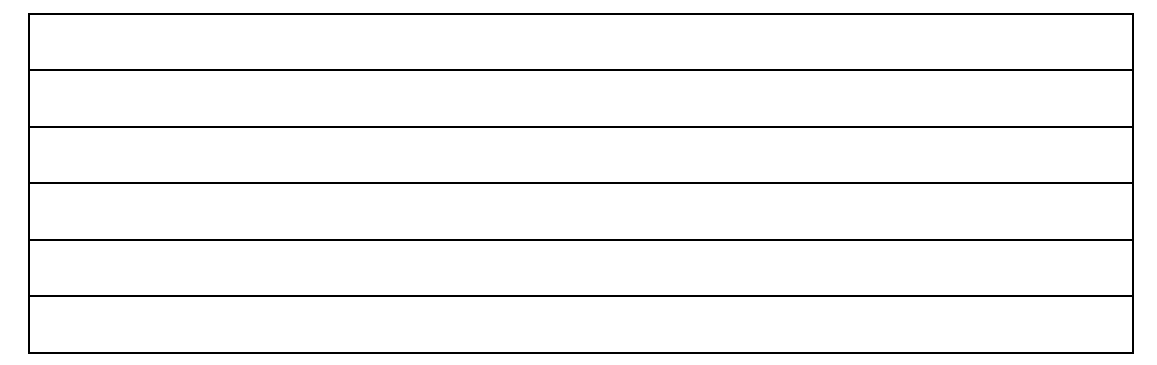

#### **5 – Construindo Trapézio**

Definição de trapézio: \_\_\_\_\_\_\_\_\_\_\_\_\_\_\_\_\_\_\_\_\_\_\_\_\_\_\_\_\_\_\_\_\_\_\_\_\_\_\_\_\_\_\_\_

Construa um trapézio de modo que, ao deslocar um de seus pontos, a figura continue sendo um trapézio.

Descreva passo-a-passo essa construção:

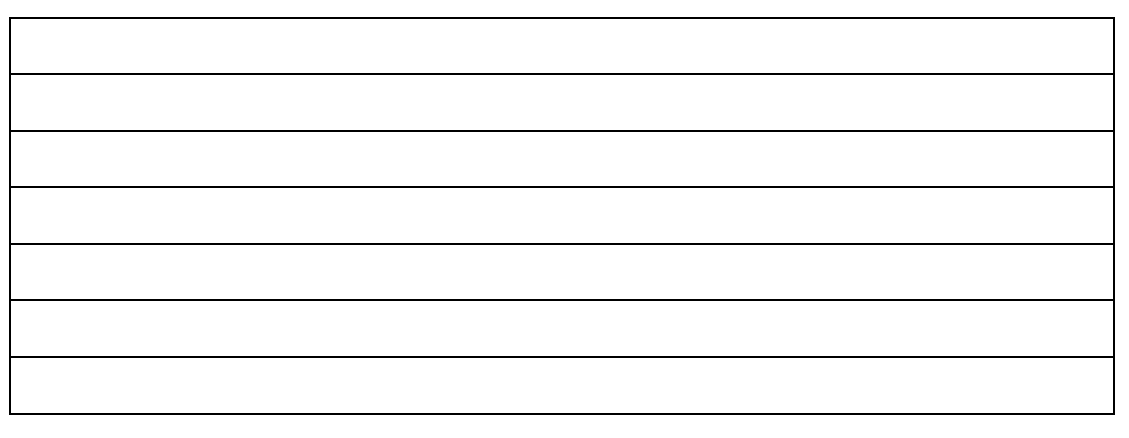

#### **6 – Construindo Triângulo Eqüilátero**

Definição de triângulo eqüilátero: \_\_\_\_\_\_\_\_\_\_\_\_\_\_\_\_\_\_\_\_\_\_\_\_\_\_\_\_\_\_\_\_\_\_\_\_

Construa um triângulo eqüilátero de modo que, ao deslocar um de seus pontos, a figura não perca as suas propriedades.

Descreva passo-a-passo essa construção:

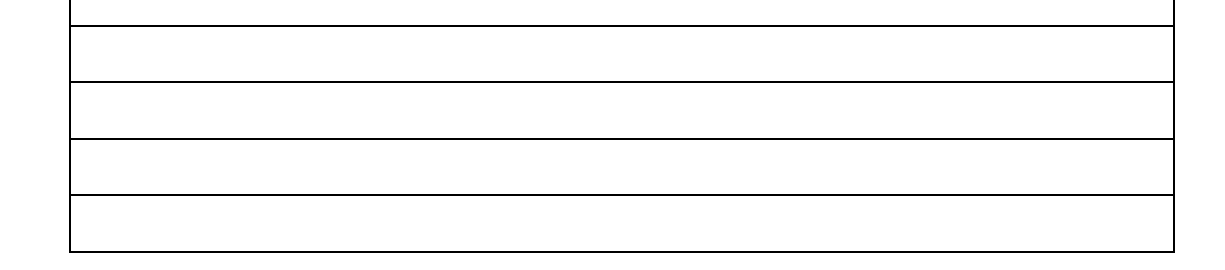

#### **7 – Cevianas e pontos notáveis de um triângulo**

- 1) Construa um triângulo MNP.
- 2) Construa duas medianas para encontrar o baricentro B do triângulo.
- 3) Esconder as medianas, deixando apenas o ponto B.
- 4) Construa duas alturas para encontrar o ortocentro O do triângulo.
- 5) Esconder as alturas, deixando apenas o ponto O.
- 6) Construa duas mediatrizes para encontrar o circuncentro C.
- 7) Esconder as mediatrizes, deixando apenas o ponto C.
- 8) Movimente um dos vértices, M, N ou P e investigue a posição relativa dos pontos B, O e C.

O que você pode concluir?

 $\mathbb{Z}$ 

- 9) Crie os segmentos *OB* e *OC* depois os meça.
- 10) Investigue a razão OB / BC.
- 11) Movimente os pontos M, N ou P de modo que o baricentro, o ortocentro e o circuncentro coincidam.
	- A essa relação chamamos de

 $\mathbb{Z}_-$ 

## **MATERIAL V PARA O ESTUDO DE CAIXA PRETA DO** SOFTWARE CABRI-GÉOMÈTRE

#### **PUERI DOMUS ESCOLAS ASSOCIADAS – UNIDADE JARDIM**

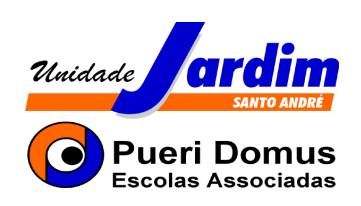

# **ENSINO FUNDAMENTAL II - MATEMÁTICA**

**Material V** 

**PROJETO: Geometria com o Cabri-Géomètre** 

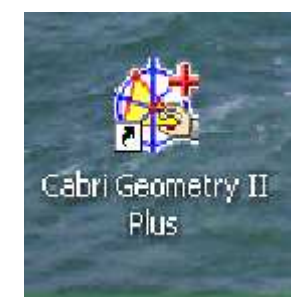

PROFª. CRISTINA ULIAN BILAC

**Santo André 2°/2007** 

#### **PARTE VI – TREINANDO CAIXA PRETA**

As atividades do tipo 'caixa-preta' consistem em construções – figuras geométricas – em que o aluno não tem acesso ao procedimento de construção utilizado. Explorando o "desenho em movimento" é que se descobre como a construção foi realizada.

O desafio é construir replicas das 'caixas pretas', para o que devem ser analisadas as propriedades geométricas contidas no dinamismo e na estabilidade da figura.

Para realizar as atividades dessa semana, vocês deverão posicionarse em duplas.

Logo após, deverão abrir: meus documentos, caixa preta, caixa preta 4, depois caixa preta 5 e por último caixa preta 6.

Não se esqueçam de registrar passo-a-passo como desenvolveram cada uma das caixas pretas. Um aluno da dupla registra na apostila e o outro no próprio arquivo.

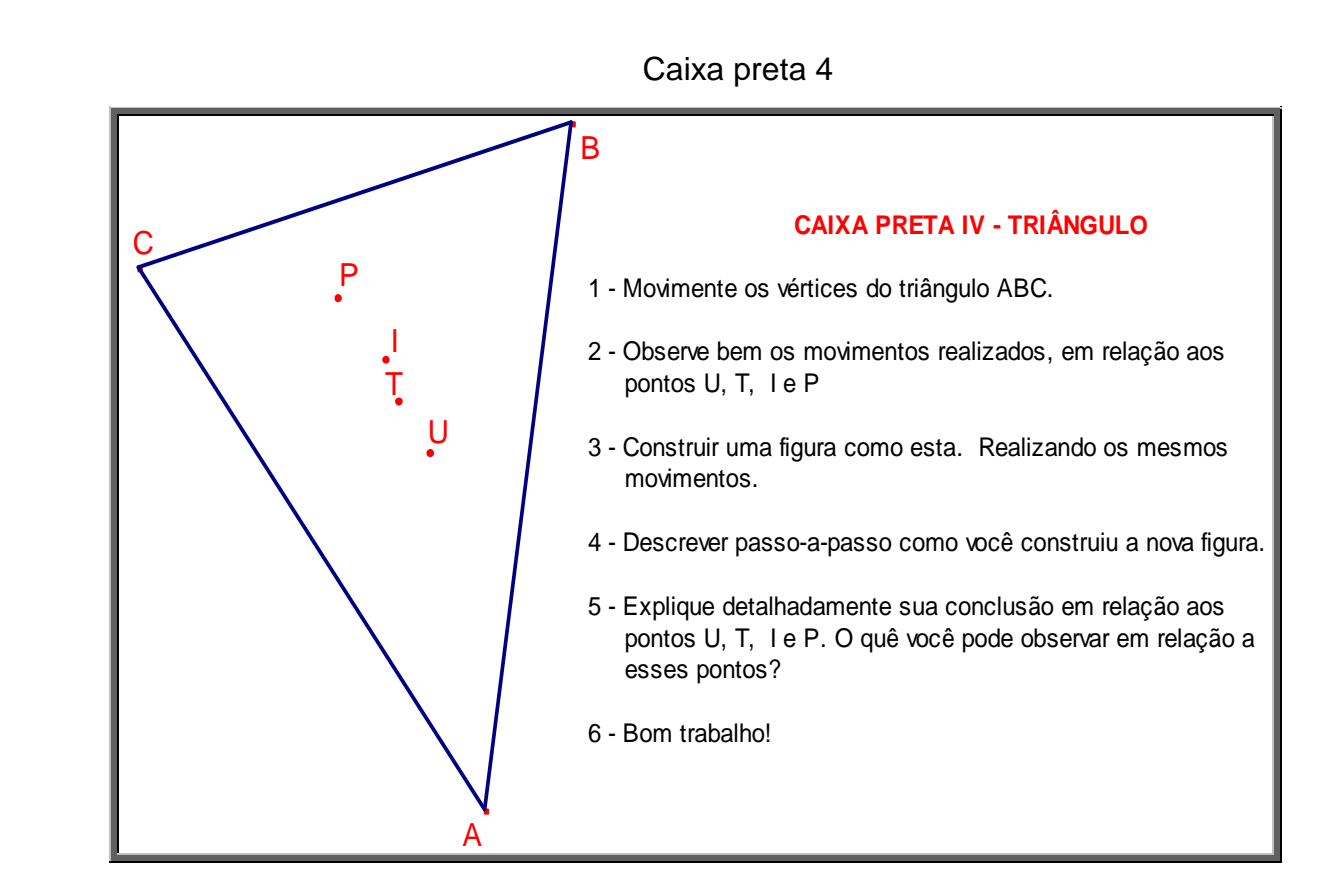

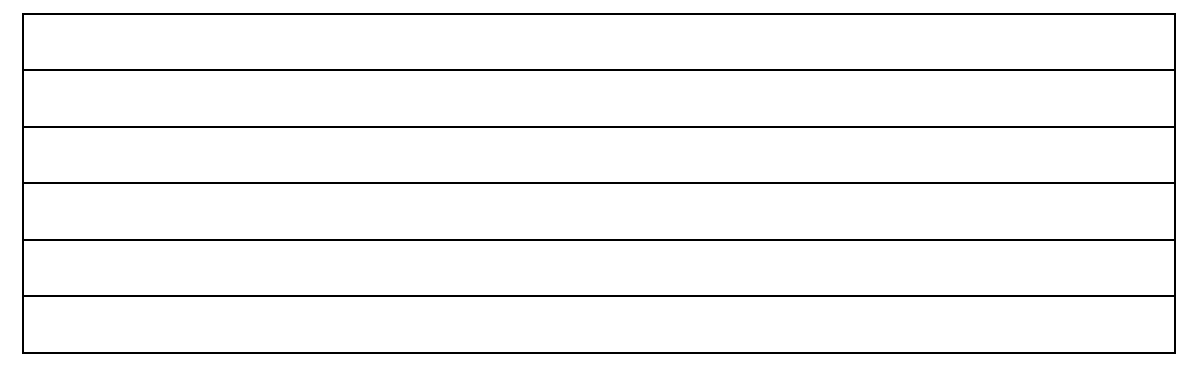

#### Caixa preta 5

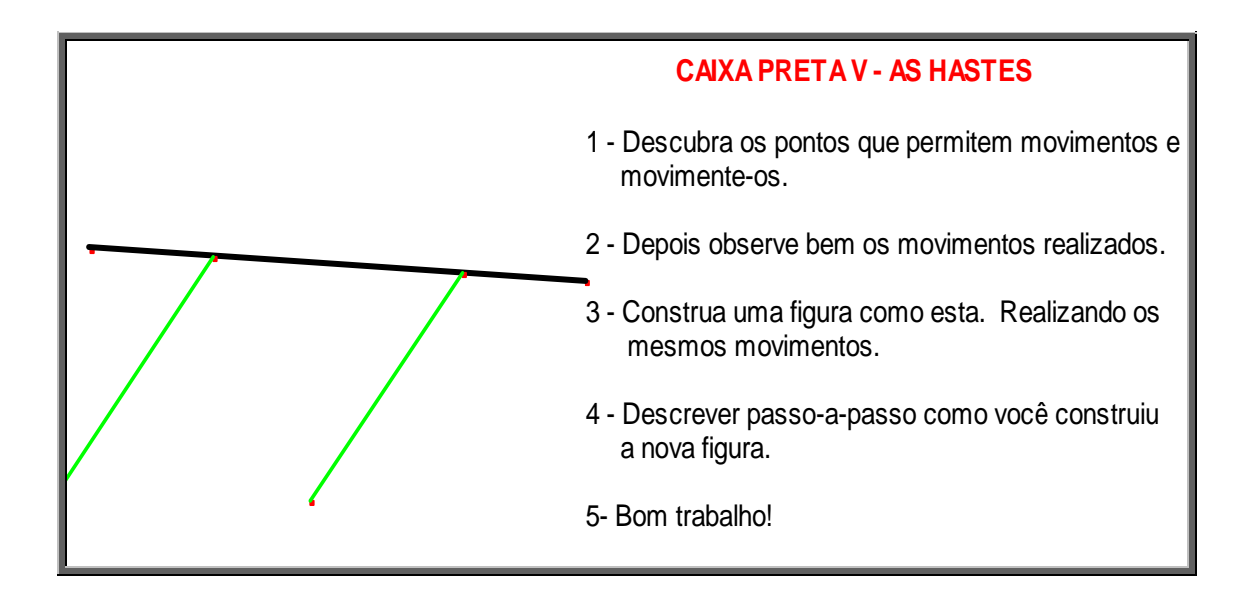

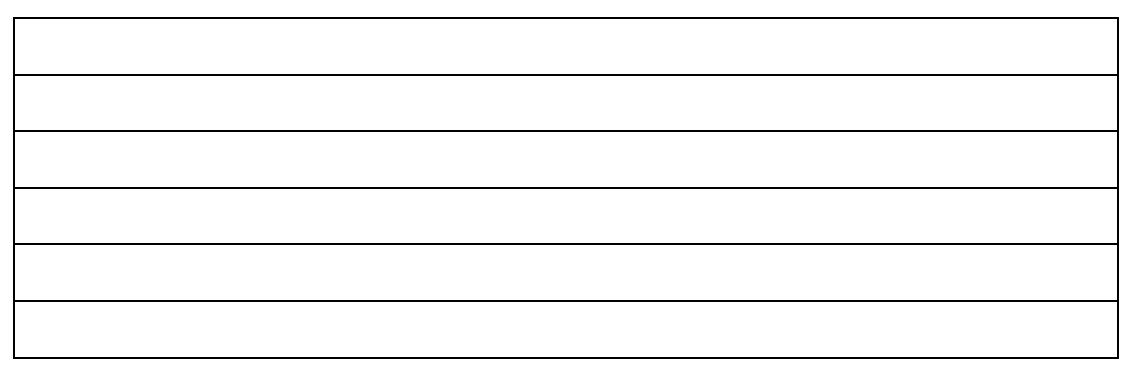

#### Caixa preta 6

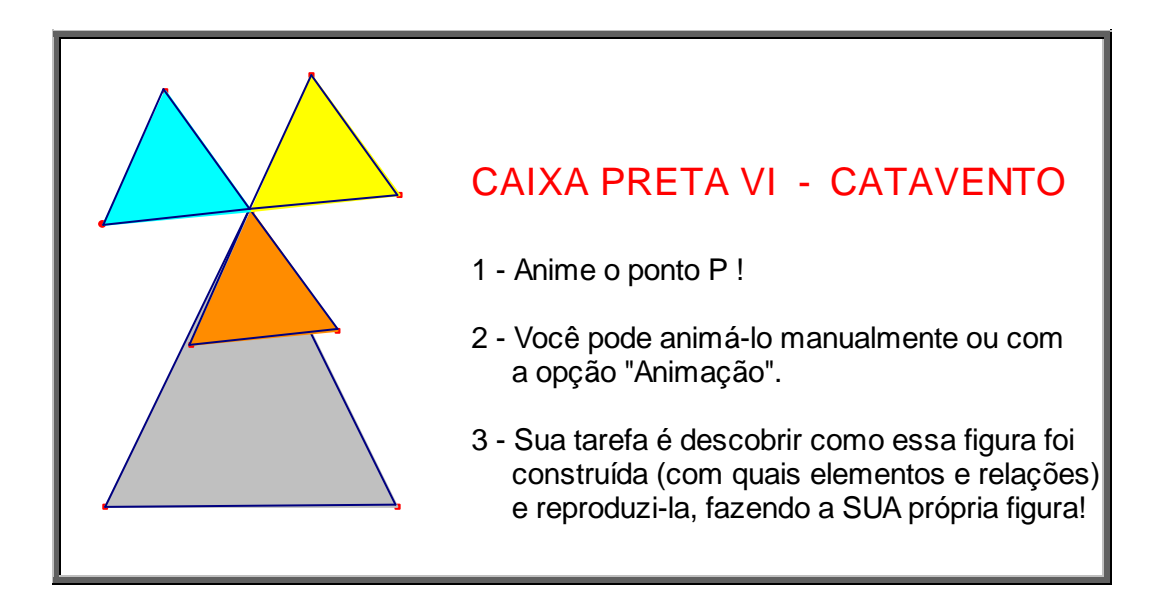

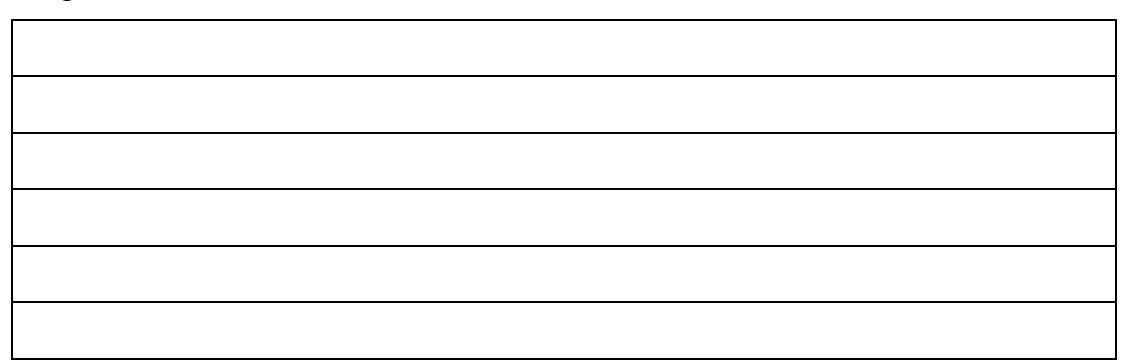

MATERIAL VI PARA A INTRODUÇÃO DO ESTUDO DE SIMETRIAS

#### PUERI DOMUS ESCOLAS ASSOCIADAS - UNIDADE JARDIM

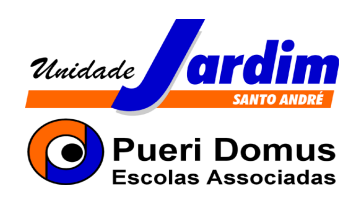

# **ENSINO FUNDAMENTAL II - MATEMÁTICA**

**Material VI** 

PROJETO: Geometria com o Cabri-Géomètre

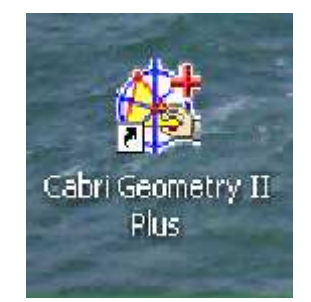

PROF<sup>a</sup>, CRISTINA ULIAN BILAC

Santo André 292007

#### **SIMETRIAS**

#### • Nota histórica

Simetrias – harmonia resultante de certas combinações e proporções regulares. Qualidade de simétrico, ou seja, que tem proporções regulares.

A simetria na Natureza é um fenômeno único e fascinante. Esta idéia surge naturalmente ao espírito humano, remetendo-o para um equilíbrio e proporção, padrão e regularidade, harmonia e beleza, ordem e perfeição. Estes são alguns dos vocábulos que resumem reações que temos inerentes às simetrias que abundam na Natureza, nas formas vivas e inanimadas.

Podemos encontrar simetrias sob as mais diversas formas e em diferentes locais.

Uma figura geométrica plana diz-se simétrica se for possível dividi-la por uma reta, de forma que as duas partes obtidas se possam sobrepor por dobragem. As retas que levam a esse tipo de divisão chamam-se eixos de simetria da figura.

Um perfeito exemplo de simetria encontrada na natureza é o caso da **borboleta**, a qual apresenta um único eixo de simetria.

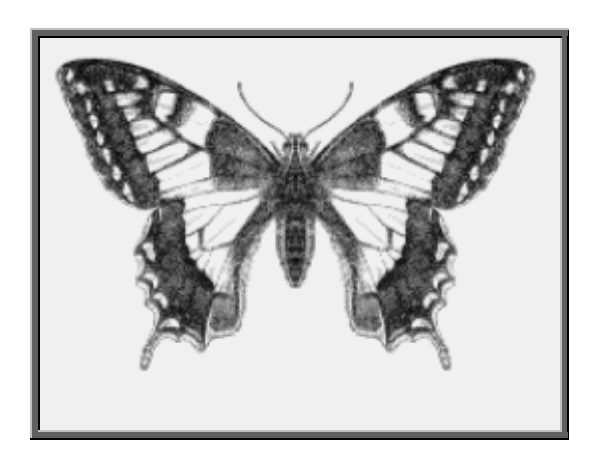

As simetrias também estão presentes em obras como do artista alemão M. C. Escher (1898-1972), no que diz respeito à Geometria das

Transformações, utilizou significativamente em seus estudos e mostrou ser, além de grande artista, um matemático hábil e especializado.

Os famosos trabalhos de Escher têm despertado grande interesse entre os estudiosos e, em anos mais recentes, fazem parte das aulas de matemática nos mais diferentes níveis.

Seus trabalhos artísticos são muito populares, e neles ele mostra um estudo muito bonito das simetrias. Nas divisões regulares do plano, que fazem parte de muitos de seus "ornamentos", Escher utilizou simetrias de reflexão, de rotação, de translação de composição destas simetrias.

Escher, sem conhecimento matemático prévio, mas através do estudo sistemático e da experimentação, descobre todos os diferentes grupos de combinações isométricas que deixam um determinado ornamento invariante. A reflexão é brilhantemente utilizada na xilografia "Day and Night", uma das gravuras mais emblemáticas da carreira de Escher.

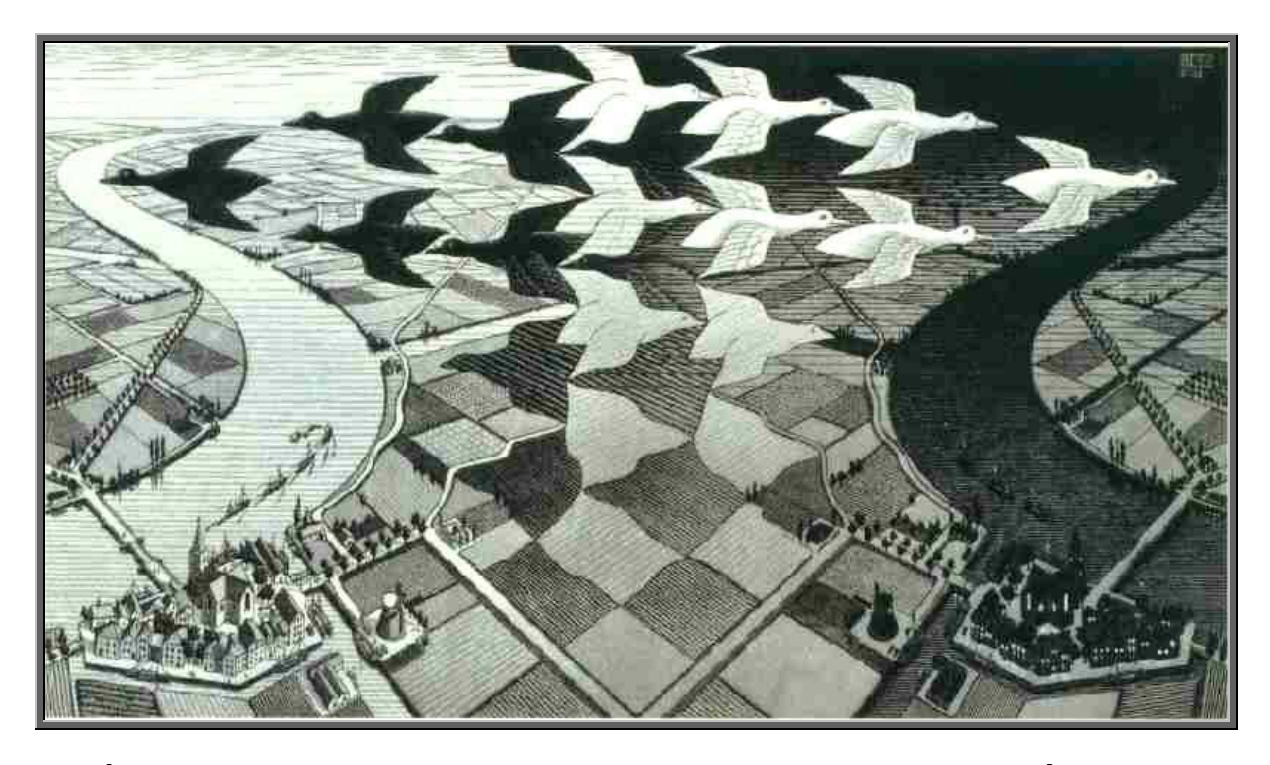

**"É ESQUISITO QUE EU PAREÇA ABORDAR TEORIAS MATEMÁTICAS, SEM QUE EU PRÓPRIO AS CONHEÇA"**

**M. C. ESCHER** 

#### • Trabalhando com fotos

Você deverá utilizar sua foto no arquivo que trouxe.

Abrir o programa Paint do Windows.

Colar a foto.

Selecionar a metade da foto da esquerda e copiar e colar em outro arquivo.

Utilizar a opção imagem – girar ou inverter – para reproduzir uma nova imagem simetria.

Depois construir uma nova imagem com a metade da foto da direita.

Na antiga Grécia, a simetria era sinônimo de beleza e de harmonia. Então você considera suas imagens, construída por meio das simetrias, belas ou não?

**\_\_\_\_\_\_\_\_\_\_\_\_\_\_\_\_\_\_\_\_\_\_\_\_\_\_\_\_\_\_\_\_\_\_\_\_\_\_\_\_\_\_\_\_\_\_\_\_\_\_\_\_\_\_\_\_\_\_\_\_\_**

Será que os seres humanos são simétricos externamente?

 $\mathbb{Z}$ 

Agora você é o artista! Faça composições a partir de sua foto, girando e invertendo horizontalmente ou verticalmente os olhos, a boca, o nariz, etc.

Não se esqueça de salvar suas produções.

#### • Transformações Geométricas

Transformação geométrica entre duas figuras geométricas, no mesmo plano ou em planos diferentes, é quando a partir de uma figura geométrica original se obtém outra geometricamente congruente ou semelhante.

As transformações geométricas podem ser:

- o Semelhança consiste em obter um polígono semelhante ao polígonos dado com lados homólogos paralelos.
- o Isometria consiste em obter um polígono com as mesmas dimensões do polígono dado, não modificando o tamanho, forma, ângulo, etc. Os segmentos da figura transformada são geometricamente congruentes aos da figura original, podendo variar a direcção e o sentido. Os ângulos também mantêm a sua medida. As isometrias simples podem ser rotações, translações e reflexões.
- **Nome: \_\_\_\_\_\_\_\_\_\_\_\_\_\_\_\_\_\_\_\_\_\_\_\_\_\_\_\_\_\_\_\_\_\_\_\_\_\_\_\_\_\_\_\_\_\_\_\_\_\_\_**
- **O que você sabe sobre:**

-Translação:

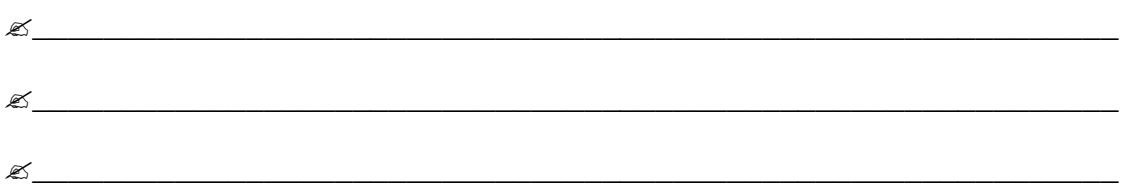

#### - Reflexão:

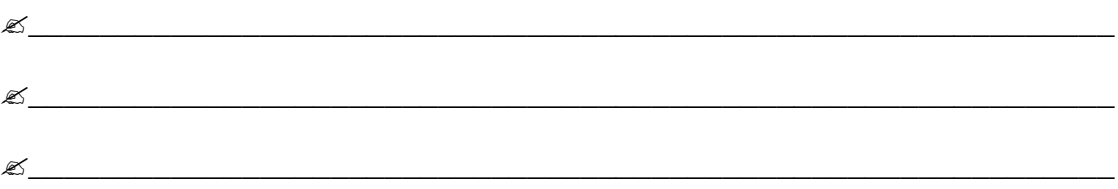

#### - Rotação:

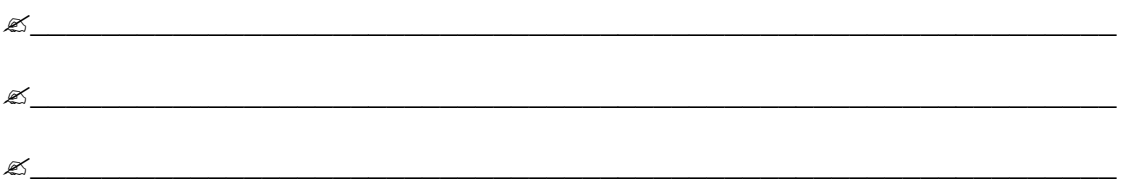

**MATERIAL VII PARA O ESTUDO DA REFLEXÃO** 

#### **PUERI DOMUS ESCOLAS ASSOCIADAS – UNIDADE JARDIM**

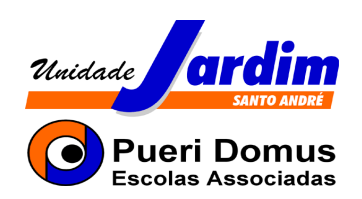

# **ENSINO FUNDAMENTAL II - MATEMÁTICA**

**Material VII** 

### **PROJETO: Geometria com o Cabri-Géomètre**

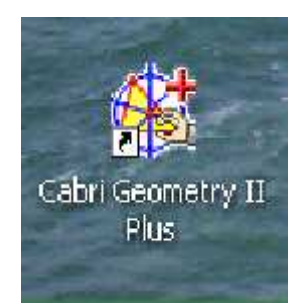

PROFª. CRISTINA ULIAN BILAC

**Santo André 2°/2007** 

#### **SIMETRIAS – Reflexão**

- Atividade 1 - Caleidoscópio

Para realizar as atividades dessa semana, vocês deverão posicionar-se em duplas.

Logo após, deverão abrir: meus documentos, reflexão 31.10, atividade 1 – Caleidoscópio.

Não se esqueçam de registrar passo-a-passo como desenvolveram cada uma das atividades.

#### ATIVIDADE 1

- . Crie um polígono regular de 18 lados.
- . Una, por um segmento, cada vértice ao seu oposto (este segmento passa pelo centro do polígono).
- . Crie, no interior de um dos 18 triângulos obtidos, uma figura qualquer (um triângulo, um arco, um polígono estrelado,...).
- . Aplique sucessivamente o comando "Simetria Axial" na figura em relação aos segmentos, para obter 18 figuras. Quais as características das figuras obtidas?
- . Pinte as figuras e finalmente movimente um dos pontos da figura inicial.
- . Acrescente neste espaço seus comentários sobre:
- O que o comando simetria axial proporciona à figura inicial?
- Como você deve utilizá-lo?
- Para que aconteça a reflexão da figura inicial é necessário quais 'elementos'?

- Atividade 2 – Observação do boneco

Continuem em duplas.

Agora, deverão abrir: meus documentos, reflexão 31.10, atividade 2 – Boneco Observação.

Não se esqueçam de registrar passo-a-passo como foi desenvolvida cada passo da construção da atividade.

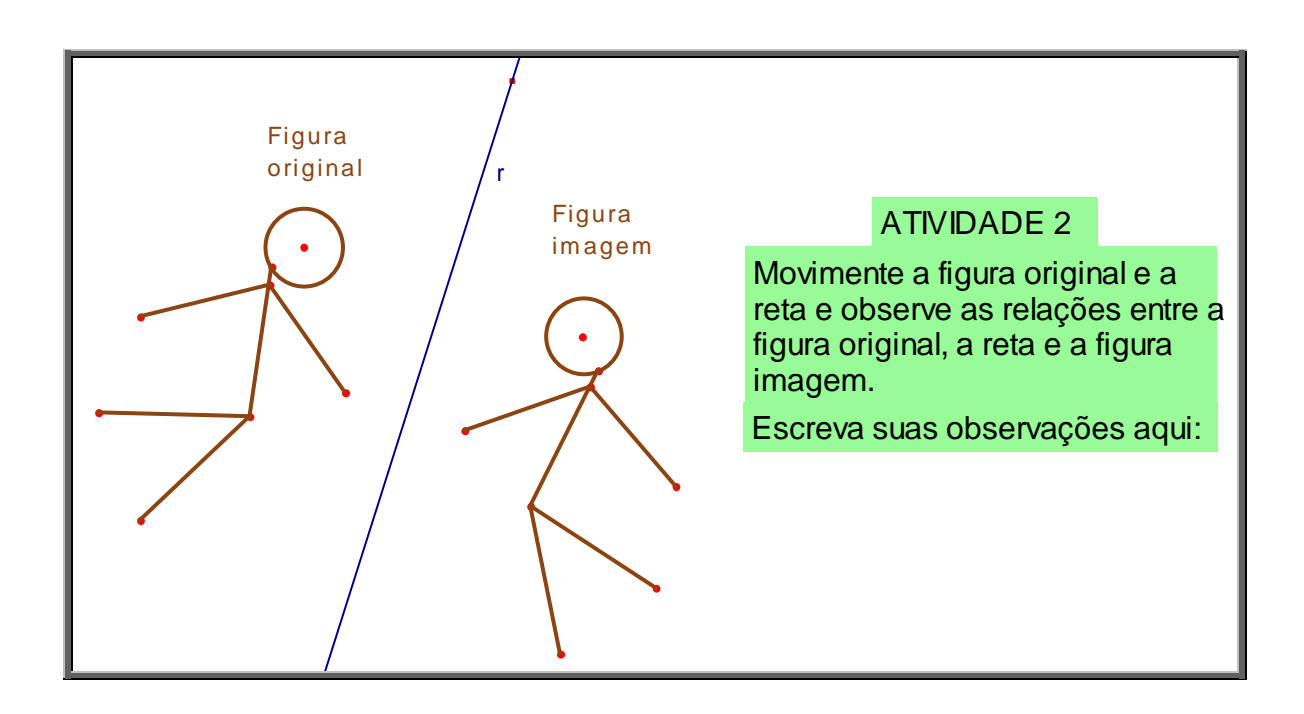

- Atividade 3 – Construção do boneco

Continuem em duplas.

Agora, deverão abrir: meus documentos, reflexão 31.10, atividade 3 – Construção do Boneco.

Não se esqueçam de registrar passo-a-passo como foi desenvolvida cada passo para a construção dessa atividade.

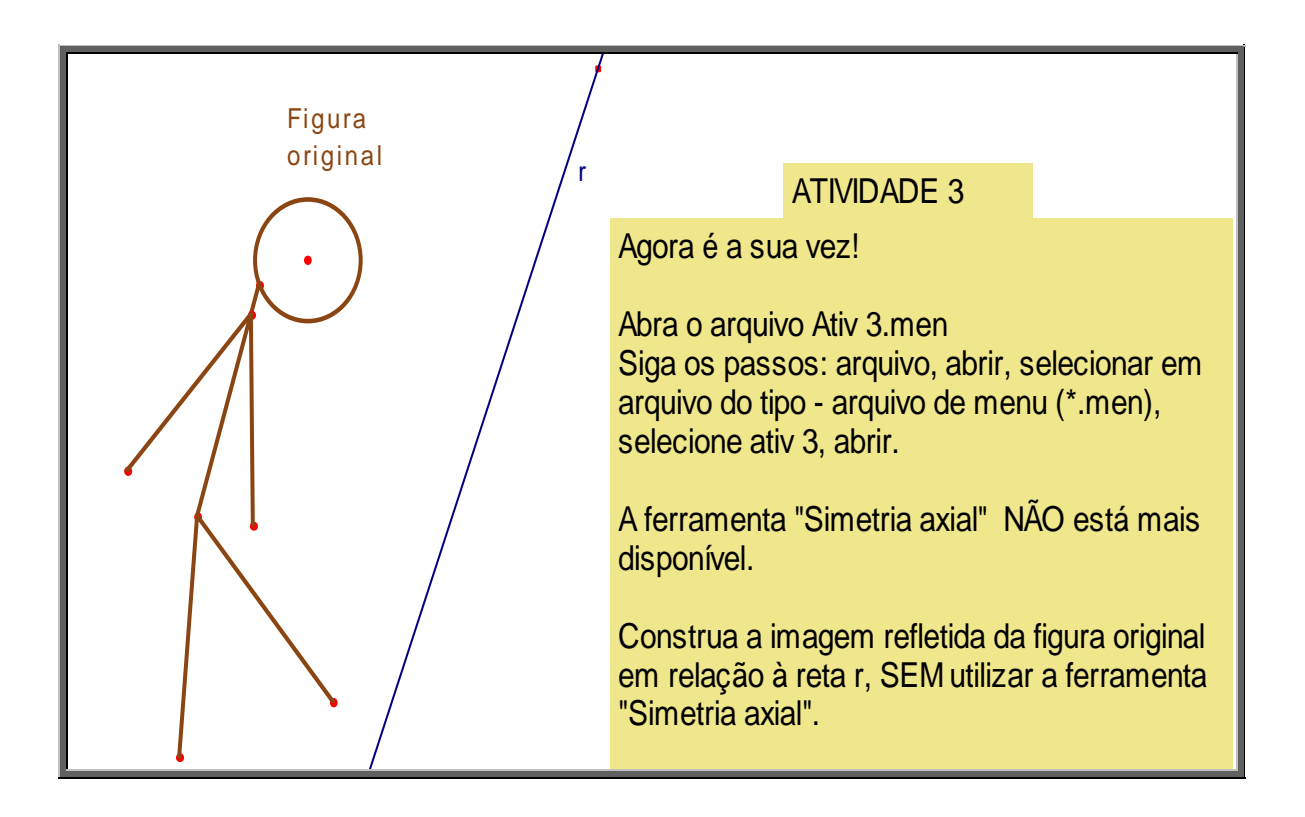
### **MATERIAL VIII PARA O ESTUDO DA ROTAÇÃO**

### **PUERI DOMUS ESCOLAS ASSOCIADAS – UNIDADE JARDIM**

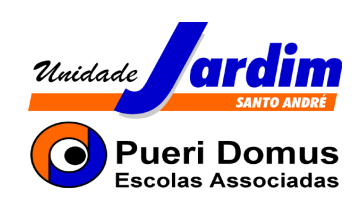

### **ENSINO FUNDAMENTAL II - MATEMÁTICA**

**Material VIII** 

**PROJETO: Geometria com o Cabri-Géomètre** 

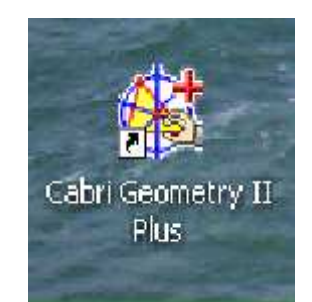

PROFª. CRISTINA ULIAN BILAC

**Santo André** 

**2°/2007** 

### **SIMETRIAS - Rotação**

- Atividade 1 – Giro do Polígono

Para realizar as atividades dessa semana, vocês deverão posicionar-se em duplas.

Logo após, deverão abrir: meus documentos, rotação 14.11, atividade

1.

Não se esqueçam de registrar passo-a-passo como desenvolveram cada uma das atividades.

### **ATIVIDADE 1**

- 1) Crie um polígono qualquer.
- 2) Crie um ponto A (não pertencente ao polígono), utilize a ferramenta girar (janela 1) e gire o polígono ao redor do ponto A.
- 3) Crie um ponto B (pertencente ao polígono), utilize a ferramenta girar (janela 1) e gire o polígono ao redor do ponto B. Se necessário, consulte a ajuda em F1.
- 4) Agora acione a ferramenta rastro a cada vértice do polígono e repita os passos 2 e 3.
- 5) Explique com suas palavras o que acontece com o polígono em relação:
- a) ao ponto A
- b) ao ponto B
- c) Nestes giros qual a relação que você notou entre o ponto A ou B e os vértices do polígono construído.

- Atividade 2 – Rotação do Polígono

Continuem em duplas.

Agora, deverão abrir: meus documentos, rotação 14.11, atividade 2.

Não se esqueçam de registrar passo-a-passo como foi desenvolvida cada passo da construção da atividade.

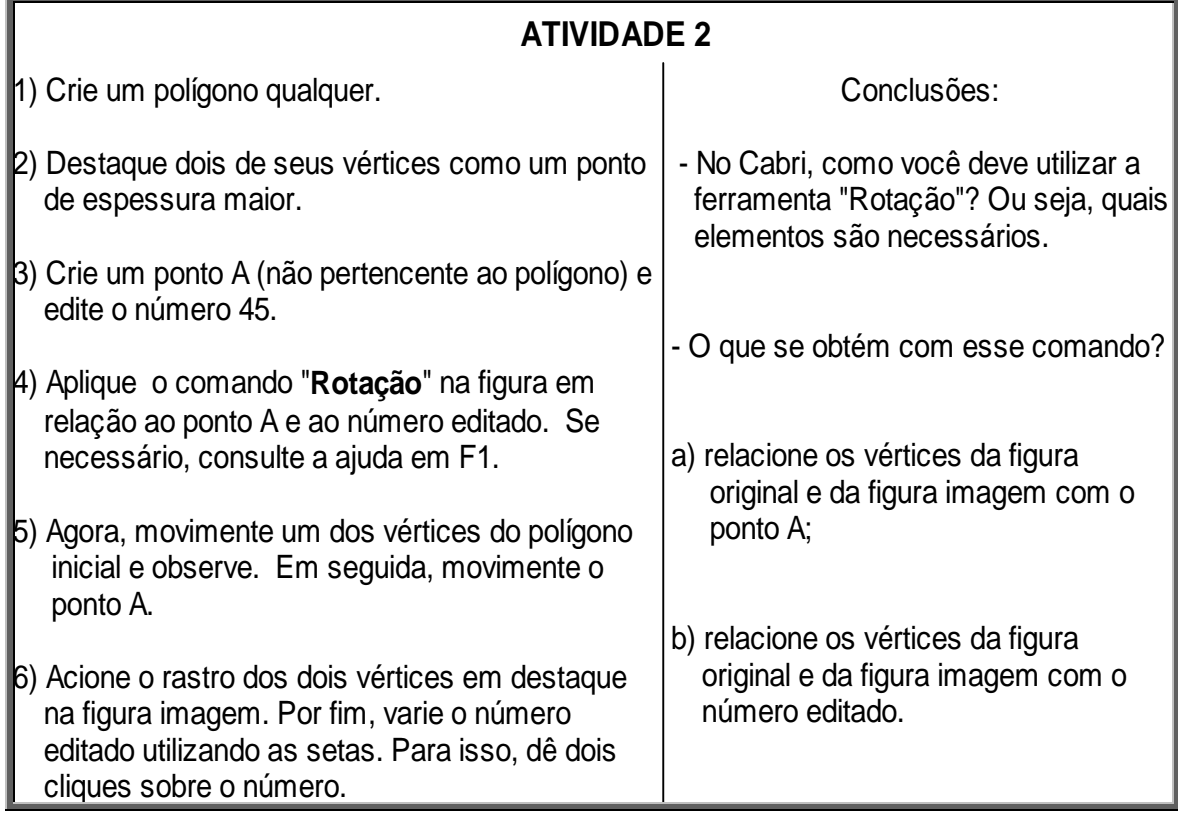

-Atividade 3 – Estrela e Flecha

Continuem em duplas.

Agora, deverão abrir: meus documentos, rotação 14.11, atividade 3.

Não se esqueçam de registrar passo-a-passo como foi desenvolvida cada passo para a construção dessa atividade.

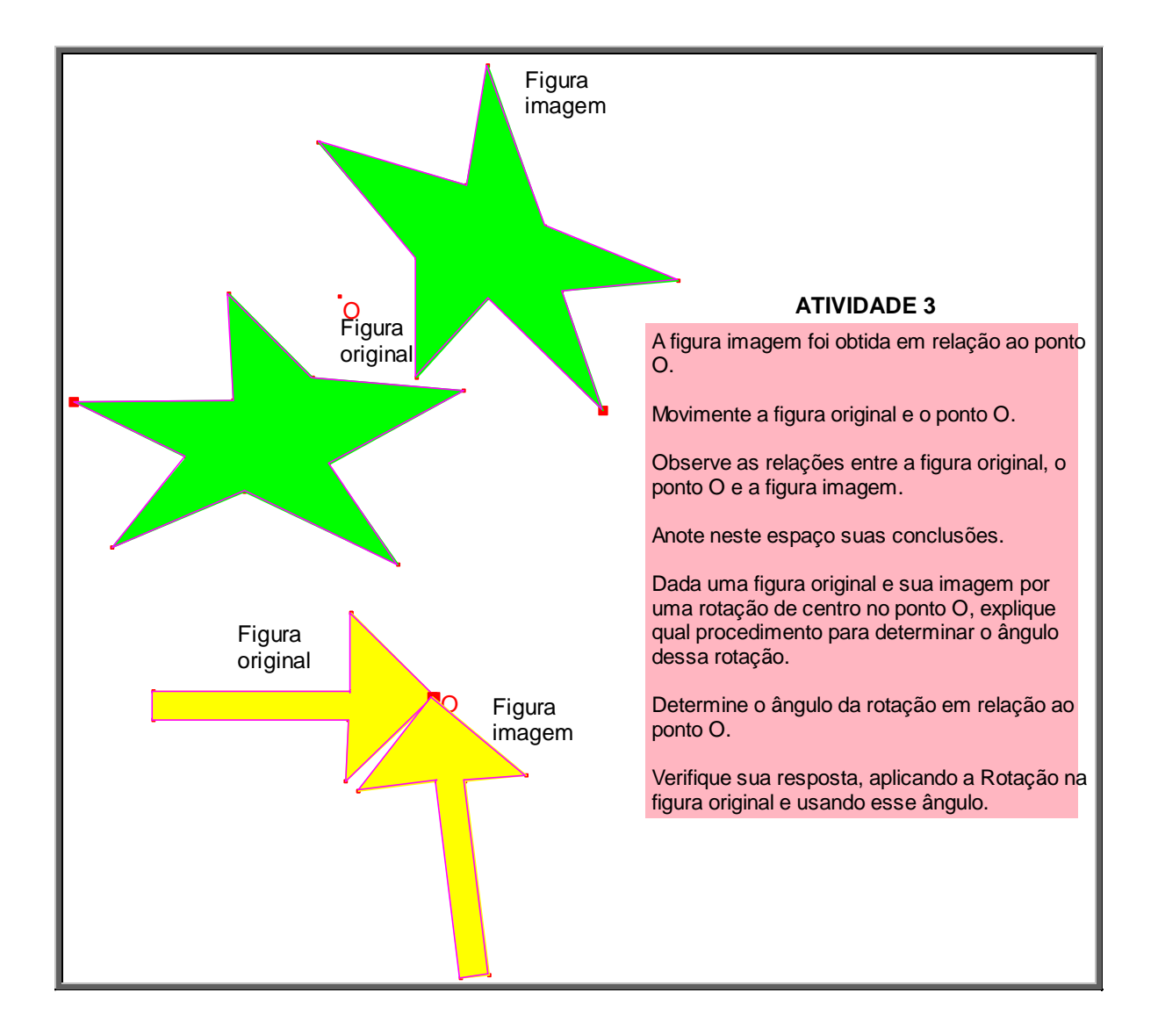

-Atividade 4 – Patinho

Continuem em duplas.

Agora, deverão abrir: meus documentos, rotação 14.11, atividade 4.

Não se esqueçam de registrar passo-a-passo como foi desenvolvida cada passo para a construção dessa atividade.

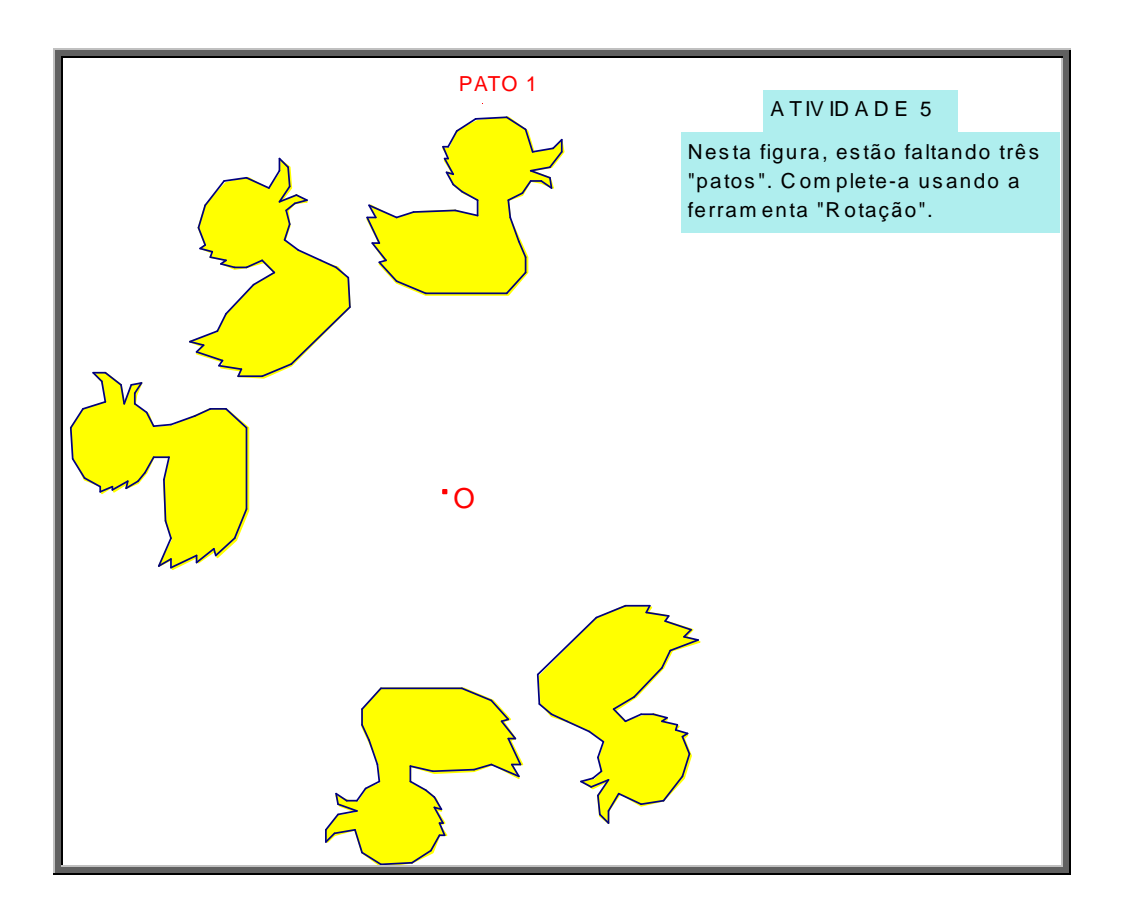

### - Atividade 5 – Boneco

Continuem em duplas.

Agora, deverão abrir: meus documentos, rotação 14.11, atividade 5.

Não se esqueçam de registrar passo-a-passo como foi desenvolvida cada passo para a construção dessa atividade.

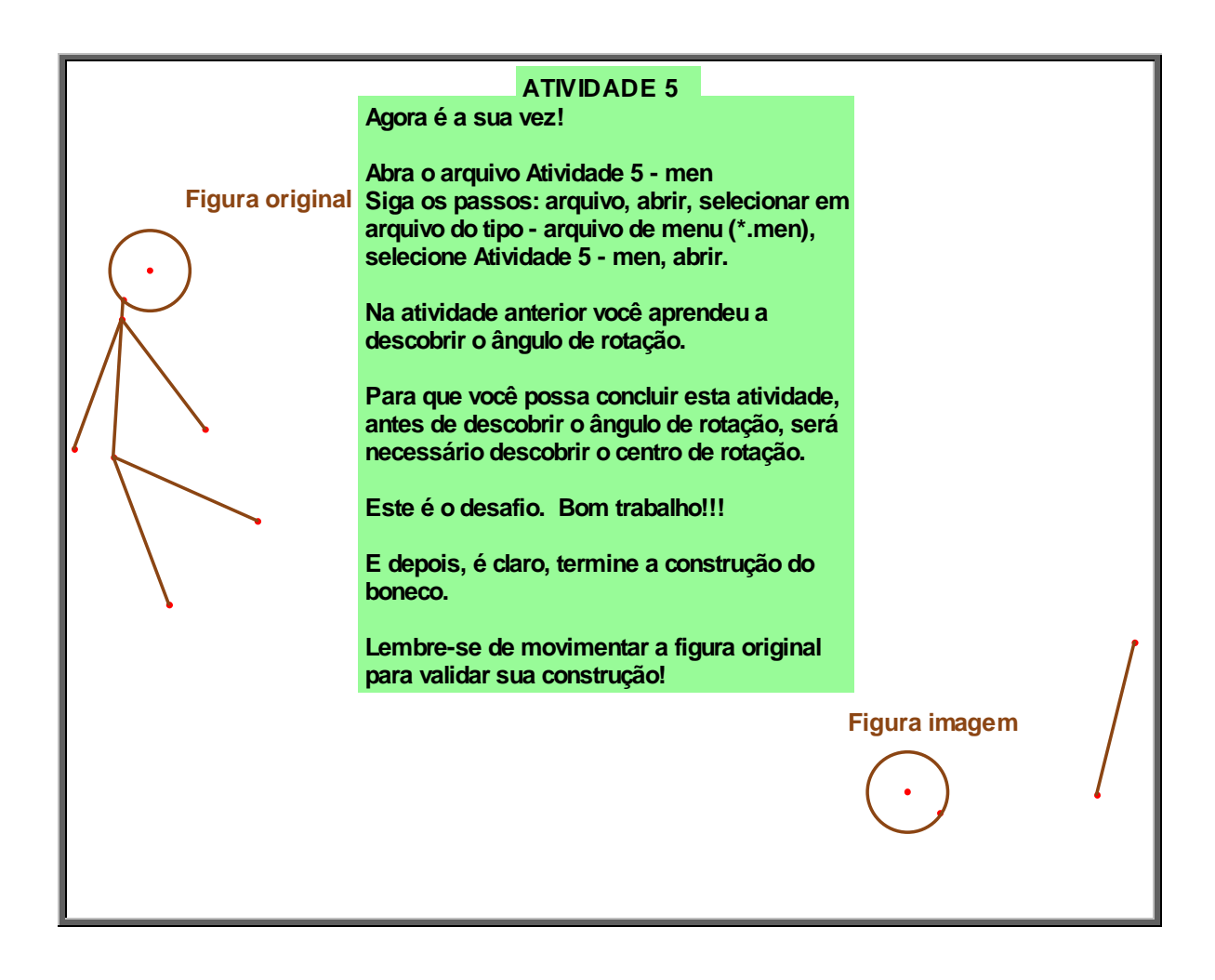

### **MATERIAL IX PARA O ESTUDO DA REFLEXÃO E ROTAÇÃO**

### **PUERI DOMUS ESCOLAS ASSOCIADAS – UNIDADE JARDIM**

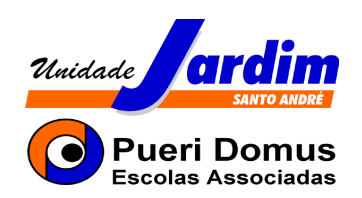

## **ENSINO FUNDAMENTAL II - MATEMÁTICA**

**Material IX** 

### **PROJETO: Geometria com o Cabri-Géomètre**

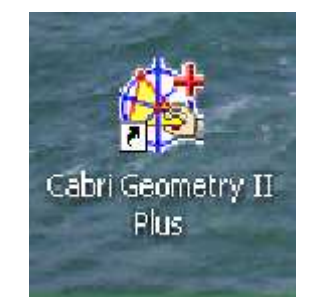

PROFª. CRISTINA ULIAN BILAC

**Santo André** 

### **SIMETRIAS – Reflexão e Rotação**

### - Atividade 1 – Compondo reflexões

Para realizar as atividades dessa semana, vocês deverão posicionar-se em duplas.

Logo após, deverão abrir: meus documentos, reflexão e rotação 21.11, atividade 1.

Não se esqueçam de registrar passo-a-passo como desenvolveram cada uma das atividades.

#### ATIVIDADE 1 - Compondo reflexões

1) Construa duas retas concorrentes, r1 e r2.

Você dividiu o plano em quatro regiões.

2) Em uma das regiões, construa uma figura F qualquer. Use sua criatividade! Pode ser um polígono ou mesmo um 'desenho'.

- 3) Aplique a reflexão na figura original F em relação à reta r1, obtendo F'.
- 4) Agora, aplique a reflexão na figura imagem F' em relação à reta r2, obtendo a figura F''.
- 5) Movimente as retas r1 e r2, a figura original e observe.

É possível obter a figura F'' como imagem da figura original F com apenas uma transformação.

#### **Sua tarefa:**

- a) Descobrir que transformação é essa, ou seja, qual a transformação que associa diretamente a figura original F à figura F''.
- b) Descrever essa transformação, indicando seus principais elementos.
- c) Ao final, tente verificar sua resposta, usando as ferramentas do Cabri.

- Atividade 2 – Retornando ao Caleidoscópio

Continuem em duplas.

Agora, deverão abrir: meus documentos, reflexão e rotação 21.11, atividade 2.

Não se esqueçam de registrar passo-a-passo como foi desenvolvida cada passo para a construção dessa atividade.

### ATIVIDADE 2 - Retornando do Caleidoscópio

Lembra da Atividade Caleidoscópio de Simetria Axial (ou reflexão em reta)?

Vamos explorá-la mais um pouco...

- 1) Abra o arquivo que contém sua construção referente a esta atividade.
- 2) Movimente a figura original que foi refletida e observe.
- 3) Agora, movimente o polígono regular inicial por um de seus vértices.
- 4) O que você observa em relação às figuras imagens?
- 5) Utilizando o resultado da atividade anterior, tente explicar por que isso acontece.

- Atividade 3 – Construções com transformações

Continuem em duplas.

Agora, deverão abrir: meus documentos, reflexão e rotação 28.11, atividade 3.

Não se esqueçam de registrar passo-a-passo como foi desenvolvida cada passo para a construção dessa atividade

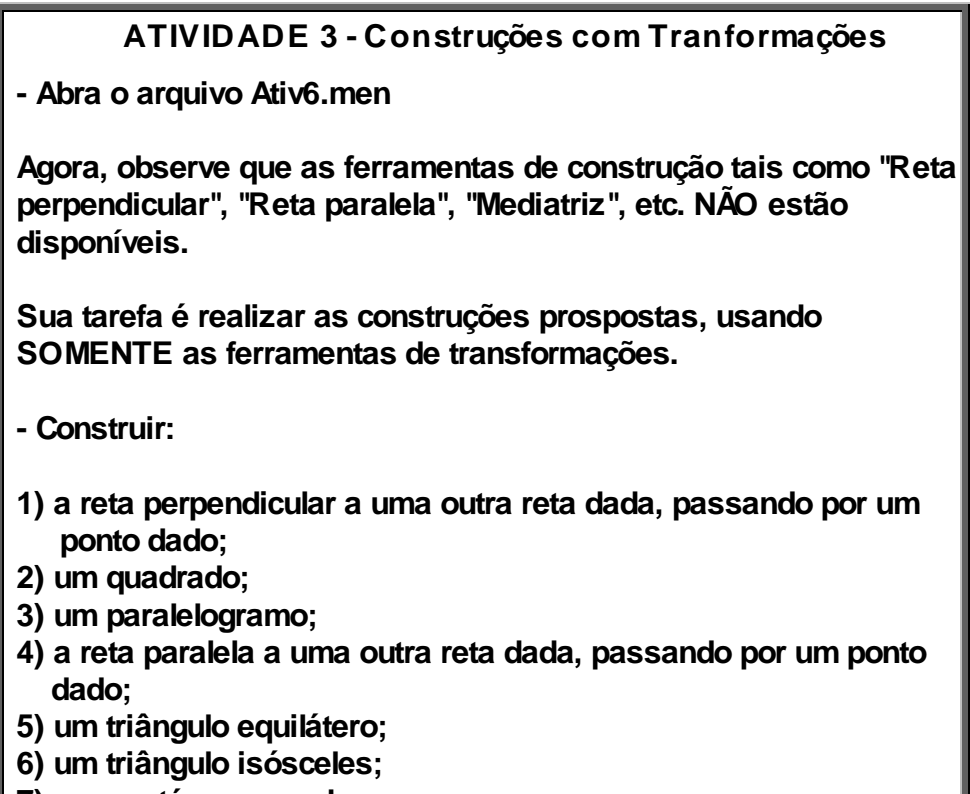

**7) um pentágono regular;**

**e outras figuras que desejar...**

# **Livros Grátis**

( <http://www.livrosgratis.com.br> )

Milhares de Livros para Download:

[Baixar](http://www.livrosgratis.com.br/cat_1/administracao/1) [livros](http://www.livrosgratis.com.br/cat_1/administracao/1) [de](http://www.livrosgratis.com.br/cat_1/administracao/1) [Administração](http://www.livrosgratis.com.br/cat_1/administracao/1) [Baixar](http://www.livrosgratis.com.br/cat_2/agronomia/1) [livros](http://www.livrosgratis.com.br/cat_2/agronomia/1) [de](http://www.livrosgratis.com.br/cat_2/agronomia/1) [Agronomia](http://www.livrosgratis.com.br/cat_2/agronomia/1) [Baixar](http://www.livrosgratis.com.br/cat_3/arquitetura/1) [livros](http://www.livrosgratis.com.br/cat_3/arquitetura/1) [de](http://www.livrosgratis.com.br/cat_3/arquitetura/1) [Arquitetura](http://www.livrosgratis.com.br/cat_3/arquitetura/1) [Baixar](http://www.livrosgratis.com.br/cat_4/artes/1) [livros](http://www.livrosgratis.com.br/cat_4/artes/1) [de](http://www.livrosgratis.com.br/cat_4/artes/1) [Artes](http://www.livrosgratis.com.br/cat_4/artes/1) [Baixar](http://www.livrosgratis.com.br/cat_5/astronomia/1) [livros](http://www.livrosgratis.com.br/cat_5/astronomia/1) [de](http://www.livrosgratis.com.br/cat_5/astronomia/1) [Astronomia](http://www.livrosgratis.com.br/cat_5/astronomia/1) [Baixar](http://www.livrosgratis.com.br/cat_6/biologia_geral/1) [livros](http://www.livrosgratis.com.br/cat_6/biologia_geral/1) [de](http://www.livrosgratis.com.br/cat_6/biologia_geral/1) [Biologia](http://www.livrosgratis.com.br/cat_6/biologia_geral/1) [Geral](http://www.livrosgratis.com.br/cat_6/biologia_geral/1) [Baixar](http://www.livrosgratis.com.br/cat_8/ciencia_da_computacao/1) [livros](http://www.livrosgratis.com.br/cat_8/ciencia_da_computacao/1) [de](http://www.livrosgratis.com.br/cat_8/ciencia_da_computacao/1) [Ciência](http://www.livrosgratis.com.br/cat_8/ciencia_da_computacao/1) [da](http://www.livrosgratis.com.br/cat_8/ciencia_da_computacao/1) [Computação](http://www.livrosgratis.com.br/cat_8/ciencia_da_computacao/1) [Baixar](http://www.livrosgratis.com.br/cat_9/ciencia_da_informacao/1) [livros](http://www.livrosgratis.com.br/cat_9/ciencia_da_informacao/1) [de](http://www.livrosgratis.com.br/cat_9/ciencia_da_informacao/1) [Ciência](http://www.livrosgratis.com.br/cat_9/ciencia_da_informacao/1) [da](http://www.livrosgratis.com.br/cat_9/ciencia_da_informacao/1) [Informação](http://www.livrosgratis.com.br/cat_9/ciencia_da_informacao/1) [Baixar](http://www.livrosgratis.com.br/cat_7/ciencia_politica/1) [livros](http://www.livrosgratis.com.br/cat_7/ciencia_politica/1) [de](http://www.livrosgratis.com.br/cat_7/ciencia_politica/1) [Ciência](http://www.livrosgratis.com.br/cat_7/ciencia_politica/1) [Política](http://www.livrosgratis.com.br/cat_7/ciencia_politica/1) [Baixar](http://www.livrosgratis.com.br/cat_10/ciencias_da_saude/1) [livros](http://www.livrosgratis.com.br/cat_10/ciencias_da_saude/1) [de](http://www.livrosgratis.com.br/cat_10/ciencias_da_saude/1) [Ciências](http://www.livrosgratis.com.br/cat_10/ciencias_da_saude/1) [da](http://www.livrosgratis.com.br/cat_10/ciencias_da_saude/1) [Saúde](http://www.livrosgratis.com.br/cat_10/ciencias_da_saude/1) [Baixar](http://www.livrosgratis.com.br/cat_11/comunicacao/1) [livros](http://www.livrosgratis.com.br/cat_11/comunicacao/1) [de](http://www.livrosgratis.com.br/cat_11/comunicacao/1) [Comunicação](http://www.livrosgratis.com.br/cat_11/comunicacao/1) [Baixar](http://www.livrosgratis.com.br/cat_12/conselho_nacional_de_educacao_-_cne/1) [livros](http://www.livrosgratis.com.br/cat_12/conselho_nacional_de_educacao_-_cne/1) [do](http://www.livrosgratis.com.br/cat_12/conselho_nacional_de_educacao_-_cne/1) [Conselho](http://www.livrosgratis.com.br/cat_12/conselho_nacional_de_educacao_-_cne/1) [Nacional](http://www.livrosgratis.com.br/cat_12/conselho_nacional_de_educacao_-_cne/1) [de](http://www.livrosgratis.com.br/cat_12/conselho_nacional_de_educacao_-_cne/1) [Educação - CNE](http://www.livrosgratis.com.br/cat_12/conselho_nacional_de_educacao_-_cne/1) [Baixar](http://www.livrosgratis.com.br/cat_13/defesa_civil/1) [livros](http://www.livrosgratis.com.br/cat_13/defesa_civil/1) [de](http://www.livrosgratis.com.br/cat_13/defesa_civil/1) [Defesa](http://www.livrosgratis.com.br/cat_13/defesa_civil/1) [civil](http://www.livrosgratis.com.br/cat_13/defesa_civil/1) [Baixar](http://www.livrosgratis.com.br/cat_14/direito/1) [livros](http://www.livrosgratis.com.br/cat_14/direito/1) [de](http://www.livrosgratis.com.br/cat_14/direito/1) [Direito](http://www.livrosgratis.com.br/cat_14/direito/1) [Baixar](http://www.livrosgratis.com.br/cat_15/direitos_humanos/1) [livros](http://www.livrosgratis.com.br/cat_15/direitos_humanos/1) [de](http://www.livrosgratis.com.br/cat_15/direitos_humanos/1) [Direitos](http://www.livrosgratis.com.br/cat_15/direitos_humanos/1) [humanos](http://www.livrosgratis.com.br/cat_15/direitos_humanos/1) [Baixar](http://www.livrosgratis.com.br/cat_16/economia/1) [livros](http://www.livrosgratis.com.br/cat_16/economia/1) [de](http://www.livrosgratis.com.br/cat_16/economia/1) [Economia](http://www.livrosgratis.com.br/cat_16/economia/1) [Baixar](http://www.livrosgratis.com.br/cat_17/economia_domestica/1) [livros](http://www.livrosgratis.com.br/cat_17/economia_domestica/1) [de](http://www.livrosgratis.com.br/cat_17/economia_domestica/1) [Economia](http://www.livrosgratis.com.br/cat_17/economia_domestica/1) [Doméstica](http://www.livrosgratis.com.br/cat_17/economia_domestica/1) [Baixar](http://www.livrosgratis.com.br/cat_18/educacao/1) [livros](http://www.livrosgratis.com.br/cat_18/educacao/1) [de](http://www.livrosgratis.com.br/cat_18/educacao/1) [Educação](http://www.livrosgratis.com.br/cat_18/educacao/1) [Baixar](http://www.livrosgratis.com.br/cat_19/educacao_-_transito/1) [livros](http://www.livrosgratis.com.br/cat_19/educacao_-_transito/1) [de](http://www.livrosgratis.com.br/cat_19/educacao_-_transito/1) [Educação - Trânsito](http://www.livrosgratis.com.br/cat_19/educacao_-_transito/1) [Baixar](http://www.livrosgratis.com.br/cat_20/educacao_fisica/1) [livros](http://www.livrosgratis.com.br/cat_20/educacao_fisica/1) [de](http://www.livrosgratis.com.br/cat_20/educacao_fisica/1) [Educação](http://www.livrosgratis.com.br/cat_20/educacao_fisica/1) [Física](http://www.livrosgratis.com.br/cat_20/educacao_fisica/1) [Baixar](http://www.livrosgratis.com.br/cat_21/engenharia_aeroespacial/1) [livros](http://www.livrosgratis.com.br/cat_21/engenharia_aeroespacial/1) [de](http://www.livrosgratis.com.br/cat_21/engenharia_aeroespacial/1) [Engenharia](http://www.livrosgratis.com.br/cat_21/engenharia_aeroespacial/1) [Aeroespacial](http://www.livrosgratis.com.br/cat_21/engenharia_aeroespacial/1) [Baixar](http://www.livrosgratis.com.br/cat_22/farmacia/1) [livros](http://www.livrosgratis.com.br/cat_22/farmacia/1) [de](http://www.livrosgratis.com.br/cat_22/farmacia/1) [Farmácia](http://www.livrosgratis.com.br/cat_22/farmacia/1) [Baixar](http://www.livrosgratis.com.br/cat_23/filosofia/1) [livros](http://www.livrosgratis.com.br/cat_23/filosofia/1) [de](http://www.livrosgratis.com.br/cat_23/filosofia/1) [Filosofia](http://www.livrosgratis.com.br/cat_23/filosofia/1) [Baixar](http://www.livrosgratis.com.br/cat_24/fisica/1) [livros](http://www.livrosgratis.com.br/cat_24/fisica/1) [de](http://www.livrosgratis.com.br/cat_24/fisica/1) [Física](http://www.livrosgratis.com.br/cat_24/fisica/1) [Baixar](http://www.livrosgratis.com.br/cat_25/geociencias/1) [livros](http://www.livrosgratis.com.br/cat_25/geociencias/1) [de](http://www.livrosgratis.com.br/cat_25/geociencias/1) [Geociências](http://www.livrosgratis.com.br/cat_25/geociencias/1) [Baixar](http://www.livrosgratis.com.br/cat_26/geografia/1) [livros](http://www.livrosgratis.com.br/cat_26/geografia/1) [de](http://www.livrosgratis.com.br/cat_26/geografia/1) [Geografia](http://www.livrosgratis.com.br/cat_26/geografia/1) [Baixar](http://www.livrosgratis.com.br/cat_27/historia/1) [livros](http://www.livrosgratis.com.br/cat_27/historia/1) [de](http://www.livrosgratis.com.br/cat_27/historia/1) [História](http://www.livrosgratis.com.br/cat_27/historia/1) [Baixar](http://www.livrosgratis.com.br/cat_31/linguas/1) [livros](http://www.livrosgratis.com.br/cat_31/linguas/1) [de](http://www.livrosgratis.com.br/cat_31/linguas/1) [Línguas](http://www.livrosgratis.com.br/cat_31/linguas/1)

[Baixar](http://www.livrosgratis.com.br/cat_28/literatura/1) [livros](http://www.livrosgratis.com.br/cat_28/literatura/1) [de](http://www.livrosgratis.com.br/cat_28/literatura/1) [Literatura](http://www.livrosgratis.com.br/cat_28/literatura/1) [Baixar](http://www.livrosgratis.com.br/cat_30/literatura_de_cordel/1) [livros](http://www.livrosgratis.com.br/cat_30/literatura_de_cordel/1) [de](http://www.livrosgratis.com.br/cat_30/literatura_de_cordel/1) [Literatura](http://www.livrosgratis.com.br/cat_30/literatura_de_cordel/1) [de](http://www.livrosgratis.com.br/cat_30/literatura_de_cordel/1) [Cordel](http://www.livrosgratis.com.br/cat_30/literatura_de_cordel/1) [Baixar](http://www.livrosgratis.com.br/cat_29/literatura_infantil/1) [livros](http://www.livrosgratis.com.br/cat_29/literatura_infantil/1) [de](http://www.livrosgratis.com.br/cat_29/literatura_infantil/1) [Literatura](http://www.livrosgratis.com.br/cat_29/literatura_infantil/1) [Infantil](http://www.livrosgratis.com.br/cat_29/literatura_infantil/1) [Baixar](http://www.livrosgratis.com.br/cat_32/matematica/1) [livros](http://www.livrosgratis.com.br/cat_32/matematica/1) [de](http://www.livrosgratis.com.br/cat_32/matematica/1) [Matemática](http://www.livrosgratis.com.br/cat_32/matematica/1) [Baixar](http://www.livrosgratis.com.br/cat_33/medicina/1) [livros](http://www.livrosgratis.com.br/cat_33/medicina/1) [de](http://www.livrosgratis.com.br/cat_33/medicina/1) [Medicina](http://www.livrosgratis.com.br/cat_33/medicina/1) [Baixar](http://www.livrosgratis.com.br/cat_34/medicina_veterinaria/1) [livros](http://www.livrosgratis.com.br/cat_34/medicina_veterinaria/1) [de](http://www.livrosgratis.com.br/cat_34/medicina_veterinaria/1) [Medicina](http://www.livrosgratis.com.br/cat_34/medicina_veterinaria/1) [Veterinária](http://www.livrosgratis.com.br/cat_34/medicina_veterinaria/1) [Baixar](http://www.livrosgratis.com.br/cat_35/meio_ambiente/1) [livros](http://www.livrosgratis.com.br/cat_35/meio_ambiente/1) [de](http://www.livrosgratis.com.br/cat_35/meio_ambiente/1) [Meio](http://www.livrosgratis.com.br/cat_35/meio_ambiente/1) [Ambiente](http://www.livrosgratis.com.br/cat_35/meio_ambiente/1) [Baixar](http://www.livrosgratis.com.br/cat_36/meteorologia/1) [livros](http://www.livrosgratis.com.br/cat_36/meteorologia/1) [de](http://www.livrosgratis.com.br/cat_36/meteorologia/1) [Meteorologia](http://www.livrosgratis.com.br/cat_36/meteorologia/1) [Baixar](http://www.livrosgratis.com.br/cat_45/monografias_e_tcc/1) [Monografias](http://www.livrosgratis.com.br/cat_45/monografias_e_tcc/1) [e](http://www.livrosgratis.com.br/cat_45/monografias_e_tcc/1) [TCC](http://www.livrosgratis.com.br/cat_45/monografias_e_tcc/1) [Baixar](http://www.livrosgratis.com.br/cat_37/multidisciplinar/1) [livros](http://www.livrosgratis.com.br/cat_37/multidisciplinar/1) [Multidisciplinar](http://www.livrosgratis.com.br/cat_37/multidisciplinar/1) [Baixar](http://www.livrosgratis.com.br/cat_38/musica/1) [livros](http://www.livrosgratis.com.br/cat_38/musica/1) [de](http://www.livrosgratis.com.br/cat_38/musica/1) [Música](http://www.livrosgratis.com.br/cat_38/musica/1) [Baixar](http://www.livrosgratis.com.br/cat_39/psicologia/1) [livros](http://www.livrosgratis.com.br/cat_39/psicologia/1) [de](http://www.livrosgratis.com.br/cat_39/psicologia/1) [Psicologia](http://www.livrosgratis.com.br/cat_39/psicologia/1) [Baixar](http://www.livrosgratis.com.br/cat_40/quimica/1) [livros](http://www.livrosgratis.com.br/cat_40/quimica/1) [de](http://www.livrosgratis.com.br/cat_40/quimica/1) [Química](http://www.livrosgratis.com.br/cat_40/quimica/1) [Baixar](http://www.livrosgratis.com.br/cat_41/saude_coletiva/1) [livros](http://www.livrosgratis.com.br/cat_41/saude_coletiva/1) [de](http://www.livrosgratis.com.br/cat_41/saude_coletiva/1) [Saúde](http://www.livrosgratis.com.br/cat_41/saude_coletiva/1) [Coletiva](http://www.livrosgratis.com.br/cat_41/saude_coletiva/1) [Baixar](http://www.livrosgratis.com.br/cat_42/servico_social/1) [livros](http://www.livrosgratis.com.br/cat_42/servico_social/1) [de](http://www.livrosgratis.com.br/cat_42/servico_social/1) [Serviço](http://www.livrosgratis.com.br/cat_42/servico_social/1) [Social](http://www.livrosgratis.com.br/cat_42/servico_social/1) [Baixar](http://www.livrosgratis.com.br/cat_43/sociologia/1) [livros](http://www.livrosgratis.com.br/cat_43/sociologia/1) [de](http://www.livrosgratis.com.br/cat_43/sociologia/1) [Sociologia](http://www.livrosgratis.com.br/cat_43/sociologia/1) [Baixar](http://www.livrosgratis.com.br/cat_44/teologia/1) [livros](http://www.livrosgratis.com.br/cat_44/teologia/1) [de](http://www.livrosgratis.com.br/cat_44/teologia/1) [Teologia](http://www.livrosgratis.com.br/cat_44/teologia/1) [Baixar](http://www.livrosgratis.com.br/cat_46/trabalho/1) [livros](http://www.livrosgratis.com.br/cat_46/trabalho/1) [de](http://www.livrosgratis.com.br/cat_46/trabalho/1) [Trabalho](http://www.livrosgratis.com.br/cat_46/trabalho/1) [Baixar](http://www.livrosgratis.com.br/cat_47/turismo/1) [livros](http://www.livrosgratis.com.br/cat_47/turismo/1) [de](http://www.livrosgratis.com.br/cat_47/turismo/1) [Turismo](http://www.livrosgratis.com.br/cat_47/turismo/1)